## **PEMANTAU DAN PENGENDALI SUHU JARAK JAUH MENGGUNAKAN KENDALI MIKROKONTROLER BERBASIS SMS TUGAS AKHIR**

**Diajukan Sebagai Salah Satu Syarat Untuk Memperoleh Gelar Sarjana Teknik Mesin**

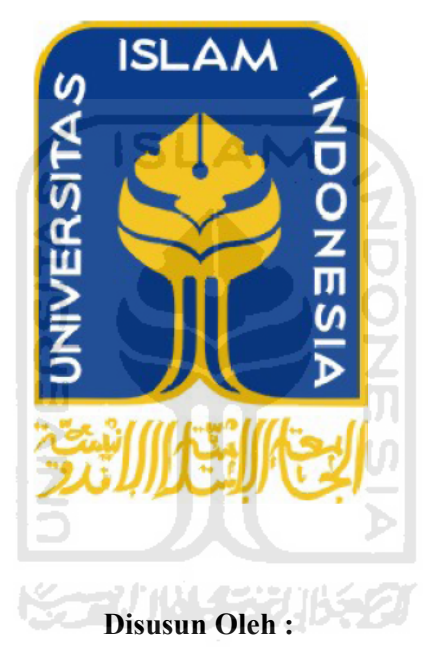

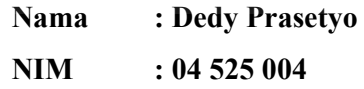

**JURUSAN TEKNIK MESIN FAKULTAS TEKNOLOGI INDUSTRI UNIVERSITAS ISLAM INDONESIA YOGYAKARTA 2011**

#### **LEMBAR PENGESAHAN DOSEN PEMBIMBING**

# **PEMANTAU DAN PENGENDALI SUHU JARAK JAUH JARAK PENGESAHANMENGGUNAKAN KENDALI MIKROKONTROLER BERBASIS SMS TUGAS AKHIR**

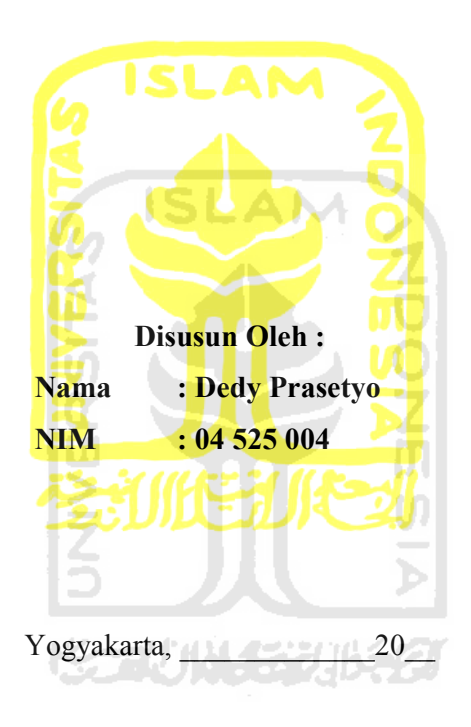

Pembimbing Agung Nugroho Adi., S.T., M.T.

## **LEMBAR PENGESAHAN DOSEN PENGUJI**

## **PEMANTAU DAN PENGENDALI SUHU JARAK JAUH MENGGUNAKAN KENDALI MIKROKONTROLER BERBASIS SMS TUGAS AKHIR**

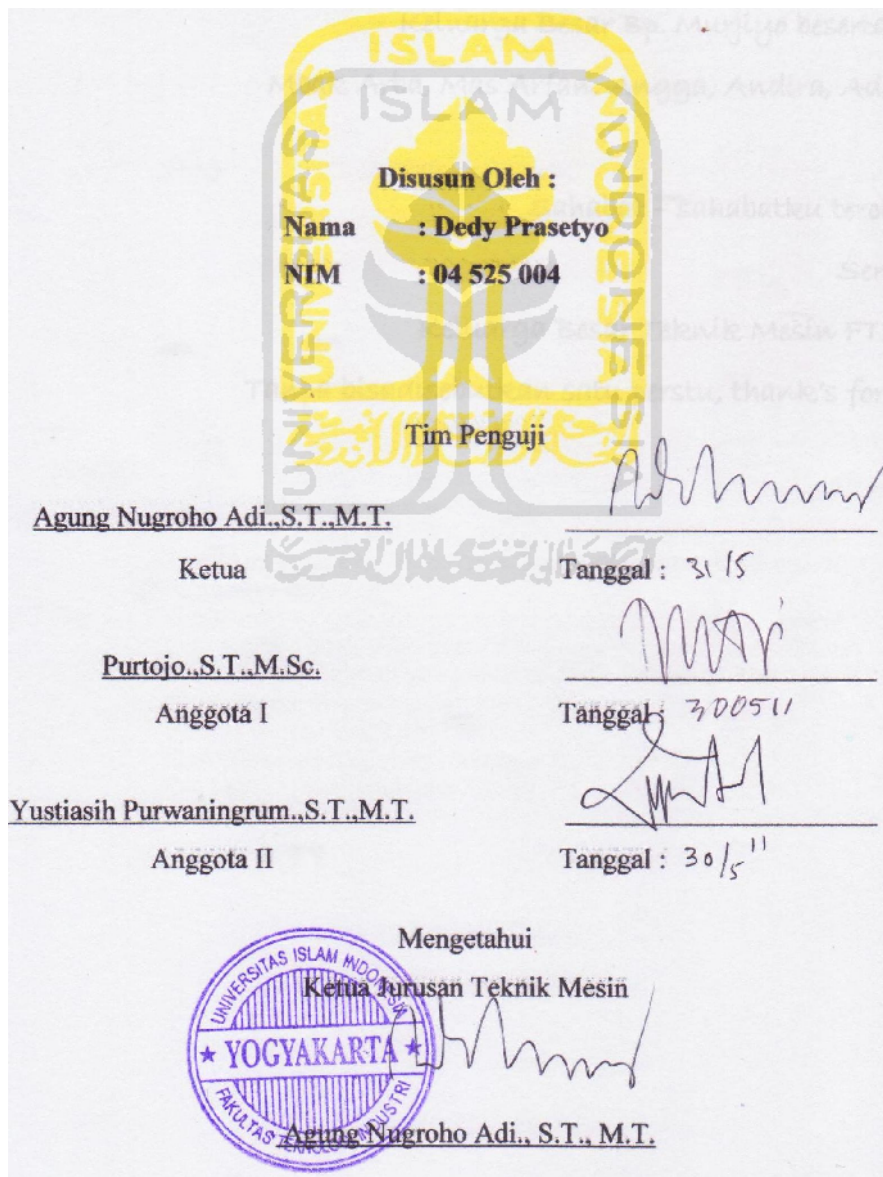

**Kupersembahkan Untuk :**

**Kedua Orang Tuaku**

**Saudaraku, Mas Widy Kurniawan, Mbak Norma Agustina**

**Keluarga Besar Bp. Murjiyo beserta Ibu**

**Mbak Arba, Mas Arfan, Angga, Andira, Adnan**

**Sahabat – sahabatku tercinta Serta… Keluarga Besar Teknik Mesin FTI UII Tanpa bisadisebutkan satu perstu, thank's for all.**

ٱللَّـهُ لَآ إِلَـٰهَ إِلَّا هُـوَ ٱلۡخَـیُّ ٱلۡقَیُّـومُّ لَا تَـَأۡخُذُّهُۥ سِـنَةٌ وَلَا نَـوهُمُّ لَّـهُۥ مَا فِـى ٱلسَّـمَنوَّتِ وَمَا فِى ٱلْأَرْضِۗ مَن ذَا ٱلَّذِى يَشْفَعُ عِندَهُۥٓ إِلَّا وَلَا ئِ ـشَـنٌءِ مِّـنٌ عِلْ مَا بَيْنَ أَيْدِيهِمْ وَمَا خَـ مه2ٌ إِلَّا بِمَا شَآءَ  $\sigma$ وذَه حِفَظُهُمَا وَهُوَ ٱلْعَل وَٱلۡأَرۡضَوۡلَا يَٰٓـُ  $\mathbb{R}^+$ مَنوَّت وّ .

العظ

 $\widehat{r\omega}$ 

A llah; tidak ada Tuhan melainkan Dia.<br>Yang Maha Hidup lagi Maha Tegak.<br>Bagi−Nya segala yang ada dilangit dan segala yang ada di bumi. llah; tidak ada Tuhan melainkan Dia. Yang Maha Hidup lagi Maha Tegak. Tidak mengantuk dan tidak tidur. Siapakah yang akan dapat memberikan pertolongan di sisi−Nya, tanpa izin−Nya ? Dia Maha Mengetahui apa−apa yang ada di belakang mereka, Dan Mereka tidak akan dapat menjangkau ilmu−Nya sedikitpun, Kecuali pengetahuan yang telah dikehendaki oleh−Nya. Singgasana−Nya sangatlah luas, Seluas semua langit dan bumi, Dan tidak sulit bagi−Nya mengatur keduanya itu.

Dia Maha Luhur lagi Maha Agung.

(Q.S. Al−Baqarah ;255 )

## **KATA PENGANTAR**

دي<u>ة الديخ</u><br>ديني الدائقة القطيب

Assalamu'alaikum Wr. Wb.

Segala puji dan syukur kehadirat Allah Subhanahu Wata'ala yang telah melimpahkan rahmat dan karunia-Nya. Shalawat serta salam semoga tercurah kepada Nabi Muhammad SAW beserta para keluarga, sahabat dan para pengikutnya hingga akhir zaman, karena dengan segala rahmat, hidayah dan inayah-Nya penulis dapat menyelesaikan Tugas Akhir dengan judul **"Pemantau Dan Pengendali Suhu Jarak Jauh Menggunakan Kendali Mikrokontroler Berbasis SMS "**.

Laporan Tugas Akhir ini disusun sebagai salah satu syarat untuk memperoleh gelar Sarjana Teknik Mesin, Fakultas Teknologi Industri, Universitas Islam Indonesia, Yogyakarta.

Dalam menyelesaikan Tugas Akhir ini tentunya penulis tidak lepas dari kesalahan-kesalahan dan kekurangan sehingga penulis menyadari bahwa Tugas Akhir ini masih jauh dari sempurna. Selama menyelesaikan Tugas Akhir ini, penulis telah banyak mendapatkan bimbingan dan bantuan dari berbagai pihak. Untuk itu dalam kesempatan ini penulis menyampaikan terima kasih kepada :

- 1. Allah SWT atas rahmat, hidayah dan inayah-Nya serta kekuatan sehingga penulis dapat menyelesaikan Tugas Akhir ini.
- 2. Rasulullah Muhammad SAW beserta keluarga dan para sahabatsahabatnya, atas perjuangan dan amanahnya.
- 3. Ayah dan ibu tercinta serta kedua kakakku yang selalu memberikan dukungan baik moril, materil dan maupun doanya.
- 4. Bapak Ir.Gumbolo Hadi Susanto, M.Sc. selaku Dekan Fakultas Teknologi Industri Universitas Islam Indonesia.
- 5. Bapak Agung Nugroho Adi., S.T., M.T..selaku Ketua Jurusan Teknik Mesin Universitas Islam Indonesia dan selaku dosen pembimbing dalam pembuatan dan penyusunan Tugas Akhir ini.
- 6. Tri Setya P, yang telah banyak memberikan masukan, s*upport* dalam menyelesaikan pelaksanaan Tugas Akhir ini.
- 7. Temanku Aris, Nanang, Senter, Inem, Didin, Arma, Danang, Yudis RT, Yudha, Tomi, Arif, Muhanx, Ipung, Eko kodok, Onta 1, Joko, Dika, Udin Sedunia, Ridho, Gogon, Kortax, Sarden, Danu Lher2, terima kasih atas *support* dan bantuannya.
- 8. Anggota "Markas Besar PW", Hendrik, Ronald, Sotar, terimakasih atas bantuannya selama ini. A M
- 9. Seluruh asisten laboratorium mekatronika yang telah ikut memberikan bantuan dan partisipasinya.
- 10. Sahabat-sahabat terbaik "HMTM FTI UII" terima kasih atas bantuan dan motivasinya.
- 11. Rekan-rekan mahasiswa Teknik Mesin angkatan 04 dan Semua pihak yang tidak dapat penulis sebutkan satu-persatu.

Semoga Allah SWT membalas semua kebaikan serta melimpahkan rahmat serta hidayah-Nya kepada kita semua.

Penulis menyadari dengan segala kerendahan hati dan segala keterbatasan yang dimiliki seperti kata mutiara "Manusia adalah tempatnya salah dan lupa", bahwa Tugas Akhir ini masih jauh dari kesempurnaan. Oleh karena itu, penulis mengharapkan kritik dan saran yang membangun dari rekan-rekan mahasiswa, dosen dan berbagai pihak sangat diharapkan. Semoga Tugas Akhir ini dapat berguna bagi kita semua, amin.

Wassalamu'alaikum Wr. Wb.

Yogyakarta, Juni 2011 Penulis

Dedy Prasetyo

#### *ABSTRAKSI*

*Teknologi dalam bidang komunikasi semakin berkembang pesat, di antaranya dengan adanya handphone. Salah satu fitur yang ada pada handphone adalah SMS (Short Message Servis). Maka dengan ini akan dibuat suatu sistem berbasis mikrokontroler yang dipadukan dengan fitur SMS menjadi sebuah alat pemantau dan pengendali suhu jarak jauh. Sistem ini terdiri dari handphone server jenis Sonny Ericsson T610 yang terhubung dengan mikrokontroler ATMega8535 sebagai pengendali utama menggunakan bahasa perintah AT command format Text Mode. Mikrokontroler juga terhubung dengan sensor Suhu LM35, LED untuk simulasi, LCD sebagai penampil dan sistem pemanas sebagai uji coba simulasi. Alat ini bekerja dengan membaca perintah melalui SMS yang diterima handphone server, diantaranya perintah on/off LED, menanyakan suhu, seting besarnya nilai batasan suhu untuk pengendalian system pemanas, dan peringatan SMS waspada yang dilakukan secara otomatis. Setiap perintah mendapatkan balasan konfirmasi SMS dari handphone server. Konfirmasi dari setiap perintah yang dilakukan dapat terlihat pada SMS yang diterima handphone user. Pembuatan alat pemantau dan pengendali suhu jarak jauh dengan kendali mikrokontroler berbasis SMS dapat terselesaikan.*

#### *Kata kunci : SMS, AT Command, Text Mode, ATmega8535, Pengendali, Suhu.*

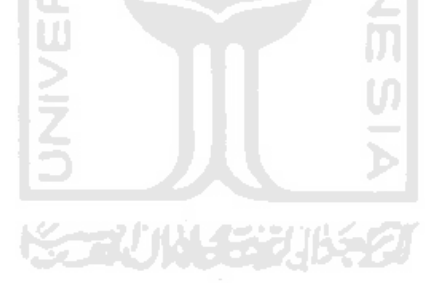

#### *ABSTRACT*

*Technology in the communications field is growing rapidly, among other things with the mobile phone. One of the available features on mobile phones is SMS (Short Message Service). So, with this will be create a system based on microcontroller combined with the SMS feature become a monitoring and remote control temperature tool. This system consists of mobile phone servers Sonny Ericsson T610 types, connected to the microcontroller ATMega8535 as the main controller using the command language of AT command format Text Mode. Microcontroller is also connected to the LM35 temperature censorship, LED for the simulation, the LCD as a viewer and heating system as a simulation test. This tool works by reading the received orders via SMS of mobile phone server, including command of on/off LED, ask the temperature, the value setting of the temperature limits to control heating systems, and the warning of SMS alert which done automatically. Each command get a SMS reply of confirmation from mobile phone server. Confirmation of each command that made can be seen on the received SMS of mobile phone users. Making the monitor and remote control temperature with the control of microcontroller based on SMS can be resolved.*

#### *Keywords : SMS, AT Command, Text Mode, ATmega8535, Controller, Temperature.*

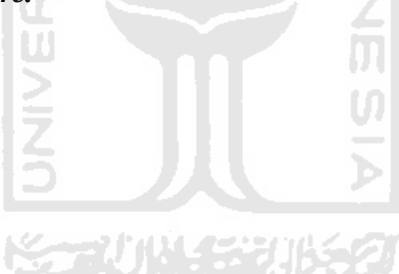

## **DAFTAR ISI**

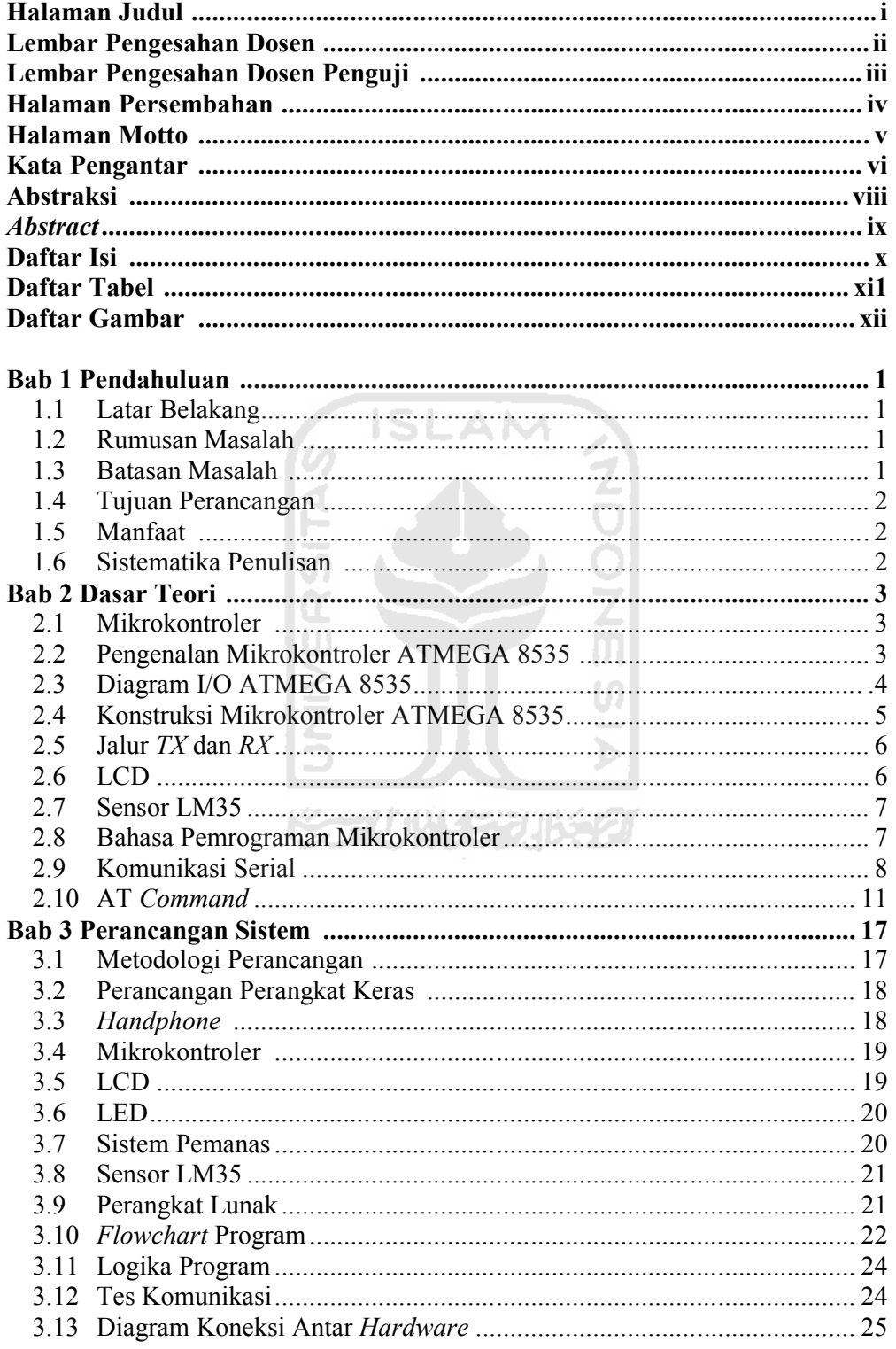

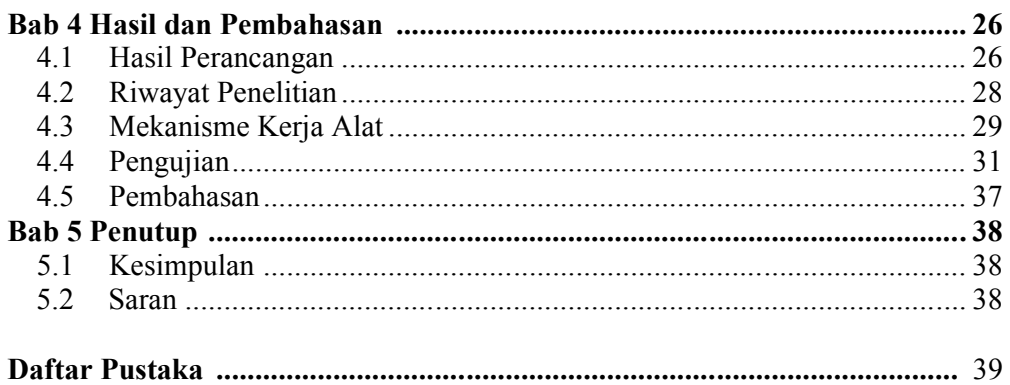

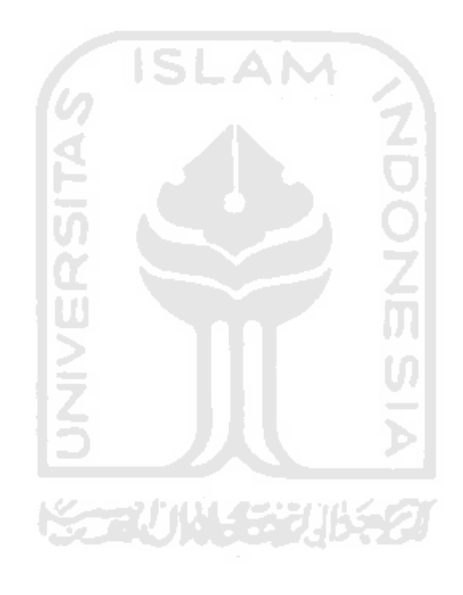

## **DAFTAR TABEL**

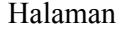

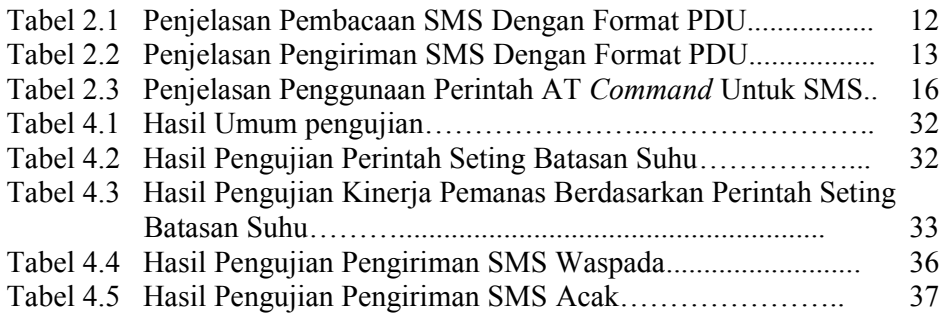

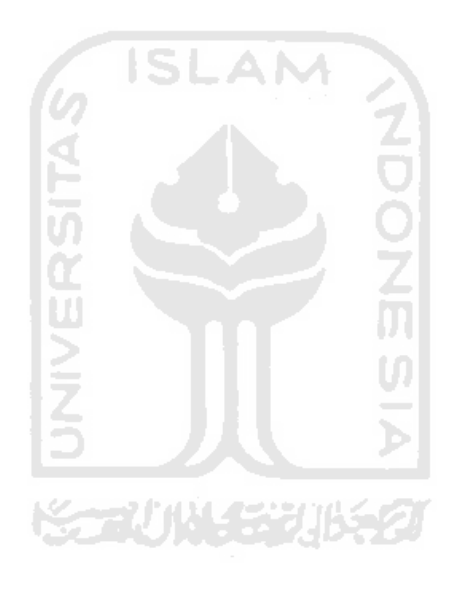

## **DAFTAR GAMBAR**

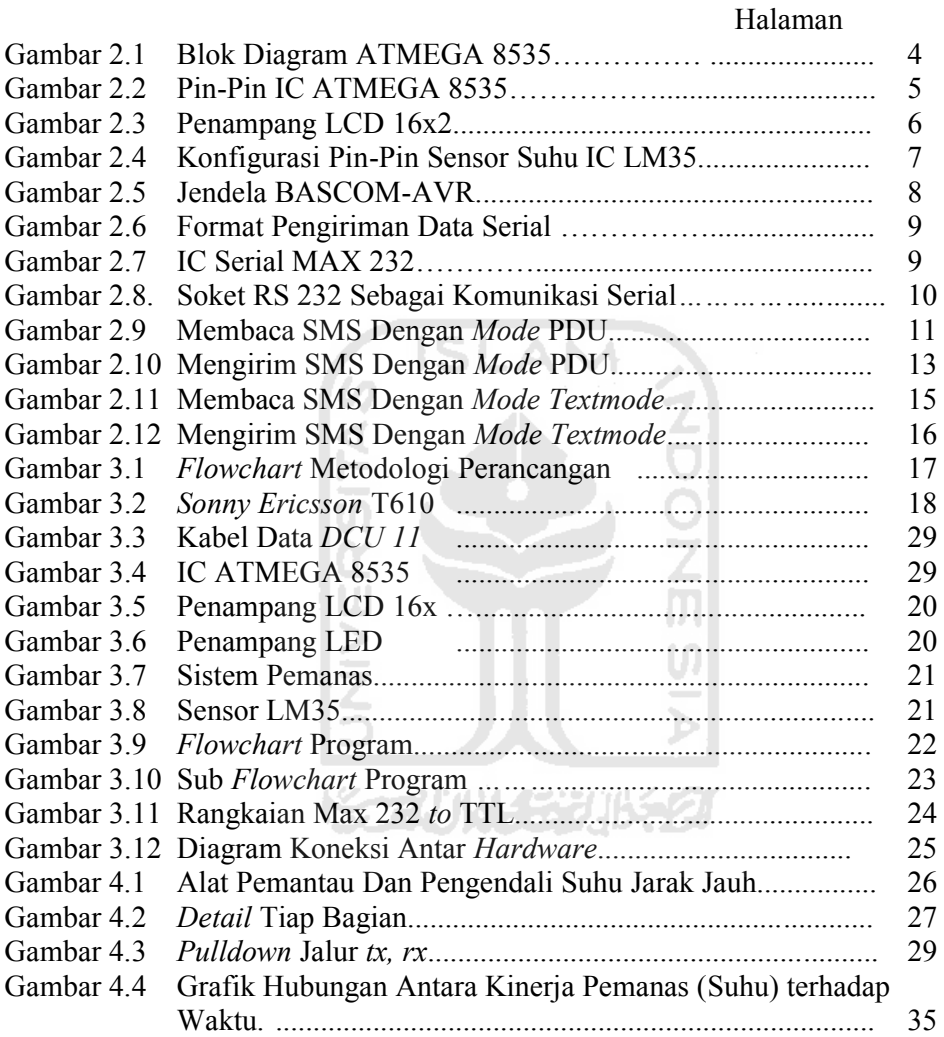

#### **BAB I**

#### **PENDAHULUAN**

#### **1.1 Latar Belakang Masalah**

Teknologi dalam bidang komunikasi semakin berkembang pesat. Di antaranya, dengan adanya *handphone*. Salah satu fitur yang ada pada *handphone* adalah SMS *(Short Message Servis).* Dengan SMS pengiriman dan penerimaan pesan dapat dilakukan dalam waktu yang singkat.

Sedangkan mikrokontroler merupakan piranti yang sangat efisien dengan kemampuan mengendalikan alat dan harganya relatif terjangkau. Maka dengan ini akan dibuat suatu sistem berbasis mikrokontroler yang dipadukan dengan fitur SMS pada *handphone* menjadi sebuah alat pengendali jarak jauh.

Diharapkan dengan adanya alat ini pemantauan suhu dapat dilakukan tanpa harus datang ke lokasi/objek yang akan diatur suhunya. Dengan cara ini maka akan mempermudah dan mempercepat pengukuran suhu dan dapat dilakukan secara jarak jauh.

U)

#### **1.2 Rumusan Masalah**

Berdasarkan latar belakang yang telah disebutkan maka dapat diambil satu rumusan yaitu bagaimana merancang serta membuat alat pemantau dan pengendali suhu jarak jauh dengan kendali mikrokontroler berbasis SMS.

#### **1.3 Batasan Masalah**

Pada tahap ini, penyelesaian masalah secara mendasar dilakukan dengan batasan sebagai berikut:

- Mikrokontroler yang digunakan adalah ATMEGA 8535 keluaran ATMEL
- *Handphone* yang digunakan adalah *Sonny Ericsson* T610
- Pemrogramannya menggunakan BASCOM-AVR
- *Sim Card handphone user* dengan nomer 11 atau 12 digit.
- AT *Command* yang digunakan adalah perintah AT *Command* standar *Sonny Ericsson* khusus SMS, di antaranya: *Read Message* (AT+CMGR),

*Send Message* (AT+CMGS), *Preferred Message Storage* (AT+CPMS), *Delete Message* (AT+CMGD), *Text Mode* (AT+CMGD=1), *Device Info* (ATI)

- Sistem pemanas sederhana sebagai uji coba simulasi.

#### **1.4 Tujuan Perancangan**

Perancangan serta pembuatan alat pemantau dan pengendali suhu jarak jauh.

#### **1.5 Manfaat**

Manfaat yang didapat adalah pemantauan dan pengendalian suhu dapat dilakukan secara jarak jauh. ISL

#### **1.6 Sistematika Penulisan**

Pada bab 1 pendahuluan, berisi tentang latar belakang masalah, batasan masalah, tujuan, manfaat, dan sistematika penulisan.

Pada bab 2 dasar teori, berisi tentang mikrokontroler, pengenalan mikrokontroler Atmega 8535, diagram I/O Atmega 8535, konstruksi mikrokontroler Atmega 8535, jalur *tx rx*, LCD, sensor LM35, bahasa pemrograman mikrokontroler, komunikasi serial, dan AT *Command*.

Pada bab 3 perancangan sistem, berisi tentang metodologi perancangan, perancangan perangkat keras, *handphone*, kabel data, mikrokontroler, LCD, LED, sistem pemanas, sensor LM35, perangkat lunak, *flowchart* program, logika program, tes komunikasi.

Pada bab 4 hasil dan pembahasan, berisi tentang hasil perancangan, riwayat perancangan, mekanisme kerja alat, pengujian, pembahasan.

Pada bab 5 kesimpulan dan saran, berisi tentang kesimpulan dan saran.

## **BAB II**

## **DASAR TEORI**

#### **2.1 Mikrokontroler**

Mikrokontroler adalah otak dari suatu sistem elektronika seperti halnya mikroprosesor sebagai otak komputer. Kelebihan mikrokontroler adalah terdapatnya memori dan *port Input/Output* dalam suatu kemasan IC yang kompak. Kemampuannya yang *programmable*, fitur yang lengkap (ADC internal, EEPROM internal, *Port* I/O*,* Komunikasi Serial), dan dengan harga yang terjangkau memungkinkan mikrokontroler digunakan pada berbagai sistem elektronik, seperti pada robot, peralatan telekomunikasi, hingga peralatan rumah tangga. Mikrokontroler berbeda dari mikroprosesor serba guna yang digunakan dalam sebuah PC (*Personal Computer)* karena sebuah mikrokontroler umumnya telah berisi komponen pendukung sistem minimal mikroprosesor, yaitu memori dan antarmuka I/O. Ukuran yang relatif kecil juga menjadi salah satu pertimbangan, sehingga cocok digunakan untuk pengontrol, seperti pada robot dan peralatan-peralatan elektronika lainnya yang memerlukan ukuran kecil.

#### **2.2 Pengenalan Mikrokontroler ATMEGA 8535**

Banyak sekali fitur-fitur yang ada pada mikrokontroler ATMEGA 8535. Pada kecepatan *transfer* data, mikro ini sangat cepat (*high performance*) dan *low powernya 8 bit, s*erta dapat baca tulis sebanyak 100.000 kali. Jadi mikrokontroler ini dapat di program sebanyak 100 ribu kali. Terdapat 32 I/O *lines* dengan jumlah keseluruhan pin yaitu 40 pin. Tegangan yang dibutuhkan mikrokontroler tipe ini yaitu 4,5 – 5,5 *volt*.

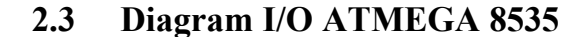

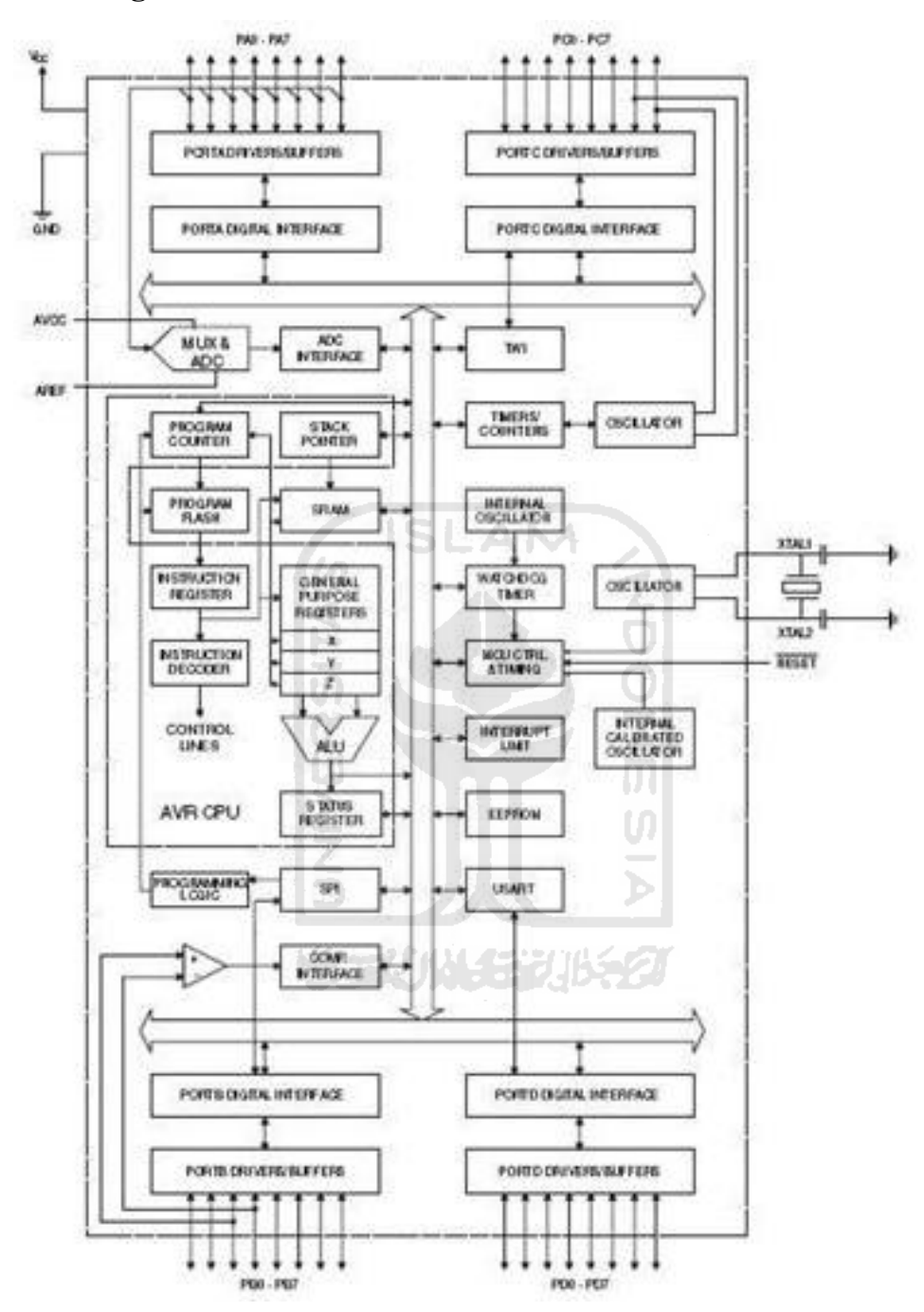

## **Gambar 2.1.** Blok Diagram ATMEGA 8535 **Sumber :** *Datasheet* Atmel

Blok diagram pada gambar 2.1. merupakan diagram alir dan jalur data serta *port-port* yang terdapat pada ATMEGA 8535.

#### **2.4 Konstruksi Mikrokontroler ATMEGA 8535**

| (XCK/T0) PB0        |    | 40 | PA0 (ADC0)        |
|---------------------|----|----|-------------------|
| $(T1)$ PB1          | 2  | 39 | PA1 (ADC1)        |
| INT2 AIN0) PB2      | 3  | 38 | <b>PA2 (ADC2)</b> |
| OCO AIN1) PB3       |    | 37 | PA3 (ADC3)        |
| (SSI) PB4           | 5  | 36 | PA4 (ADC4)        |
| (MOSI) PB5-         | 6  | 35 | PA5 (PDC5)        |
| (MISO) PB6          | 7  | 34 | PA6 (PDC6)        |
| (SCK) PB7           | 8  | 33 | PA7 (PDC7)        |
| <b>RESET-</b>       | 9  | 32 | AREF              |
| <b>VCC</b>          | 10 | 31 | <b>GND</b>        |
| <b>GND</b>          | 11 | 30 | <b>AVCC</b>       |
| XTAL <sub>2</sub> - | 12 | 29 | PC7 (TOSC2)       |
| XTAL <sub>1</sub>   | 13 | 28 | PC6 (TOSC1)       |
| (RXD) PD0           | 14 | 27 | PC <sub>5</sub>   |
| $(TXD)$ PD1         | 15 | 26 | PC4               |
| (INTO) PD2          | 16 | 25 | PC3               |
| $(NT1)$ PD3 $\cdot$ | 17 | 24 | PC <sub>2</sub>   |
| (OC1B) PD4          | 18 | 23 | PC1 (SDA)         |
| (OC1A) PD5          | 19 | 22 | PCO (SCL)         |
| $(ICP1)$ $PD6$      | 20 | 21 | PD7 (OC2)         |
|                     |    |    |                   |
|                     |    |    |                   |

**Gambar 2.2.** Pin-Pin IC ATMEGA 8535

**Sumber :** *Datasheet* Atmel

Beberapa fungsi pin ATMEGA seperti terlihat pada gambar 2.2.

*-.* VCC

Dihubungkan ke sumber tegangan 4,5 – 5,5 *volt.*

IE

*-* GND

Dihubungkan ke *ground.*

- RESET

Mengembalikan kondisi kerja mikrokontroler pada posisi awal, pin ini harus bernilai 1 agar fungsi pin ini dapat bekerja.

- XTAL1

Input ke penguat *inverting osilator* dan masukan ke rangkaian *clock timer.*

- XTAL2

*Output* dari penguat *inverting osilator.*

PORTA

Memiliki fungsi khusus sebagai *pin* masukan *ADC.*

- PORTB

Memiliki fungsi khusus antara lain *Analog Comparator* dan *SPI.*

- AVCC

Merupakan *pin* masukan untuk tegangan *ADC.*

- AREF

Merupakan *pin* masukan untuk tegangan referensi eksternal *ADC.*

- AGND

merupakan *pin ground* untuk *ADC*. Pada kebanyakan aplikasi, *pin* ini

dihubungkan langsung ke *pin GND.*

#### **2.5 Jalur** *TX* **dan** *RX*

Jalur *tx* dan *rx* merupakan jalur keluar dan masuknya data yang ada pada *mikrokontroler*. Jalur rx adalah jalur dimana data dapat diinputkan, dan *tx* merupakan jalur *output* data, biasanya jalur-jalur ini digunakan untuk melakukan komunikasi dengan perangkat lain.

#### **2.6 LCD**

LCD digunakan untuk melihat SMS yang ada pada *inbox handphone,* atau untuk memantau jalannya program pada mikrokontroler.

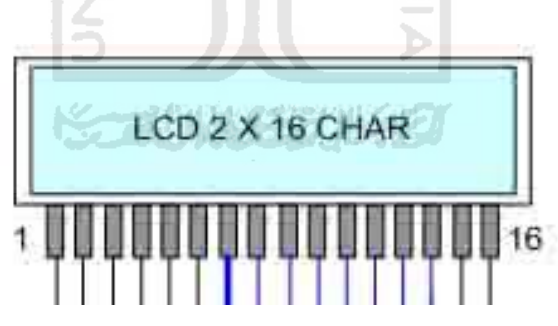

**Gambar 2.3.** Penampang LCD 16x2

Modul LCD *Character* dapat dengan mudah dihubungkan dengan mikrokontroller seperti ATMEGA8535. LCD yang digunakan ini mempunyai lebar *display* 2 baris 16 kolom atau biasa disebut sebagai LCD *Character* 2×16 seperti terlihat pada gambar 2.3. dengan 16 *pin* konektor, yang didefinisikan sebagai berikut (*Datasheet*-LMB 162A).

- Pin 1 *VSS (Ground voltage)*

- Pin 2 *VCC (+5V)*
- Pin 3 *VEE (Contrast voltage)*
- Pin 4 *RS (Register select, 0=Instruction Register, I=Data Register)* Pin 5 *R/W (to chose write or read mode, 0=write mode, 1=read mode)*
- Pin 6 *E (En, 0= start to data LCD character, I=disable)*
- Pin 7 *DB0 (LSB)*
- Pin 8 *DB1*
- Pin9 *DB2*

#### **2.7 Sensor LM35**

Sensor IC ini mempunyai ketelitian dan ketepatan yang tinggi serta mempunyai jangkauan yang memadai untuk suatu sistem pengontrol. IC LM35 memiliki impedansi keluaran rendah, keluaran linier dan ketepatan kalibrasi. Dengan sensitivitas 10 mV/ºC, keluaran mengalami perubahan 10 mV untuk setiap kenaikan suhu 1 °C. Jangkauan operasi suhu -55 °C – 150 °C. Mempunyai ketelitian  $\pm$  1/4 °C pada suhu ruang dan  $\pm$  3/4 °C pada suhu - 55°C – 150 °C. Dengan arus yang rendah yaitu 60 µA, mempunyai system pemanasan sendiri yang sangat rendah kurang dari 0.1 ºC. Dapat digunakan dengan catu daya tunggal atau dengan catu daya simetris plus dan minus. Gambar 2.4. menunjukkan konfigurasi pin-pin sensor suhu IC LM35.

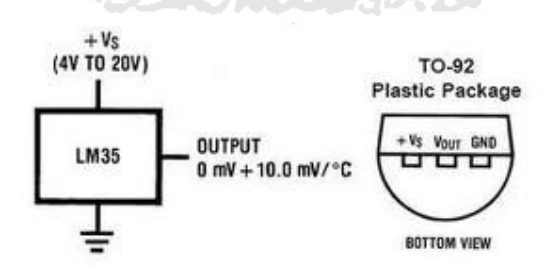

**Gambar 2.4.** Konfigurasi pin-pin sensor suhu IC LM35. **Sumber :** *Datasheet* LM35

#### **2.8 Bahasa Pemrograman Mikrokontroler**

Bahasa pemrograman yang digunakan yaitu bahasa *Basic* dan BASCOM-AVR sebagai kompilernya, BASCOM-AVR dirilis oleh MCSELECTRONIC yang digunakan untuk *mendownload* program mikrokontroler keluaran dari *ATMEL*. Tentunya perusahaan ini tidak asing lagi bagi orang-orang yang hobi mikrokontroler karena perusahaan ini sudah sangat banyak mengeluarkan produk dengan harga yang murah, Oleh karena itu mikrokontroler keluaran perusahaan ini sangat diminati banyak orang.

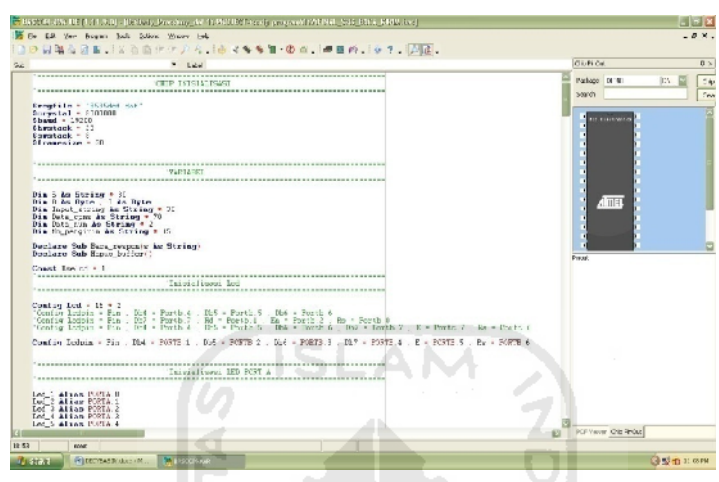

**Gambar 2.5.** Jendela BASCOM-AVR

#### **2.9 Komunikasi Serial**

Komunikasi data serial sangat berbeda dengan format pemindahan data paralel. Disini, pengiriman *bit-bit* tidak dilakukan sekaligus melalui saluran paralel, tetapi setiap *bit* dikirimkan satu persatu melalui saluran tunggal. Dalam pengiriman data secara serial harus ada sinkronisasi atau penyesuaian antara pengirim dan penerima agar data yang dikirimkan dapat diterima dengan tepat dan benar oleh penerima. Salah satu *mode* transmisi dalam komunikasi serial adalah *mode asynchronous.* Transmisi serial *mode* ini digunakan apabila pengiriman data dilakukan satu karakter tiap pengiriman. Antara satu karakter dengan yang lainnya tidak ada waktu antara yang tetap. Karakter dapat dikirimkan sekaligus ataupun beberapa karakter kemudian berhenti untuk waktu yang tidak tentu, kemudian dikirimkan sisanya. Dengan demikian *bit-bit* data ini dikirimkan dengan periode yang acak sehingga pada sisi penerima data akan diterima kapan saja. Adapun sinkronisasi yang terjadi pada *mode* transmisi ini adalah dengan memberikan *bitbit* penanda awal dari data dan penanda akhir dari data pada sisi pengirim maupun dari sisi penerima.

Format data komunikasi serial seperti terlihat pada gambar 2.6. terdiri dari parameter–parameter yang dipakai untuk menentukan bentuk data serial yang dikomunikasikan, dimana elemen elemennya terdiri dari :

- Kecepatan perpindahan data per *bit* (*baud rate*)
- Jumlah *bit* data per karakter (*data length*)
- Paritas yang digunakan
- Jumlah *stop bit* dan *start bit*

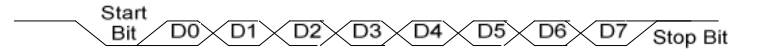

**Gambar 2.6.** Format Pengiriman Data Serial **Sumber :** *Datasheet* Maxim IC serial RS232 atau MAX 232 diperlihatkan pada gambar 2.7.

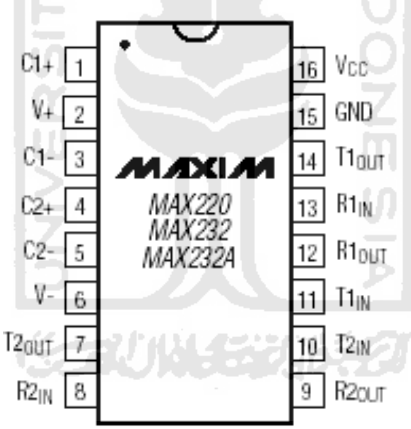

**Gambar 2.7.** IC Serial MAX 232 **Sumber :** *Datasheet* Maxim

Komunikasi dengan *port* serial sebagai pengujian data yang dikirimkan dapat dilihat hasilnya dengan komputer. Oleh karena itu dibutuhkan sebuah antarmuka RS 232 sebagai perantara *port* serial pada mikrokontroler dengan PC. Piranti IC MAX 232 sebagai antarmuka RS 232 memiliki sebuah *charger pump* yang dapat menghasilkan tegangan + 10 Volt dan – 10 volt dari catu daya tunggal 5 V. Konfigurasi pin MAX 232 memiliki 16 pin RS 232 sebagai komunikasi serial mempunyai 9 pin yang memiliki fungsi masing-masing. Pin yang biasa digunakan

adalah pin 2 sebagai *received data*, pin 3 sebagai *transmited data*, dan pin 5 adalah pin 2 sebagai *received data*, pin 3 sebagai *transmited data*, dan pin<br>sebagai ground signal. Karakteristik elektrik dari RS 232 adalah sebagai berikut :

- *- Space (logic 0)* mempunyai level tegangan sebesar +3 s/d +25Volt.
- *Mark (logic 1)* mempunyai level tegangan sebesar -3 s/d -25 Volt.
- Level tegangan antara +3 s/d -3 Volt tidak terdefinisikan. Level tegangan
- Arus yang melalui rangkaian tidak boleh melebihi dari 500 mA, ini dibutuhkan agar sistem yang dibangun bekerja dengan akurat. -

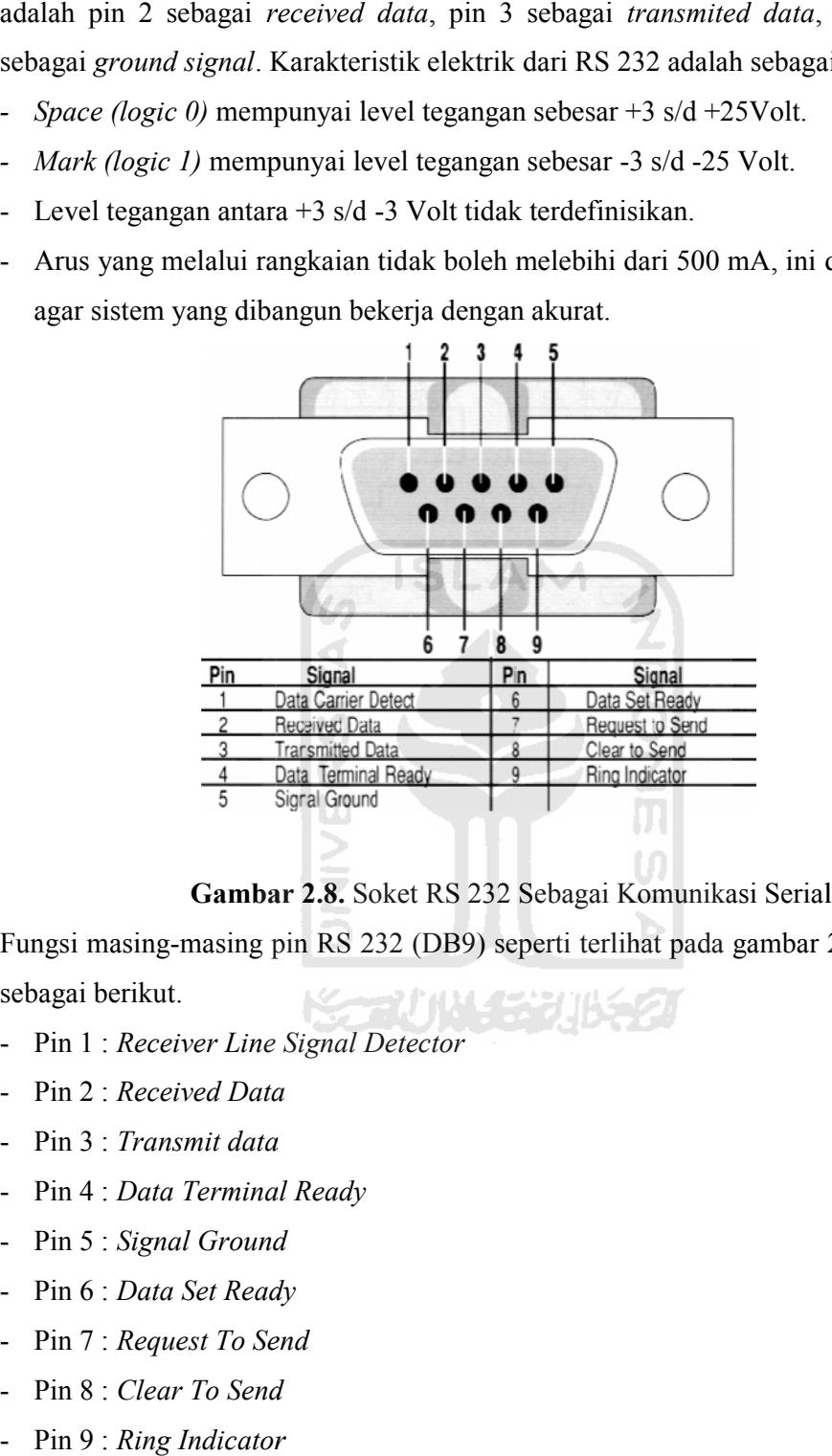

**Gambar 2.8.** Soket RS 232 Sebagai Komunikasi Serial

Fungsi masing-masing pin RS 232 (DB9) seperti terlihat pada gambar 2.8. adalah sebagai berikut.

- Pin 1 : *Receiver Line Signal Detector*
- Pin 2 : *Received Data*
- Pin 3 : *Transmit data*
- Pin 4 : *Data Terminal Ready*
- Pin 5 : Signal Ground
- Pin 6 : *Data Set Ready*
- Pin 7 : *Request To Send*
- Pin 8 : *Clear To Send*
- Pin 9 : *Ring Indicator*

#### **2.10 AT** *Command*

AT *Command* adalah perintah yang dapat diberikan kepada *handphone* atau GSM/CDMA modem untuk melakukan sesuatu hal, termasuk untuk mengirim dan menerima SMS. Komputer ataupun mikrokontroler dapat memberikan perintah AT *Command* melalui hubungan kabel data serial ataupun *bluetooth*. AT *Command* ini sebenarnya adalah pengembangan dari perintah yang dapat diberikan kepada modem Hayes yang sudah ada sejak dulu. Dinamakan AT *Command* karena semua perintah diawali dengan karakter "A" dan "T". *Handphone* dan GSM/CDMA modem bisa memiliki AT *Command* yang berbedabeda, namun biasanya mirip antara satu dan lainnya. Perintah-perintah AT *command* yang digunakan diambil dari dokumentasi teknis produsen pembuat *handphone* atau GSM/CDMA modem tersebut. Salah satu *software* yang digunakan untuk mengetes AT *Command* adalah *Windows Hyper Terminal. Hyper Terminal* tersedia bersama *Windows Installer*. AT *Command* hampir sama dengan perintah >(prompt) pada DOS.

#### - AT *Command* dengan format PDU

Setiap pengiriman SMS, baik dari HP menuju operator atau sebaliknya, selalu menggunakan format PDU (*Protocol Data Unit*), yaitu paket data dimana pesan SMS dikemas bersama informasi tanggal, nomor tujuan, nomor pengirim, nomor operator, jenis skema SMS, masa valid SMS, dan beberapa hal lain (tergantung jenis paketnya). Berikut ini adalah contoh PDU yang diterima oleh HP (*New* SMS atau *Inbox*) seperti terlihat pada gambar 2.9. berikut.

|                                                                                                    | $\Box$ ek |
|----------------------------------------------------------------------------------------------------|-----------|
| view Cal Transfer cel<br><b>케 - Fil</b>                                                                   |           |
| $L \cong \otimes \mathbb{Z}$ and $\cong$                                                                  |           |
|                                                                                                    |           |
| AT<br>Ok                                                                                                  |           |
| AT+CNGF=0                                                                                                 |           |
| UK                                                                                                    |           |
| AT+CPNS="SM"                                                                                              |           |
| $-CPNS: 1, 10, 1, 10, 1, 10$                                                                              |           |
|                                                                                                    |           |
|                                                                                                    |           |
|                                                                                                    |           |
|                                                                                                    |           |
|                                                                                                    |           |
|                                                                                                    |           |
|                                                                                                    |           |
|                                                                                                    |           |
|                                                                                                    |           |
| 0K<br>AT+CNGL=1<br>+CMGL: 0.124<br>07912658050000F0040D91265846538801F000000160411061258204C830FD0D<br>0K |           |

**Gambar 2.9.** Membaca SMS Dengan *Mode* PDU

## **07 91 2658050000F0 04 0D 91 265846538801F0 00 00 01604110612582 04 C830FB0D**

Dengan keterangan terlihat pada tabel 2.1. sebagai berikut.

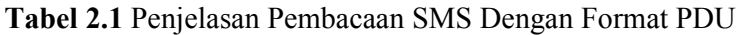

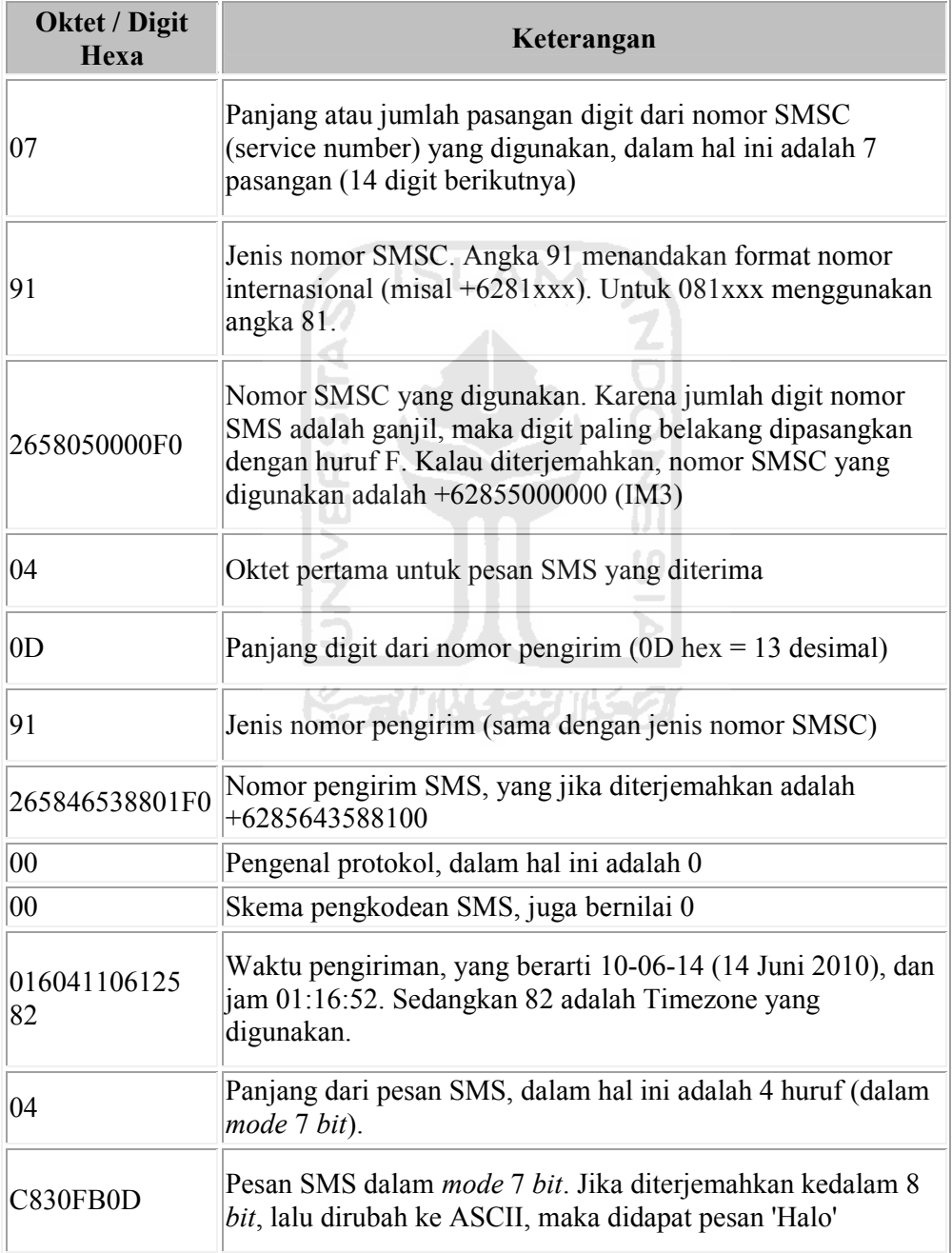

**Sumber :** www.bengkelprogram.com

Sedangkan contoh PDU untuk [mengirim SMS seperti terlih](www.bengkelprogram.com)at pada gambar 2.10. berikut.

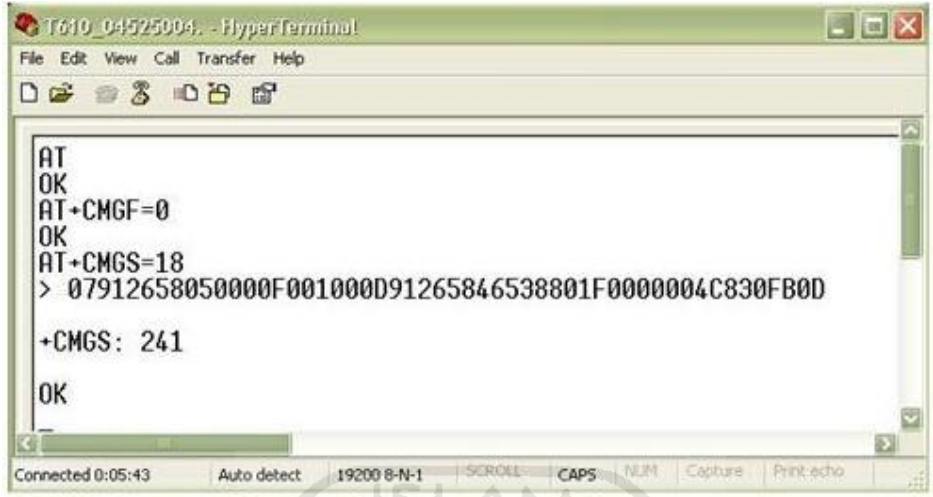

**Gambar 2.10.** Mengirim SMS Dengan *Mode* PDU

#### **07 91 2658050000F0 01 00 0D 91 265846538801F0 00 00 04 C830FB0D**

Dengan keterangan terlihat pada table 2.2. sebagai berikut.

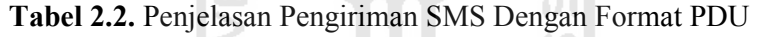

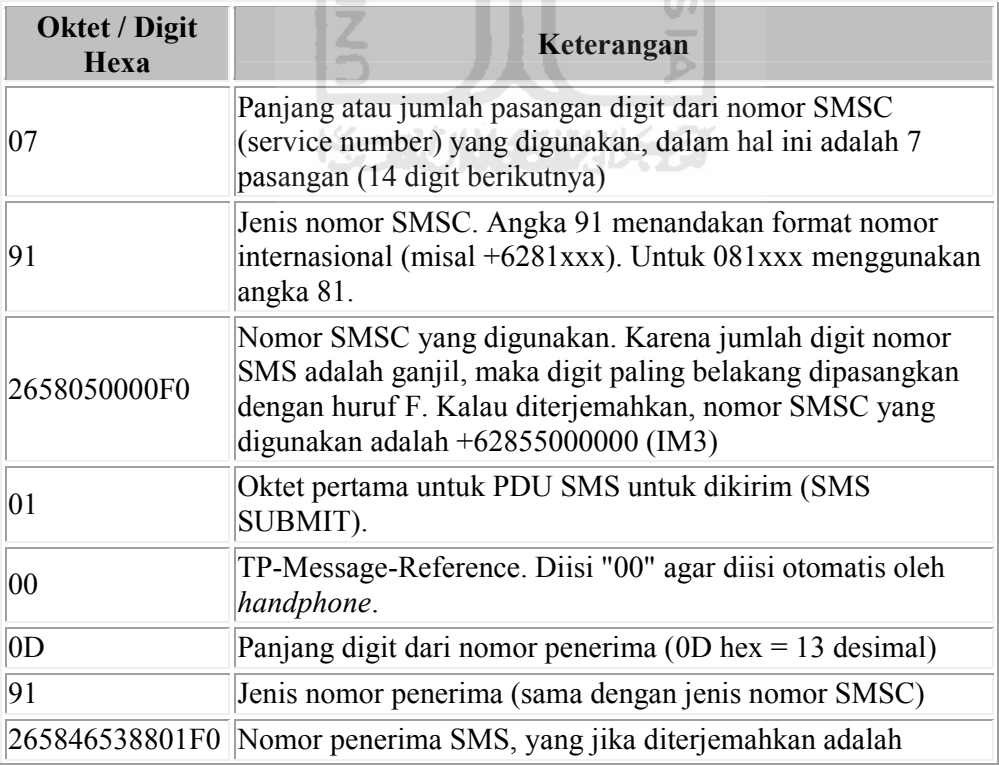

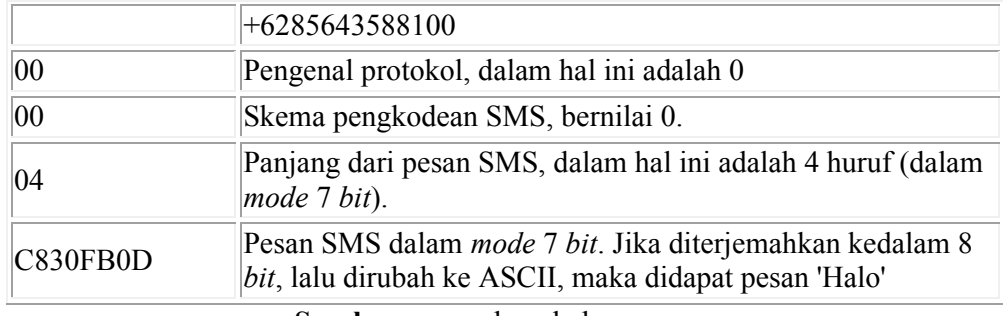

#### **Sumber :** <www.bengkelprogram.com>

Untuk *handphone* tertentu, dapat dihilangkan pemberian nomor SMSC pada PDU, kemudian akan diisi oleh *handphone* sesuai dengan *simcard* yang digunakan. Untuk lebih amannya, lebih baik nomor SMSC tetap dimasukkan ke dalam format PDU. Ketika PDU SMS selesai dibentuk, langkah selanjutnya adalah melakukan pengiriman PDU tersebut melalui *port* serial yang digunakan. Perintah yang pertama kali digunakan adalah AT+CMGS, dengan aturan sebagai berikut:

#### AT+CMGS=<jumlah oktet PDU>

<jumlah oktet PDU> diisi dengan jumlah pasangan dalam PDU yang terbentuk, dengan dikurangi SMSC. Penghitungan jumlah oktet dimulai dari kode SMS SUBMIT (11). Untuk contoh pada gambar 2.9, berarti jumlah digit dalam PDU adalah 36, yang berarti terdiri dari 18 oktet. Sehingga perintah yang digunakan adalah:

2211112

#### AT+CMGS=18

Setelah itu, kontroler akan menunggu respon dari *handphone*. Apabila gagal, dengan berbagai alasan, maka yang dikembalikan adalah *ERROR*. Sedangkan jika perintah tersebut diijinkan, maka yang dikembalikan adalah karakter ">" (lebih besar). Selanjutnya diteruskan dengan menuliskan semua PDU yang terbentuk dan diakhiri dengan penulisan karakter ASCII 26 (CTRL+Z). Jika berhasil, maka yang dikembalikan adalah "OK" dan SMS terkirim.

#### - AT *Command* dengan format *Textmode*

Berbeda dengan PDU, penggunaan format *textmode* lebih mudah karena tidak perlu mengkonversi data-data yang ada ke sistem unit protokol. Walaupun sebenarnya dari *handphone* ke SMSC provider tetap menggunakan format PDU.

Tidak semua *handphone* mendukung format *textmode,* tetapi setiap *handphone* bisa dipastikan mendukung PDU *mode*. Untuk format *textmode* bahasa yang digunakan lebih manusiawi dan mudah dipahami. Sebagai contoh cara pembacaan SMS dengan *mode textmode* terlihat seperti pada gambar 2.11. berikut.

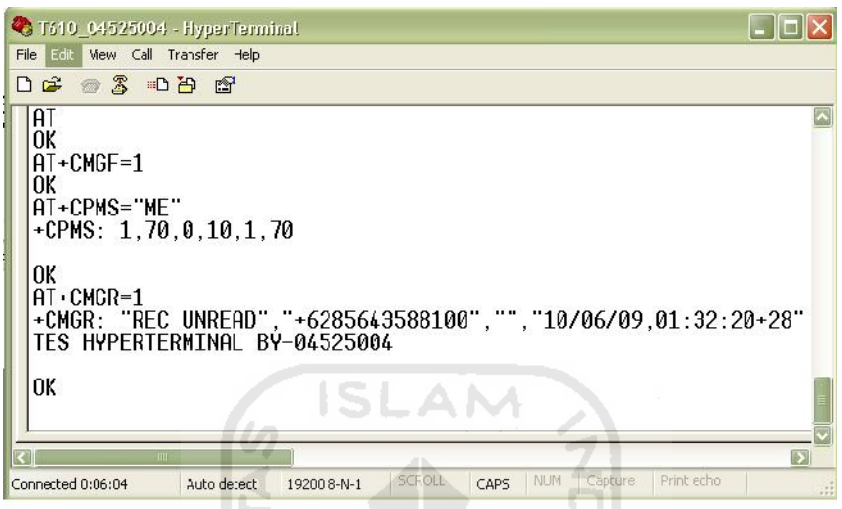

**Gambar 2.11.** Membaca SMS Dengan *Mode Textmode*

Sedangkan untuk mengirimkan SMS terlihat seperti gambar 2.12.

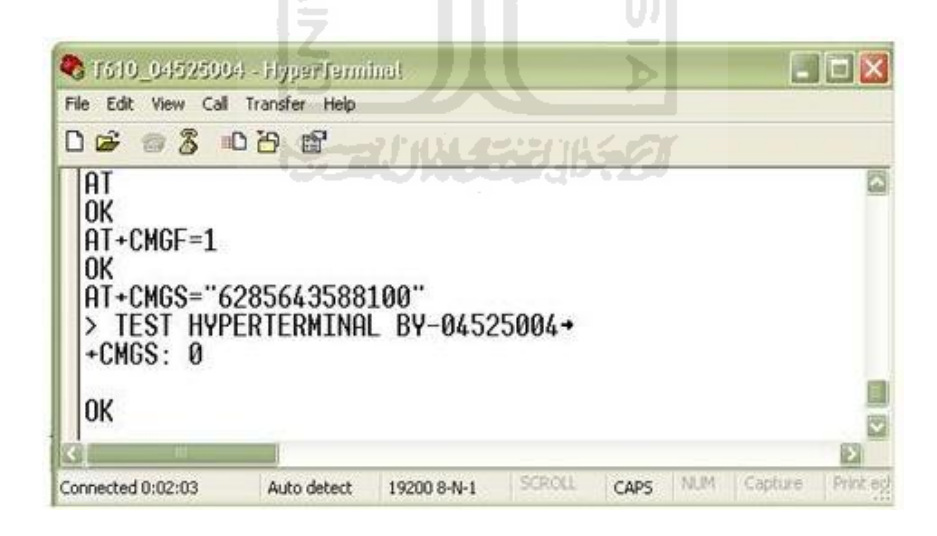

**Gambar 2.12**. Mengirim SMS Dengan *Mode Textmode*

Untuk format *textmode* baik untuk mengirim ataupun membaca SMS, hasilnya dapat langsung terbaca tanpa membutuhkan konversi seperti pada PDU. Penggunaan perintah AT *Command* untuk SMS secara umum terlihat pada tabel 2.3. berikut.

| <b>AT Command</b>       | Keterangan                                                                                                    |  |  |  |
|-------------------------|----------------------------------------------------------------------------------------------------|--|--|--|
| AT                      | Perintah ini digunakan untuk mengecek koneksi<br>handphone dengan PC                                                                                                    |  |  |  |
| ATI                     | Perintah ini digunakan untuk menunjukkan data produk                                                                                                    |  |  |  |
| $AT+CPMS="5$ mem $1>$ " | Perintah ini digunakan untuk membuka memori pesan<br>mana yang akan dibuka<br><mem1> diisi dengan ketentuan:<br/>- ME : Untuk membuka memori handphone<br/>- SM : Untuk membuka memori simcard<br/>ISLAM</mem1>  |  |  |  |
| $AT+CMGR = $            | Perintah ini digunakan untuk membaca SMS<br><index> diisi dengan urutan daftar SMS yang akan<br/>dibaca</index>                                                                                                  |  |  |  |
| $AT+CMGD=$              | Perintah ini digunakan untuk menghapus SMS<br><index> diisi dengan urutan daftar SMS yang akan<br/>dihapus</index>                                                                                               |  |  |  |
| $AT+CMGS=''$            | Perintah ini digunakan untuk mengirim SMS<br><length> diisi dengan nomer <i>handphone</i><br/>tujuan,<br/>dilanjutkan dengan menuliskan pesan yang akan dikirim<br/>dan diikuti dengan menekan "Ctrl+Z"</length> |  |  |  |
| $AT+CMGF=0$             | Perintah ini digunakan untuk mengeset handphone pada<br>format PDU mode                                                                                                    |  |  |  |
| $AT+CMGF=1$             | Perintah ini digunakan untuk mengeset handphone pada<br>format Textmode                                                                                                    |  |  |  |

**Tabel 2.3.** Penjelasan Penggunaan Perintah AT *Command* Untuk SMS.

**Sumber :** *Guidelines–AT Commands*

## **BAB III PERANCANGAN SISTEM**

### **3.1 Metodologi Perancangan**

Perancangan ini mengacu pada tugas Kerja Praktek sebelumnya tentang Pembuatan Modul Praktik Kendali Mikrokontroler Berbasis SMS (Dedy, 2010). Metodologi perancangan yang digunakan terlihat dalam *flowchart* berikut.

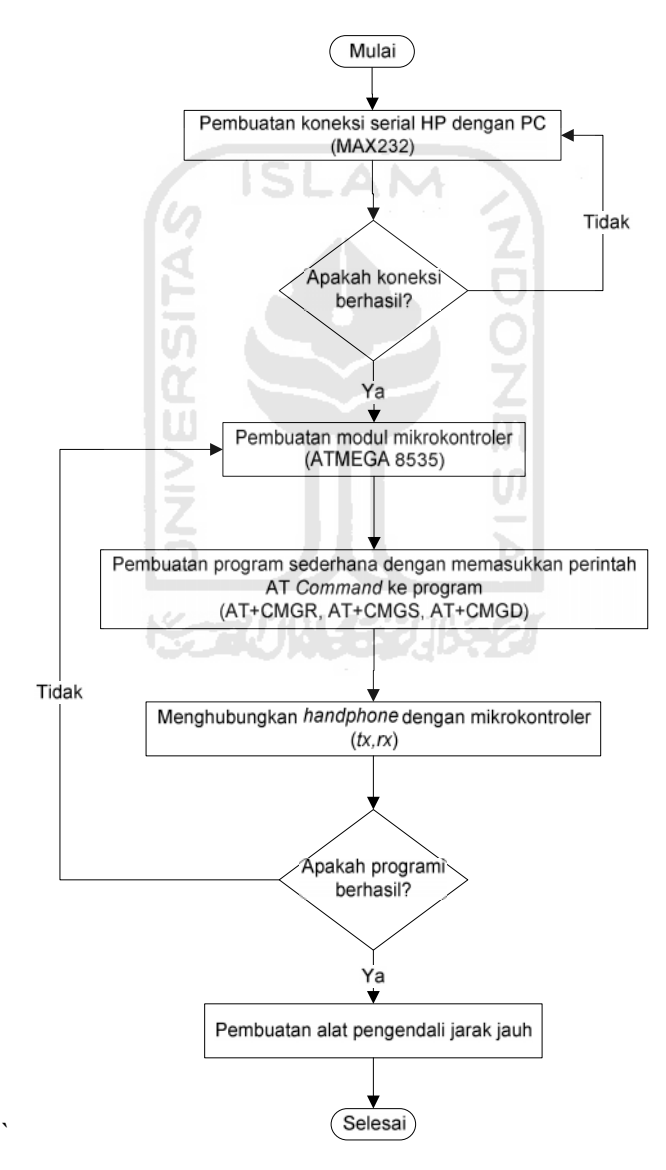

**Gambar 3.1.** *Flowchart* Metodologi Perancangan

#### **3.2 Perancangan Perangkat Keras**

Adapun sitem yang digunakan yaitu dalam perancangan perangkat keras adalah:

- *Power supply* untuk daya mikrokontroler.
- *PC/Notebook* sebagai pemmrogram mikrokontroler.
- LED sebagai *simulator.*
- Modul mikrokontroler sebagai pengendali semua perangkat yang digunakan
- *Handphone* sebagai pemberi sinyal kepada mikrokontroler.
- Sistem pemanas sebagai uji coba simulasi.
- USB *Downloader* untuk *mendownload* program kedalam IC mikrokontroler.

Alat ini terdiri dari beberapa peralatan elektronika, *handphone* dan mikrokontroler merupakan komponen utama yang digunakan. PC (*Personal Computer*) sebagai *programmer* atau pengisi program mikrokontroler.

Berdasarkan mekanismenya yaitu *rx hanphone* dihubungkan ke *tx* yang ada pada mikrokontroler, *tx* yang pada *handphone* dihubungkan ke *rx* mikrokontroler, dan *ground handphone* dihubungkan ke *ground* mikrokontroler . Hal ini dimaksudkan agar mikrokontroler dapat mengambil data berupa SMS yang berada dalam *inbox handphone* dan akan dibaca oleh mikrokotroler apakah karakter sesuai dengan perintah yang sudah ditentukan.

#### **3.3** *Handphone*

*Handphone* yang digunakan yaitu *Sony Ericsson* T610 dan kabel data yang digunakan adalah DCU 11 seperti terlihat pada gambar 3.2. dan gambar 3.3.

7271

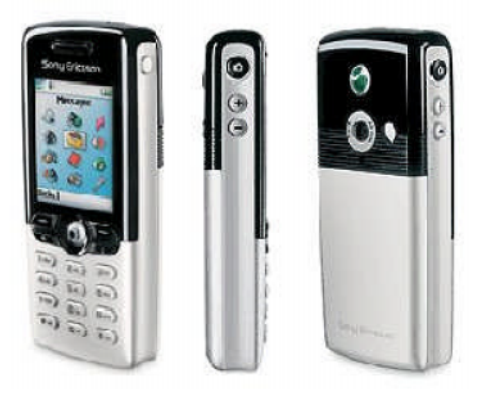

**Gambar 3.2.** *Sony Ericsson* T610

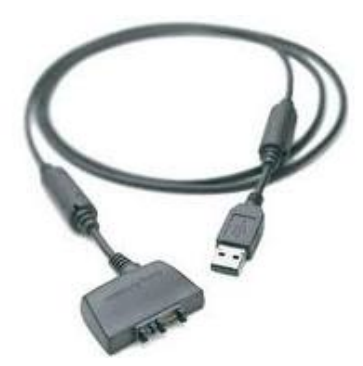

**Gambar 3.3**. Kabel Data DCU 11

### **3.4 Mikrokontroler**

Mikrokontroler yang digunakan yaitu ATMEGA 8535 seperti pada gambar 3.4. keluaran dari ATMEL.

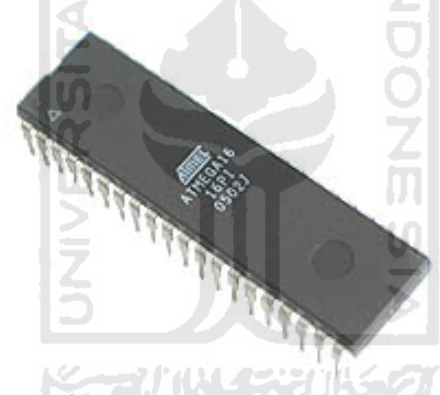

**Gambar 3.4.** IC ATMEGA 8535 **Sumber :** *Datasheet* Atmel

### **3.5 LCD**

LCD digunakan untuk melihat SMS pada *inbox handphone,* atau untuk memantau jalannya program pada mikrokontroler, terlihat pada gambar 3.5.

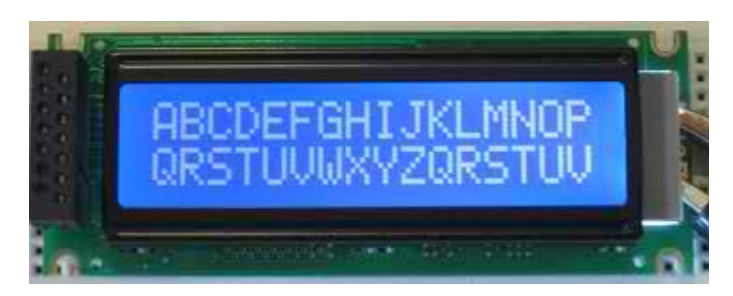

**Gambar 3.5.** Penampang LCD 16x2 **Gambar**

## **3.6 LED**

LED (*Light Emiting Diode*) seperti pada gambar 3.6. digunakan sebagai LED (*Light Emiting Diode*) seperti pada gambar 3.6. digunakan sebagai<br>indikator, dihubungkan langsung ke *output port* yang digunakan pada mikrokontroler.

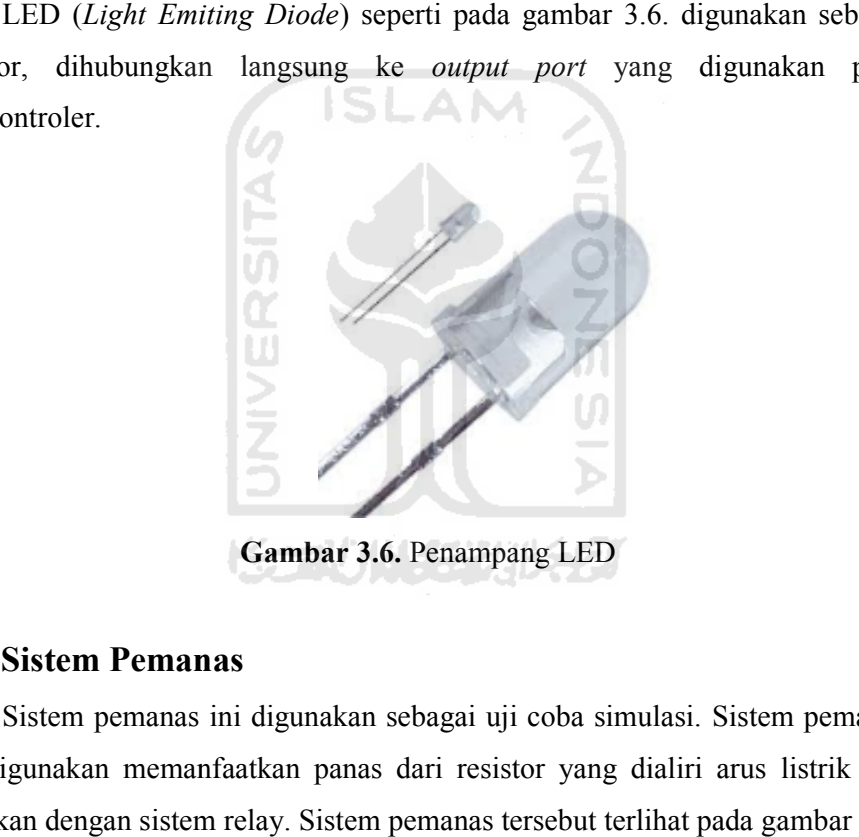

**Gambar 3.6.** Penampang LED

#### **3.7 Sistem Pemanas**

Sistem pemanas ini digunakan sebagai uji coba simulasi. Sistem pemanas yang digunakan memanfaatkan panas dari resistor yang dialiri arus listrik dan dipadukan dengan sistem relay. Sistem pemanas tersebut terlihat pada gambar 3.7.

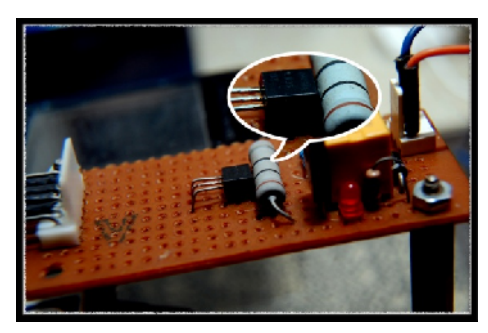

**Gambar 3.7.** Sistem Pemanas

#### **3.8 Sensor LM35**

Pada perancangan bagian ini digunakan sensor suhu LM35. Sensor suhu LM35 termasuk sensor suhu jenis IC. Dipilih sensor ini karena lebih linier dibanding dengan sensor suhu yang lain serta mudah didapat. Bentuk sensor LM35 terlihat seperti pada gambar 3.8.

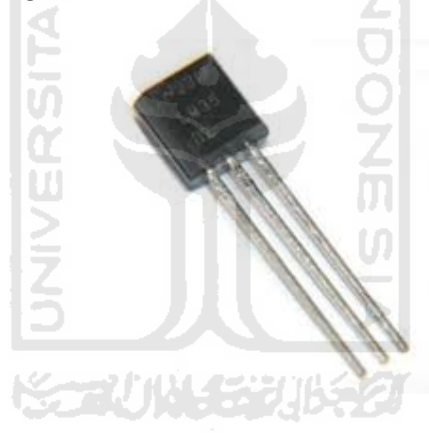

**Gambar 3.8.** Sensor LM35

### **3.9 Perangkat Lunak**

Perangkat lunak yang digunakan yaitu BASCOM – AVR sebagai *programmer* mikrokontroler. BASCOM – AVR adalah program dengan bahasa *basic* yang ringkas serta mudah dimengerti.

### **3.10** *Flowchart* **Program**

*Flowchart* program yang digunakan terlihat sebagai berikut:

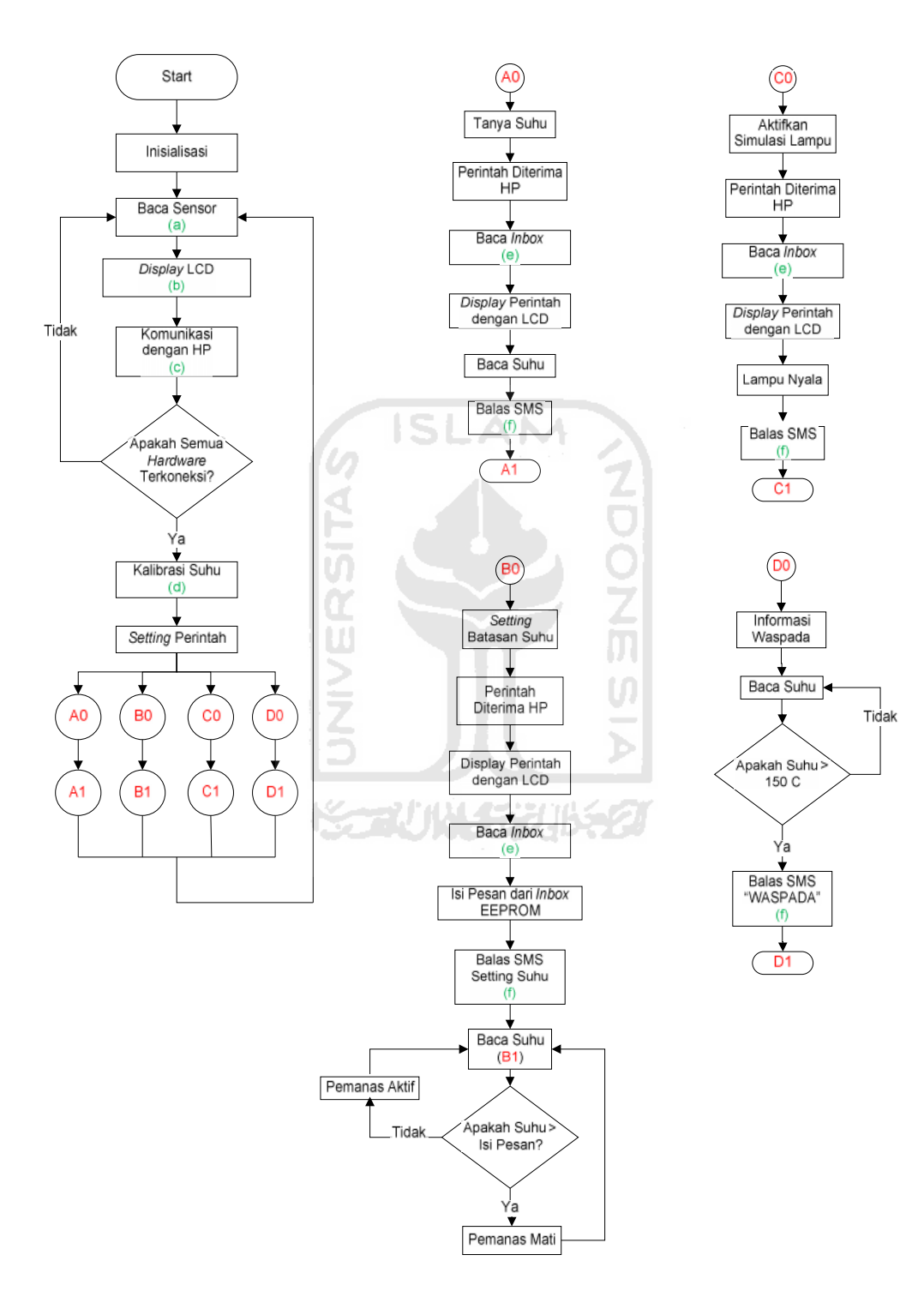

**Gambar 3.9.** *Flowchart* Program

#### Sub *flowchart* program

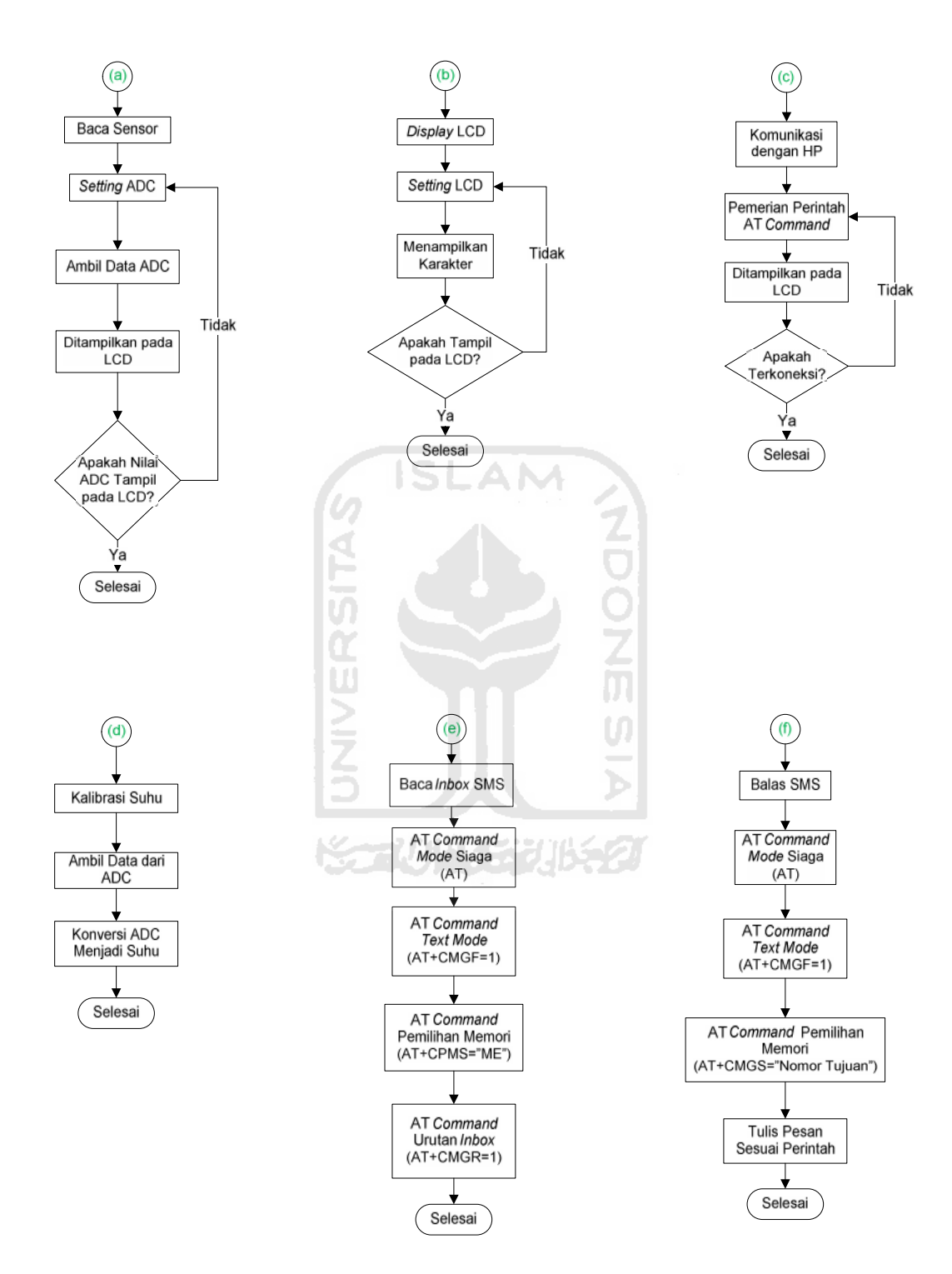

**Gambar 3.10.** Sub *flowchart* Program
### **3.11 Logika Program**

Logika program alat ini sebenarnya sangat sederhana, hanya mengirim SMS ke *handphone* yang sudah terhubung pada mikrokontroler kemudian mikrokontroler membaca SM*S*, apakah karakter/isi SMS sesuai dengan karakter yang sudah ditentukan dalam *database* program, jika karakter SMS itu sesuai maka mikrokontroler akan bekerja sesuai dengan isi perintah sekaligus memerikan jawaban melalui SMS.

### **3.12 Tes Komunikasi**

Untuk mengetest komunikasi antara *handphone* dengan PC deperlukan modul max 232 untuk mengubah level tegangan dari *handphone* (TTL) menjadi (RS232) terlihat pada gambar 3.11. agar dapat terbaca PC.

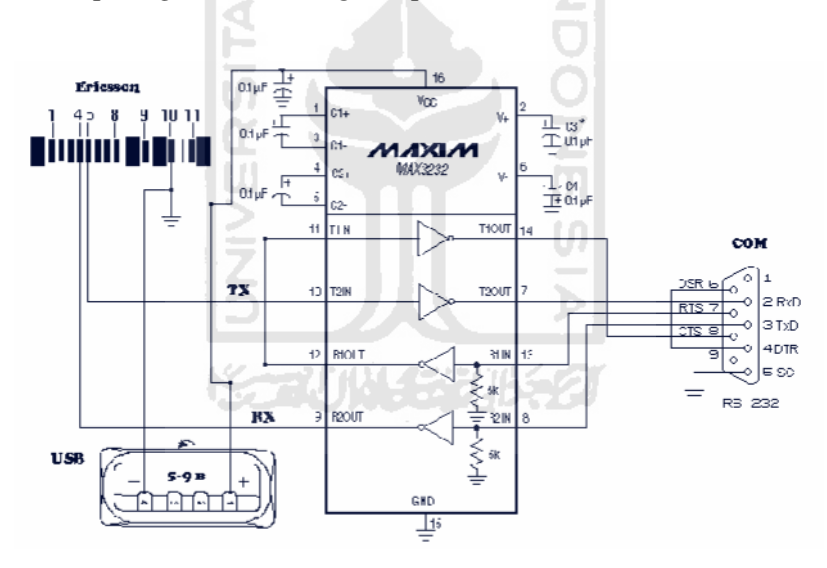

**Gambar 3.11.** Rangkaian Max 232 *to* TTL **Sumber :** <www.pinout.ru>

## **3.13 Diagram Koneksi Antar Hardware**

Rancangan alat secara umum dapat dilihat pada gambar diagram koneksi antar *hardware*, telihat pada gambar 3.12.

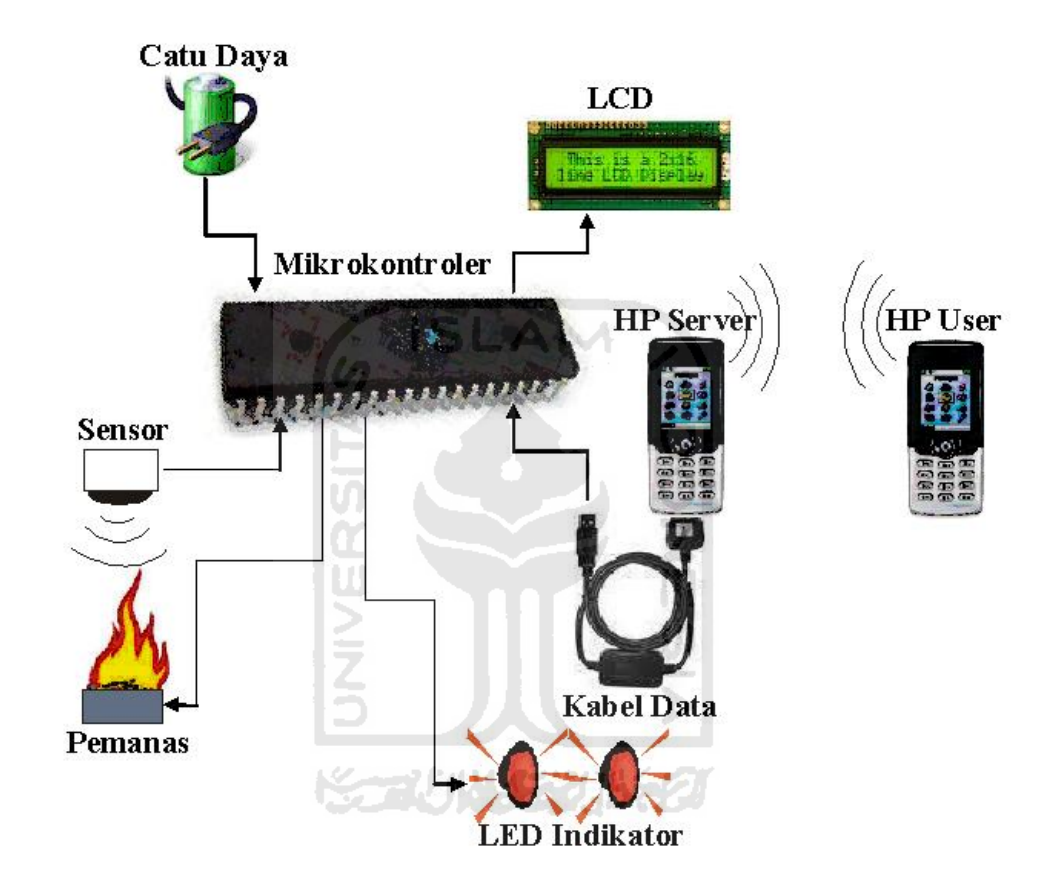

**Gambar 3.12.** Diagram Koneksi Antar *Hardware*

# **BAB IV HASIL DAN PEMBAHASAN HASIL**

Untuk mengetahui apakah alat pengendali suhu jarak jauh menggunakan SMS berbasis mikrokontroler telah sesuai dengan rancangan, maka perlu dilakukan beberapa pengujian pada alat tersebut. Untuk mengetahui apakah alat pengendali<br>berbasis mikrokontroler telah sesuai der<br>kan beberapa pengujian pada alat tersebut.<br>**Hasil Perancangan**<br>Hasil perancangan alat pengontrol dan pengi<br>mikrokontroler berbasis SMS yang t

# **4.1 Hasil Perancangan**

Hasil perancangan alat pengontrol dan pengendali suhu jarak jauh dengan kendali mikrokontroler berbasis SMS yang telah dibuat terbagi menjadi dua, yaitu perancangan perangkat keras dan perancangan perangkat lunak (program) untuk perancangan perangkat keras dan perancangan perangkat lunak (program) untuk<br>sistem pengendaliannya. Hasil akhir rancangan alat pengontrol dan pengendali suhu jarak jauh dengan kendali mikrokontroler berbasis SMS dapat dilihat pada gambar 4.1.

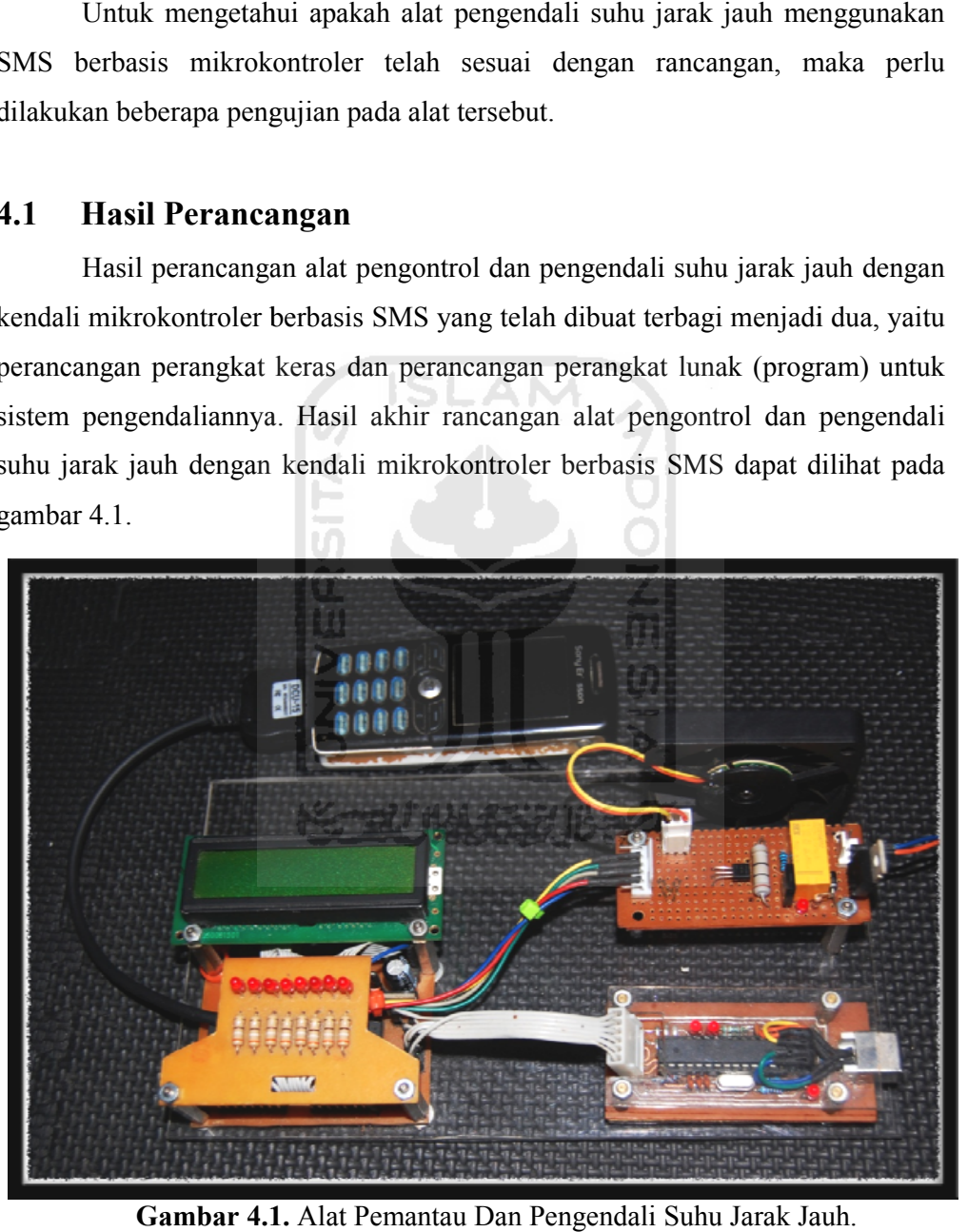

**Gambar 4.1.** Alat Pemantau Dan Pengendali Suhu Jarak Jauh. **Gambar 4.1.**

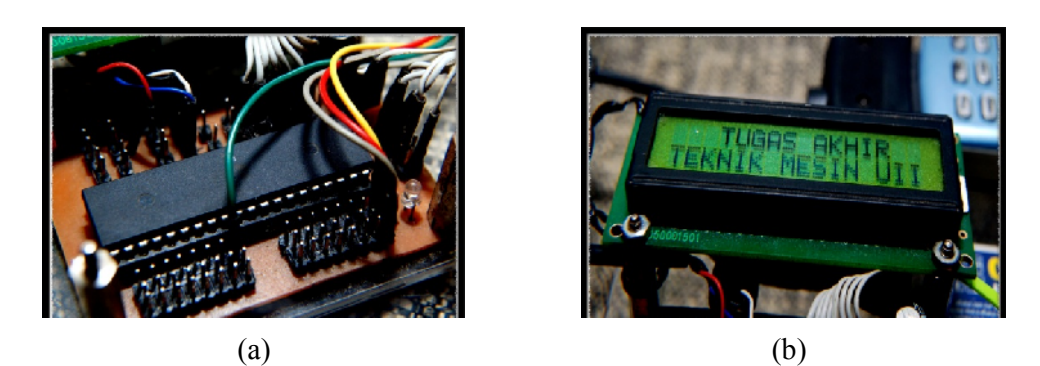

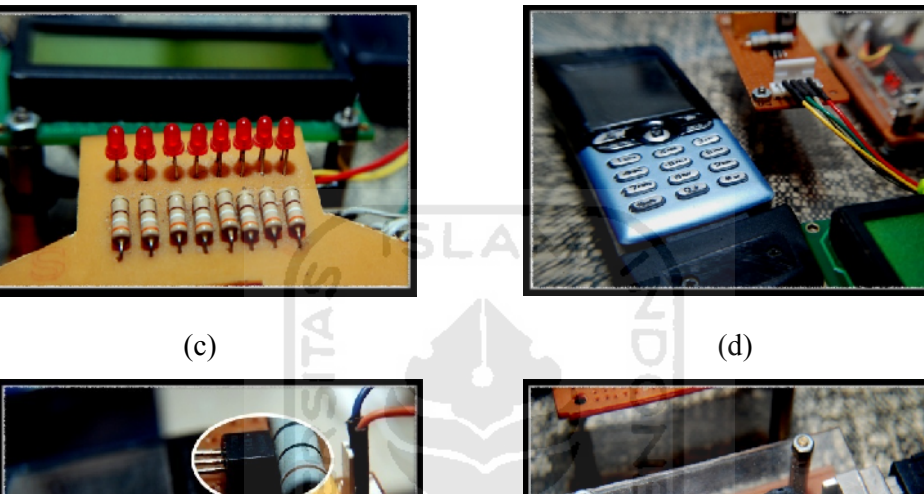

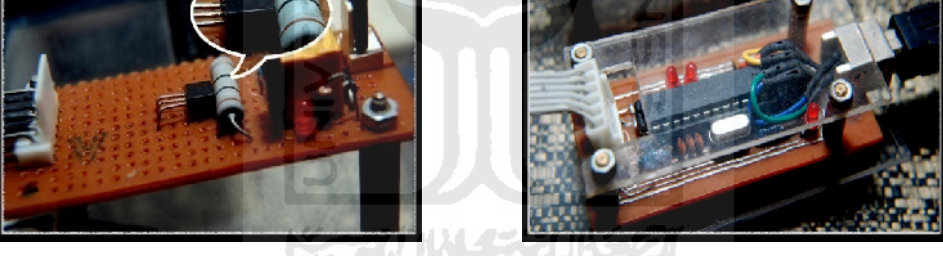

(e)  $(f)$ **Gambar 4.2.** *Detail* Tiap Bagian.

- (a) Mikrokontroler (d) *Handphone* dan Kabel Data
- (b) LCD (e) Sistem Pemanas
- (c) Simulasi LED (f) USB *Downloader*

Hasil perancangan perangkat keras meliputi pembuatan catu daya, rangkaian simulasi pemanas, modifikasi kabel data *handphone*, pembuatan rangkaian LED, pemasangan LCD, pemasangan sensor LM35, pembuatan USB *downloader* dan *MinSys* Atmega8535 yang digunakan sebagai pengendai utama dan penggunaan *handphone* sebagai *server*. Gambar *detail* setiap bagian terlihat pada gambar 4.2.

### **4.2 Riwayat Penelitian**

Ada beberapa kendala yang yang terjadi pada saat proses perancangan alat ini, pada proses percobaan perintah AT *Command handphone Sonny Ericsson* T610 dilakukan melalui jendela *hyperterminal* pada PC dan dihubungkan dengan menggunakan kabel data (sebagai komunikasi dari TTL menjadi RS232). Kabel data yang ada dipasaran sukar untuk ditemukan, kalaupun ada biasanya menggunakan soket DB9. Untuk merubah menjadi USB harus melakukan modifikasi dengan menentukan kembali jalur *tx, rx, gnd, vcc* dan disesuaikan dengan jalur pada *handphone*. Selebihnya harus menginstal *driver* USB tersebut pada PC yang akan digunakan sampai terbentuk *virtual* COM. Jalur ini yang nantinya digunakan pada jendela *hyperterminal*.

Sedangkan pada proses menghubungkan *handphone* ke mikrokontroler (komunikasi dari TTL *to* TTL), kabel data yang digunakan juga harus dimodifikasi dengan cara menyusun kembali jalur *tx, rx, gnd.* Jalur *tx* pada *handphone* dihubungkan dengan *rx* pada mikrokontroler demikian sebaliknya.

Pada proses pembuatan program awalnya skema program yang digunakan menggunakan sistem *looping,* terdapat kendala dan sangat terlihat pada proses pembacaan suhu yaitu keterlambatan data yang diperoleh. Hal ini dikarenakan mikrokontroler harus "mengecek" satu persatu *device* yang terhubung (*handphone*, sensor LM35) secara bergantian. Selanjutnya skema program dirubah dengan menggunakan sistem *interrupts.* Pada skema program ini mikrokontroler difokuskan untuk mengendalikan sensor suhu secara terus menerus sampai ada SMS yang masuk pada *handphone server* baru dilakukan pengecekan *inbox* SMS dan melakukan perintah selanjutnya, setelah semua perintah selesai maka mikrokontroler akan kembali fokus pada sensor suhu, demikian seterusnya. Dikarenakan menggunakan sistem *interrupts* keberadaan *noise* akan mengganggu kerja program dan menyebabkan *error*. Turunnya tegangan *handphone server* secara mendadak (*batrey drop*), koneksi jalur *tx, rt, gnd* melalui kabel data antara mikrokontroler dan *handphone server* yang kurang bagus, kondisi *firemware handphone server* yang sudah tidak stabil juga kadang dianggap sebagai "*interrupts"* oleh mikrokontroler. *Interrupts* yang terjadi secara terus menerus dalam waktu hampir bersamaan dapat menyebabkan program *error*.

Untuk meminimalisir *nois*, faktor-faktor tersebut harus diperhatikan. Pada jalur *tx, rx, gnd* dapat ditambahkan resistor (*pulldown*) yang masing masing dihubungkan ke *gnd* seperti pada gambar 4.3. Sedangkan untuk *handphone* yang *firemware* nya sudah tidak stabil harus dilakukan *upgrade* FW atau *flashing handphone*.

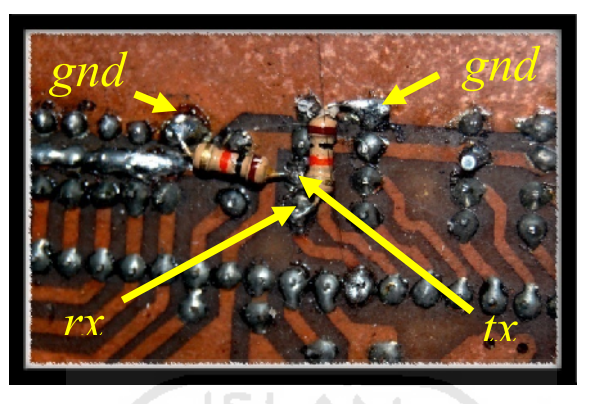

**Gambar 4.3.** *Pulldown* Jalur *tx, rx.*

### **4.3 Mekanisme Kerja Alat**

Pengiriman perintah dilakukan dari *handphone user* ke *handphone server*, kemudian mikrokontroler akan mengecek *inbox* SMS pada *handphone server* yang selanjutnya melakukan kendali sesuai perintah pada *inbox* SMS yang masuk sekaligus memberikan balasan SMS yang berisikan keterangan/jawaban ke *handphone user.*

Beberapa fungsi penulisan SMS perintah yang dapat digunakan :

*-.* **SUH** (Digunakan untuk menanyakan suhu yang terbaca sensor)

Pengiriman SMS dengan format penulisan "SUH" yang dikirimkan dari *handphone user* ke *handphone server* kemudian akan terbaca oleh mikrokontroler. Mikrokontroler akan membaca suhu yang terbaca oleh sensor dan hasilnya akan dikirim kembali melalui SMS dari *handphone server* ke *handphone user*. Contoh format balasan SMS suhu yang diterima oleh *handphone user* adalah:

### $"Suhu = 30.40°Celcius"$

Menunjukan bahwa suhu yang terbaca sensor pada sistem pemanas adalah 30.40°Celcius.

*-* **ON1** (Digunakan untuk menyalakan lampu simulasi)

Pengiriman SMS dengan format penulisan "ON1" yang dikirimkan dari *handphone user* ke *handphone server* kemudian akan terbaca oleh mikrokontroler. Mikrokontroler akan membuat logika pada *port* c.0 (*output*) dari semula 1 (*default*) menjadi logika 0, sehingga led menyala. Hasilnya akan dikirim kembali melalui SMS dari *handphone server* ke *handphone user*. Contoh format balasan SMS *on* yang diterima oleh *handphone user* saat *relay* telah menyala/*on* adalah:

#### "Relay 1 ON"

### "Data masukan benar LED NYALA"

Menunjukan bahwa LED pada alat sudah menyala.

- **OFF** (Digunakan untuk memadamkan lampu simulasi)

Pengiriman SMS dengan format penulisan "OFF" yang dikirimkan dari *handphone user* ke *handphone server* kemudian akan terbaca oleh mikrokontroler. Mikrokontroler akan membuat logika pada *port* c.0 (*output*) dari semula 0 (menyala) menjadi logika 1, sehingga led padam. Hasilnya akan dikirim kembali melalui SMS dari *handphone server* ke *handphone user*. Contoh format balasan SMS *off* yang diterima oleh *handphone user* saat *relay* telah mati/*off* adalah:

### "Relay 1 OFF"

### "Data masukan benar LED MATI"

Menunjukan bahwa LED pada alat sudah mati.

- **SETxxx** (Digunakan untuk mengeset batasan suhu pemanas)

Pengiriman SMS dengan format penulisan "SETxxx" ("xxx" diisi nilai suhu yang akan diset) yang dikirimkan dari *handphone user* ke *handphone server* kemudian akan terbaca oleh mikrokontroler. Nilai batasan suhu yang terbaca akan disimpan di *eeprom* mikrokontroler. Hasilnya akan dikirim kembali melalui SMS dari *handphone server* ke *handphone user*. Nilai batasan suhu dari *eeprom* akan digunakan sebagai pembanding dengan nilai suhu yang terbaca mikrokontroler melalui sensor LM35. Apabila nilai suhu sensor lebih rendah dari nilai pada *eeprom* maka *port* c.7 (*output*) akan diberi logika 0, sehingga akan mengaktifkan relay dan pemanas yang terhubung menyala, demikian juga sebaliknya. Dengan demikian suhu yang dihasilkan pemanas dapat dikontrol sesuai perintah. Contoh format balasan SMS seting suhu yang diterima oleh *handphone user* saat nilai pada SMS seting yang masuk telah disimpan pada *eeprom* mikrokontroler adalah:

#### "Seting Ok"

### "050°Celcius"

Menunjukan bahwa nilai seting batasan suhu yang berhasil tersimpan pada *eeprom* mikrokontroler sebesar 50°Celcius.

Selain perintah yang sudah ditentukan SMS yang masuk akan dianggap SMS *invalid*, mikrokontroller akan tetap membalas dengan isi pesan yang memberitahukan bahwa SMS perintah tersebut tidak dikenali oleh mikrokontroler. Contoh format balasan SMS *invalid* yang diterima oleh *handphone user* apabila perintah SMS yang masuk tidak dikenali oleh mikrokontroler adalah:

# "MESSAGE INVALID"

"##################"

## "Error Input Data"

Menunjukan bahwa perintah SMS yang masuk tidak dikenali oleh mikrokontroler. Alat ini juga otomatis akan mengirimkan SMS waspada apabila suhu melewati batas aman (kemungkinkan terjadi kerusakan pada sistem pemanas) yang akan dikirimkan ke nomor *user* yang sudah ditentukan. Contoh format balasan SMS waspada yang diterima oleh *handphone user* ketika suhu pemanas yang terbaca sensor lebih dari 120°Celcius adalah:

> "Suhu = 133.0°Celcius" "WASPADA!!!"

Menunjukan bahwa suhu pemanas yang terbaca sensor lebih dari 120°Celcius dan mikrokontroler mengirimkan SMs waspada secara otomatis.

### **3.6 Pengujian**

Pengujian dilakukan satu persatu sesuai dengan ketentuan perintah format pengiriman SMS. Pengujian dilakukan dengan cara mengirimkan SMS yang berisi perintah dari *handphone user* dan dikirimkan ke *handphone server*. Secara umum hasil pengujian yang dilakukan terlihat pada table 4.1.

| Perintah                                                                                                    | Keterangan                                                                                                    |  |  |  |  |
|----------------------------------------------------------------------------------------------------|----------------------------------------------------------------------------------------------------|--|--|--|--|
| LED menyala dan mendapatkan SMS konfirmasi (LED akan<br> ON1<br>menyala ketika kondisi sebelumnya adalah mati/off). |                                                                                                    |  |  |  |  |
| <b>OFF</b>                                                                                                    | LED mati dan mendapatkan SMS konfirmasi (LED akan<br>mati/off ketika kondisi sebelumnya adalah menyala/on).                                                  |  |  |  |  |
| <b>SUH</b>                                                                                                    | Mendapatkan SMS suhu yang terbaca sensor.                                                                                                    |  |  |  |  |
| SET"xxx"                                                                                                    | Mendapatkan SMS nilai seting suhu yang tersimpan di<br>eeprom. Nilai seting suhu ini akan terus tersimpan sampai ada<br>nilai seting suhu yang dikirim lagi. |  |  |  |  |

**Tabel 4.1.** Hasil Umum Pengujian.

Berdasarkan tabel 4.1, secara umum program sudah berjalan dengan baik. Khusus pada pengujian seting nilai batasan suhu pengujian dilakukan berulangulang dengan nilai/format SMS yang berbeda. Hal ini dikarenakan isi dari SMS yang dikirim akan diambil nilainya dan disimpan dalam *eeprom* mikrokontroler, yang nantinya nilai tersebut digunakan sebagai nilai batasan suhu alat pemanas. Pada tabel 4.2. menunjukkan nilai seting yang dikirimkan melalui SMS yang nantinya akan diterima *handphone server* dan diambil nilai setingnya. Dari pengujian ini dapat disimpulkan bahwa pengesetan batasan suhu berjalan dengan U) baik.

| Format<br><b>SMS</b> | Keterangan                                                                                            |
|----------------------|----------------------------------------------------------------------------------------------------|
| <b>SET030</b>        | Batasan suhu dengan nilai 30°C berhasil tersimpan di eeprom<br>dan mendapatkan SMS konfirmasi.        |
| <b>SET040</b>        | Batasan suhu dengan nilai 40°C berhasil tersimpan di <i>eeprom</i><br>dan mendapatkan SMS konfirmasi. |
| <b>SET050</b>        | Batasan suhu dengan nilai 50°C berhasil tersimpan di eeprom<br>dan mendapatkan SMS konfirmasi.        |
| <b>SET060</b>        | Batasan suhu dengan nilai 60°C berhasil tersimpan di eeprom<br>dan mendapatkan SMS konfirmasi.        |
| <b>SET070</b>        | Batasan suhu dengan nilai 70°C berhasil tersimpan di eeprom<br>dan mendapatkan SMS konfirmasi.        |
| <b>SET080</b>        | Batasan suhu dengan nilai 80°C berhasil tersimpan di eeprom<br>dan mendapatkan SMS konfirmasi.        |
| SET090               | Batasan suhu dengan nilai 90°C berhasil tersimpan di eeprom<br>dan mendapatkan SMS konfirmasi.        |

**Tabel 4.2.** Hasil Pengujian Perintah Seting Batasan Suhu.

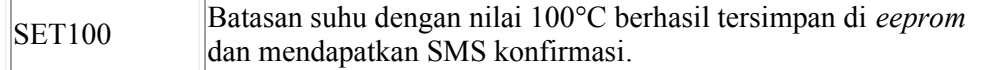

Untuk mengetahui kinerja pemanas sudah sesuai dengan perintah seting suhu, dilakukan pengujian dengan cara melihat perubahan suhu pemanas (pada LCD) berdasarkan waktu. Hasil pengujian ini terlihat pada tabel 4.3.

| Format<br><b>SMS</b> | Waktu   | <b>Suhu Pemanas</b><br>Pada LCD |                          |  |  |  |
|----------------------|---------|---------------------------------|--------------------------|--|--|--|
|                      | (Secon) | (C)                             | Keterangan               |  |  |  |
| <b>SET030</b>        | 10      | 27.23                           | Asumsi suhu awal pemanas |  |  |  |
| $(30^{\circ}C)$      | 20      | 32.60                           | $\pm 30^{\circ}$ C       |  |  |  |
|                      | 30      | 29.30                           |                          |  |  |  |
|                      | 40      | 33.70                           |                          |  |  |  |
|                      | 50      | 28.65                           |                          |  |  |  |
|                      | 60      | 31.96                           |                          |  |  |  |
|                      | 70      | 27.64                           |                          |  |  |  |
|                      | 80      | 29.33                           |                          |  |  |  |
|                      | 90      | 34.23                           |                          |  |  |  |
|                      | 100     | 28.29                           |                          |  |  |  |
| <b>SET040</b>        | 10      | 31.56                           | Asumsi suhu awal pemanas |  |  |  |
| $(40^{\circ}C)$      | 20      | 36.23                           | $\pm 30^{\circ}$ C       |  |  |  |
|                      | 30      | 40.07                           |                          |  |  |  |
|                      | 40      | 38.15                           |                          |  |  |  |
|                      | 50      | 42.53                           |                          |  |  |  |
|                      | 60      | 37.28                           |                          |  |  |  |
|                      | 70      | 39.75                           |                          |  |  |  |
|                      | 80      | 44.27                           |                          |  |  |  |
|                      | 90      | 38.35                           |                          |  |  |  |
|                      | 100     | 40.47                           |                          |  |  |  |
| <b>SET050</b>        | 10      | 39.70                           | Asumsi suhu awal pemanas |  |  |  |
| $(50^{\circ}C)$      | 20      | 43.60                           | $\pm 40^{\circ}$ C       |  |  |  |
|                      | 30      | 47.90                           |                          |  |  |  |
|                      | 40      | 50.58                           |                          |  |  |  |

**Tabel 4.3.** Hasil Pengujian Kinerja Pemanas Berdasarkan Perintah Seting Batasan Suhu.

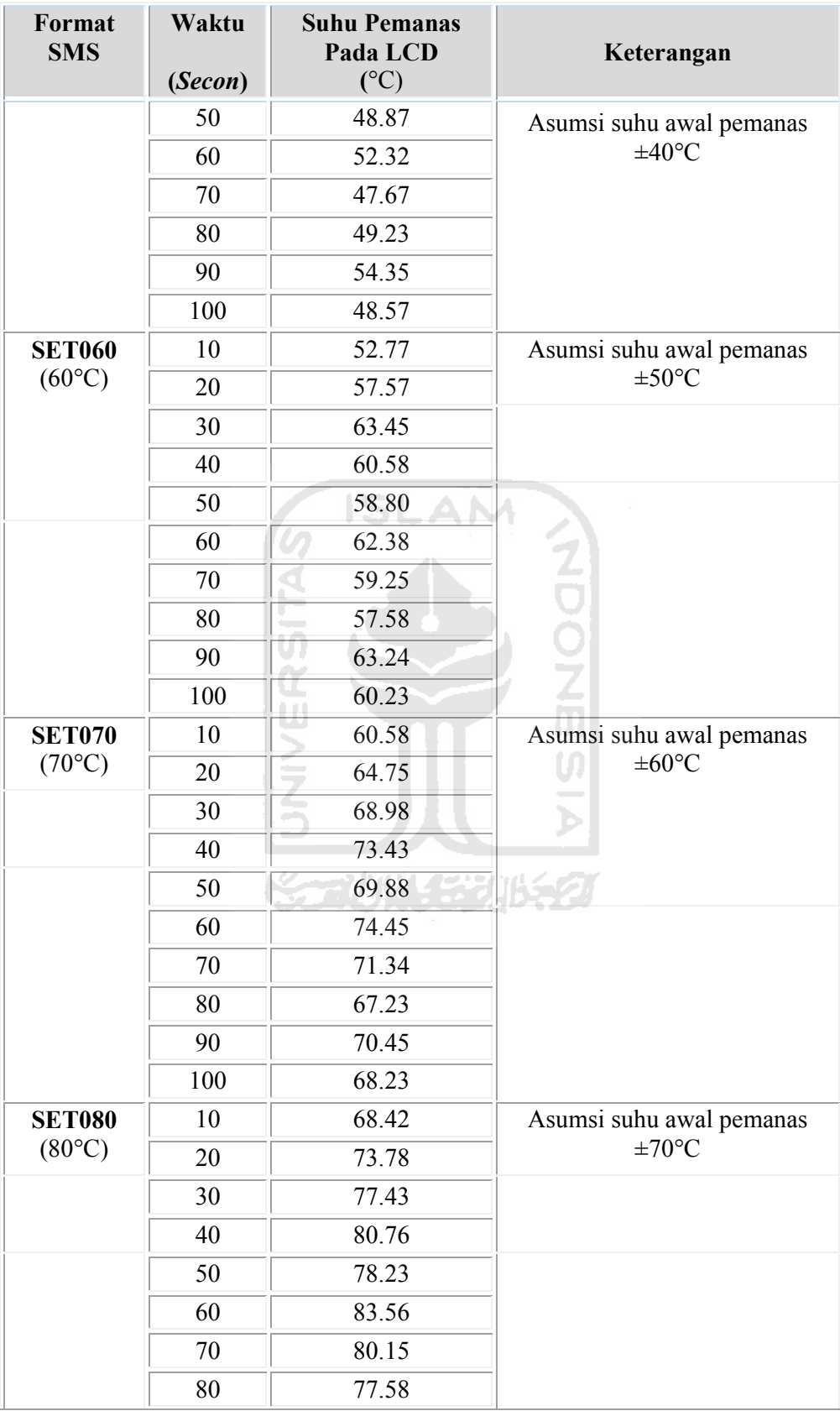

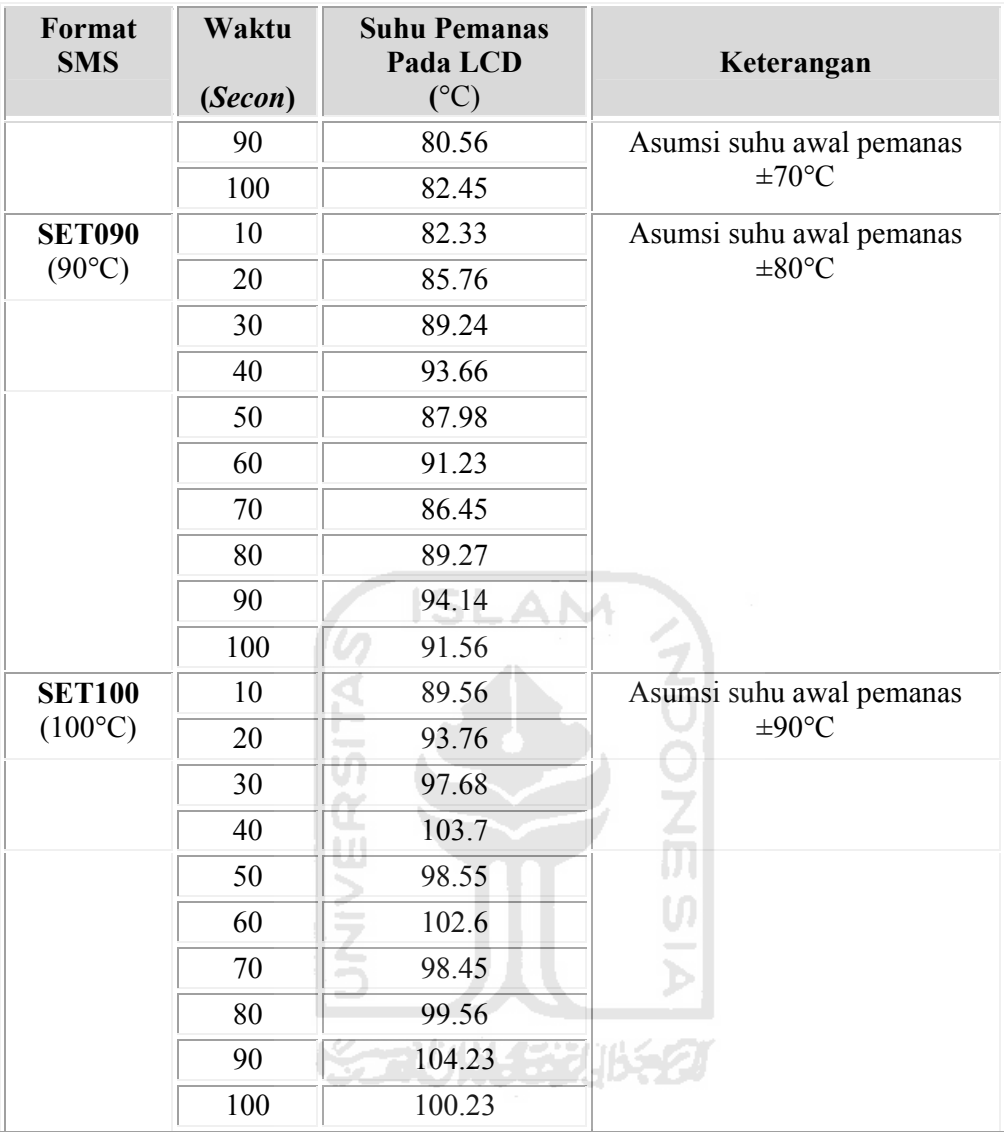

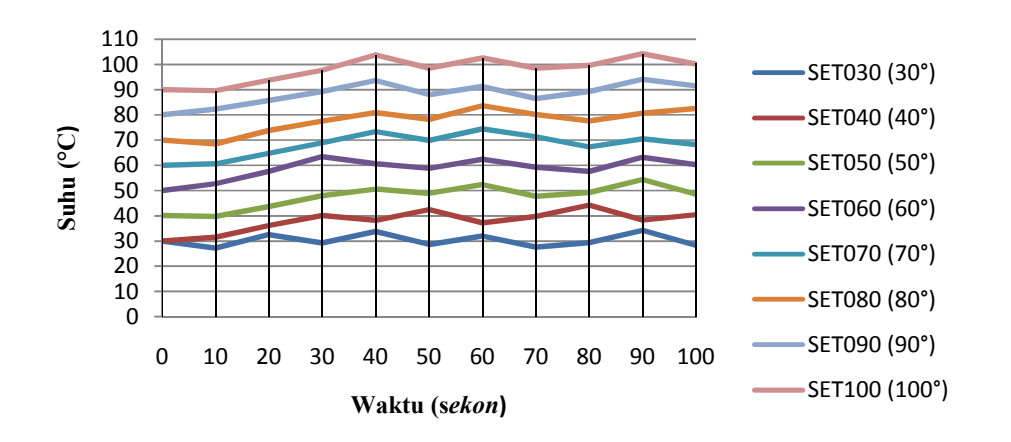

**Gambar 4.4.** Grafik Hubungan Antara Kinerja Pemanas (Suhu) Terhadap Waktu.

Gambar 4.4. menunjukkan bahwa suhu pada pemanas konstan terhadap nilai seting yang diberikan.

Sedangkan pada perintah SMS waspada pengujian tidak dilakukan dengan mengirimkan SMS perintah seperti pada pengujian-pengujian sebelumnya, karena pada pengiriman SMS waspada ini akan langsung dilakukan dari *handphone server* melalui perintah dari mikrokontroler dan dikirimkan kepada *handphone user* dengan nomer tujuan yang sudah ditentukan sebelumnya melalui program. SMS akan terkirim otomatis ketika suhu yang terbaca sensor melebihi batasan suhu maksimal yang sudah ditentukan, yaitu 120°C. Maka pada proses pengujian ini dilakukan dengan cara memberikan panas pada sensor LM35 secara berulang ulang sampai suhu yang terbaca LCD melebihi batasan suhu maksimal. Proses penujian ini terlihat pada tabel 4.4. Hal tersebut menunjukkan bahwa pengiriman SMS waspada berjalan dengan baik.

| <b>Tampilan Suhu</b> | Pengiriman SMS Waspada |                        |  |  |  |
|----------------------|------------------------|------------------------|--|--|--|
| Pada LCD             | <b>Kirim SMS</b>       | <b>Tidak Dikirim</b>   |  |  |  |
| $90.6$ °C            |                        | Tidak Kirim SMS        |  |  |  |
| $115.2$ °C           |                        | Tidak Kirim SMS        |  |  |  |
| $118.7$ °C           |                        | <b>Tidak Kirim SMS</b> |  |  |  |
| $100.9$ °C           |                        | <b>Tidak Kirim SMS</b> |  |  |  |
| $110.5$ °C           |                        | <b>Tidak Kirim SMS</b> |  |  |  |
| $122.3$ °C           | Kirim SMS              |                        |  |  |  |
| 133.6°C              | Kirim SMS              |                        |  |  |  |
| $121.7$ °C           | Kirim SMS              |                        |  |  |  |
| $125.9$ °C           | Kirim SMS              |                        |  |  |  |
| $120.6$ °C           | Kirim SMS              |                        |  |  |  |

**Tabel 4.4.** Hasil Pengujian Pengiriman SMS Waspada.

Selain format-format SMS perintah yang sudah ditentukan, format SMS dalam bentuk lain yang dikirimkan akan masuk dalam kategori SMS *invalid.* Pesan yang masuk akan tetap diproses tetapi tidak mempengaruhi perintah/kerja alat. Pengujian ini dilakukan dengan mengirimkan format SMS secara acak ke *handphone server*. Diantaranya format pengiriman SMS terlihat pada tabel 4.5.

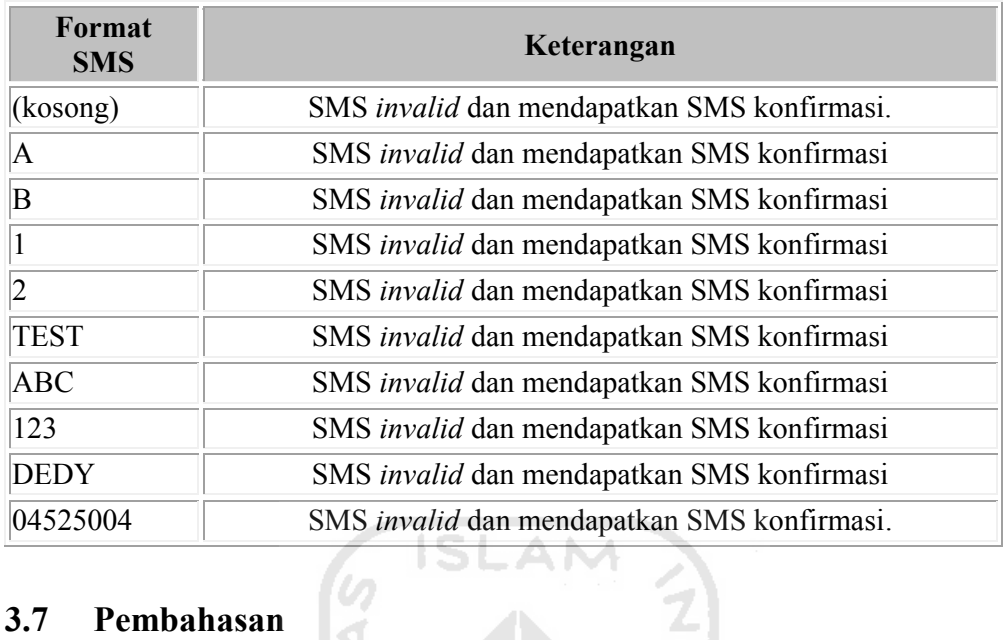

**Tabel 4.5.** Hasil Pengujian Pengiriman SMS Acak.

### **3.7 Pembahasan**

Secara umum alat ini sudah berjalan normal, semua perintah dapat berjalan dengan baik. Tetapi masih ada beberapa kelemahan, baik kelemahan dari alat itu sendiri (*hardware* dan *software*) atau dari jasa *provider*/operator GSM yang digunakan pada *handphone server* maupun *handphone user*.

 $\mathbb{S}$ 

Untuk kelemahan yang ada pada alat diantaranya adalah program yang kurang stabil, kadang terjadi *error* dikarenakan adanya *nois* yang mengganggu sistem *interrupts* pada program*.* Pemberian perintah berbeda secara terus menerus dalam waktu yang hampir sama juga dapat menyebabkan *error*, hal ini disebabkan dalam waktu hampir bersamaan mikrokontroler harus mengontrol beberapa *device*, sekaligus harus melakukan perintah-perintah selanjutnya.

Selain itu kadang *error* terjadi karena adanya gangguan dari pihak *provider*/operator GSM, seperti kegagalan pengiriman SMS baik dari *handphone user* maupun *handphone server*, tertahannya SMS (*pending*), baik dari *handphone user* maupun *handphone server*, selain itu adanya gangguan *signal provider* juga mengakibatkan sistem tidak berjalan dengan baik.

# **BAB V**

# **PENUTUP**

### **5.1 Kesimpulan**

Berdasarkan hasil perancangan alat pemantau dan pengendali suhu jarak jauh dengan kendali mikrokontroler berbasis SMS yang dibuat, maka dapat disimpulkan bahwa:

- 1. Pembuatan alat pemantau dan pengendali suhu jarak jauh dengan kendali mikrokontroler berbasis SMS dapat terselesaikan.
- 2. Pemantauan dan pengendalian suhu dapat dilakukan secara jarak jauh.
- 3. Untuk membedakan perintah satu dengan yang lainnya dapat disesuaikan dengan format penulisan SMS yang berbeda-beda.

### **5.2 Saran**

Pembuatan alat pemantau dan pengendali suhu jarak jauh dengan kendali mikrokontroler berbasis SMS ini masih jauh dari sempurna dan masih terdapat kekurangan, saran-saran yang dapat diberikan untuk pengembangan alat ini selanjutnya antara lain:

- 1. Untuk meminimalisir keterlambatan atau kegagalan pengiriman pesan sebaiknya menggunaan *simcard* dalam satu *provider* yang sama pada *handphone server* dan *handphone user* sebaiknya.
- 2. Pemasangan alat harus mempertimbangkan kondisi *signal provider* yang akan dipakai pada tempat tersebut.
- 3. Untuk memaksimalkan kinerja setiap perintah dan kesetabilan program sebaiknya menggunakan pengendali/mikrokontroler yang berbeda untuk mengendalikan *handphone server* dan sensor LM35.
- 4. Diharapkan adanya pengembangan aplikasi dari sistem pemantau dan pengendali suhu jarak jauh dengan kendali mikrokontroler berbasis SMS ini.

# **DAFTAR PUSTAKA**

- Forum. 2010*. GSM Modem problem. <www.mcselec.com>Forum Index* Diakses melalui <www.mcselec.com> pada 7/1/2010.
- Forum*.* 2008*. Softclock "crashes" at urxc interrupt. <www.mcselec.com>Forum Index* Diakses melalui <www.mcselec.com> pada 7/1/2010.
- *Guideline AT Commands* Diakses melalui website [www.developer.sonyericsson.com.](www.developer.sonyericsson.com) pada 1 /11/ 2009.
- Iswanto, Design dan Implementasi Sistem Embedded*: Mikrokontroler ATMega 8535 dengan bahasa Basic*, Gava Media.
- Mustaghfiri. (2007). *Rancang Bangun Pengukur Temperatur Jarak Jauh Via SMS Berbasis Mikrokontroler*. Skripsi. tidak diterbitkan. DIII Instrumentasi & Eletronika Jurusan Fisika Fakultas MIPA Universitas Diponegoro Semarang.
- Nugroho, Adi., (2009). *Petunjuk Praktikum Mekatronika.* tidak diterbitkan. Laboratorium Mekatronika, Jurusan Teknik Mesin Universitas Islam Indonesia Yogyakarta.
- Prasetyo, Dedy., (2010). *Pembuatan Modul Praktik Kendali Mikrokontroler Berbasis SMS.* tidak diterbitkan. Laboratorium Mekatronika, Jurusan Teknik Mesin Universitas Islam Indonesia Yogyakarta.
- Purwanto, E. (2009). *Pengendalian Alat Membuka Dan Menutup Pintu Gerbang Secara Otomatis Dengan Menggunakan SMS Berbasis Mikrokontroler*. Skripsi. tidak diterbitkan. Teknik Komputer Ami MDP Palembang.
- Sanjaya, Aryo, *Mengirim SMS Dari PC* Diakses dari <www.bengkelprogram.com> pada 15/12/2009.
- Saputra, A, & Laksana, A. (2009). *Pengukur Suhu Dengan Mikrokontroler Berbasis SMS*. Skripsi. tidak diterbitkan. Teknik Komputer Ami MDP Palembang.
- *Sony Ericsson R520, R310, R320, T28, T39, T68, T68i, R600, T610, T310 and others cell phones cable connector pinout*, Diakses dari <www.pinout.ru> pada 1/11/2009.
- Tony Dwi Susanto. 2009. *nyoba KIRIM SMS dan BACA SMS pake AT commands* Diakses dari<www.tonyteaching.wordpress.com> pada 15/12/2009.

# **LAMPIRAN**

- Mencoba AT *Command.*
- Modul 10 Kendali Mikrokontroler Berbasis SMS.
- *Datasheet* ATMEGA 8535.
- *Datasheet* IC LM35.
- *Datasheet* LCD LMB162A.
- *Pin Sony Ericsson* T610.
- *Datasheet Sony Ericsson* T610.
- Kalibrasi Sensor LM35.

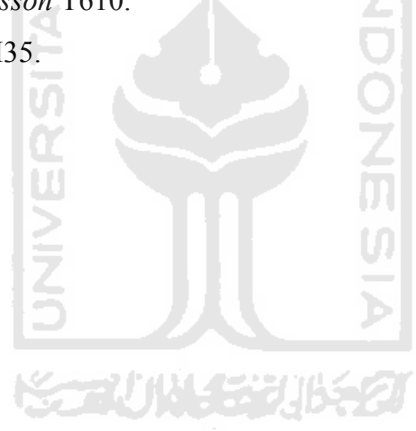

IS

# **Mencoba AT** *Command*

Untuk melakukan perintah AT *Command* dapat menggunakan fasilitas *hyperterminal* yang ada pada computer dengan cara mengklik *Start-All Programs-Accessories-Comunications-Hyperterminal.*

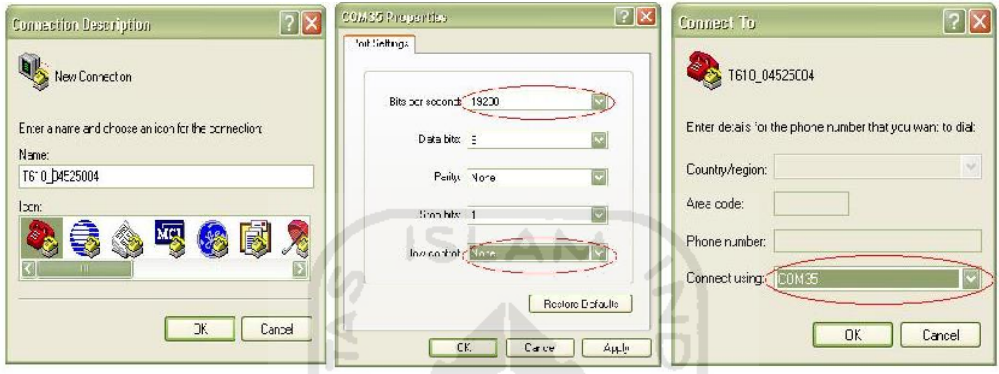

# **Memberikan Perintah dan Respon dari** *Handphone*

Untuk memberikan perintah kepada *handphone* dan mengetahui respon yang terjadi dengan cara memberikan perintah-perintah AT *Command* sederhana, seperti terlihat pada gambar 1. Dengan mengetikkan "ATI" pada jendela *hyperterminal* maka *handphone* merespon dengan memberikan balasan " T610 *series* OK " Hal ini menandakan bahwa *handphone* telah terkoneksi dengan PC.

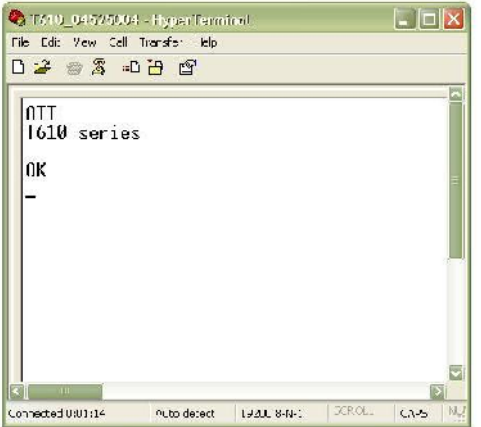

**Gambar 1**. Perintah dan respon *handphone* pada *hyperterminal*

### **Membuat Sistem Kendali Sederhana Berbasis SMS dengan** *hyperterminal*

Pengiriman SMS dilakukan melalui *hyperterminal* dengan perintah AT *Command* terlihat pada gambar 2.

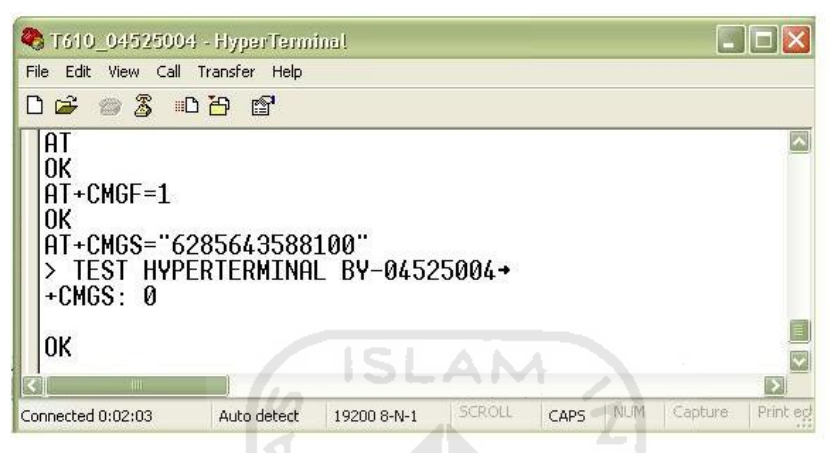

**Gambar 2.** Cara mengirim SMS dengan perintah AT *Command*

| T610_04525004 - HyperTerminal<br>File Fail View Call Transfer Help<br>● 3 □ 円 图<br>Βρ≆                                                                                                    |             |             |        |      |            |         |            |    |
|----------------------------------------------------------------------------------------------------|-------------|-------------|--------|------|------------|---------|------------|----|
| ΑT<br>l0K<br>AT+CMGF=1<br>lok<br>AT+CPMS="ME"<br>$+$ CPMS: 1,70,0,10,1,70<br>l0K<br>$AT \cdot CMCR = 1$<br>+CMGR: "REC UNREAD", "+6285643588100", "", "10/06/09, 01:32:20+28"<br>TES HYPERTERMINAL BY-04525004<br><b>OK</b> |             |             |        |      |            | ドジジルシク  |            |    |
| TITLE                                                                                                    |             |             |        |      |            |         |            |    |
| Connected 0:06:04                                                                                                    | Auto detect | 19200 8-N-1 | SCEOLL | CAPS | <b>NUM</b> | Capture | Print echo | ÷. |

Sedangkan untuk membaca SMS terlihat pada gambar 3.

**Gambar 3.** Cara membaca SMS dengan perintah AT *Command*

### **MODUL**

### **Kendali Mikrokontroler Berbasis SMS**

#### **10.1 Tujuan Pembelajaran**

Setelah melakukan praktikum, praktikan diharapkan dapat:

- 1. Menjelaskan prinsip kerja SMS (Short Message Service) pada *handphone* GSM.
- 2. Membuat Program untuk mengirim dan menerima SMS secara otomatis dari *handphone* dengan kendali mikrokontroler.

#### **10.2 Peralatan dan komponen**

Pada percobaan ini peralatan yang dipergunakan adalah:

- 1. Catu daya
- 2. DT-Combo AVR-51 Kit.
- 3. Kabel IDC, kabel LCD, kabel serial.
- 4. Kabel data *handphone*
- 5. PC dan kabel pemrograman

#### **10.3 AT** *Command*

AT *Command* adalah perintah yang dapat diberikan kepada *handphone* atau GSM/CDMA modem untuk melakukan sesuatu hal, termasuk untuk mengirim dan menerima SMS. Komputer ataupun mikrokontroler dapat memberikan perintah AT *Command* melalui hubungan kabel data serial ataupun *bluetooth*. AT *Command* ini sebenarnya adalah pengembangan dari perintah yang dapat diberikan kepada modem Hayes yang sudah ada sejak dulu. Dinamakan AT *Command* karena semua perintah diawali dengan karakter "A" dan "T". *Handphone* dan GSM/CDMA modem bisa memiliki AT *Command* yang berbedabeda, namun biasanya mirip antara satu dan lainnya. Perintah-perintah AT *command* yang digunakan diambil dari dokumentasi teknis produsen pembuat *handphone* atau GSM/CDMA modem tersebut. Salah satu *software* yang digunakan untuk mengetes AT *Command* adalah *Windows Hyper Terminal.*

*Hyper Terminal* tersedia bersama *Windows Installer*. AT *Command* hampir sama dengan perintah >(prompt) pada DOS.

### - AT *Command* dengan format PDU

Setiap pengiriman SMS, baik dari HP menuju operator atau sebaliknya, selalu menggunakan format PDU (*Protocol Data Unit*), yaitu paket data dimana pesan SMS dikemas bersama informasi tanggal, nomor tujuan, nomor pengirim, nomor operator, jenis skema SMS, masa valid SMS, dan beberapa hal lain (tergantung jenis paketnya). Berikut ini adalah contoh PDU yang diterima oleh HP (*New* SMS atau *Inbox*) seperti terlihat pada gambar 10.1. berikut.

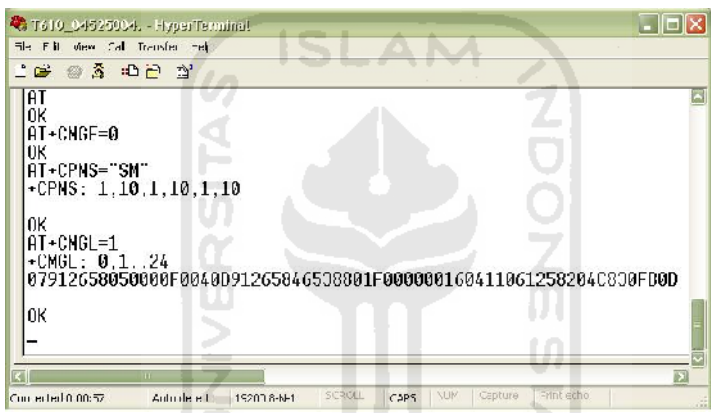

**Gambar 10.1.** Membaca SMS dengan *mode* PDU

# **07 91 2658050000F0 04 0D 91 265846538801F0 00 00 01604110612582 04 C830FB0D**

Dengan keterangan terlihat pada tabel 10.1. sebagai berikut.

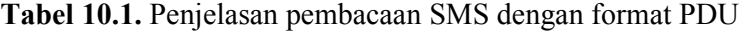

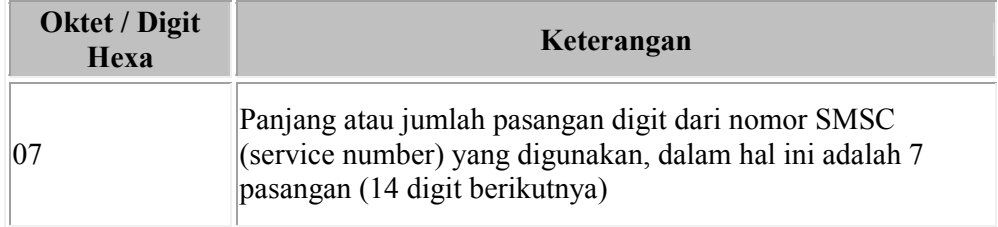

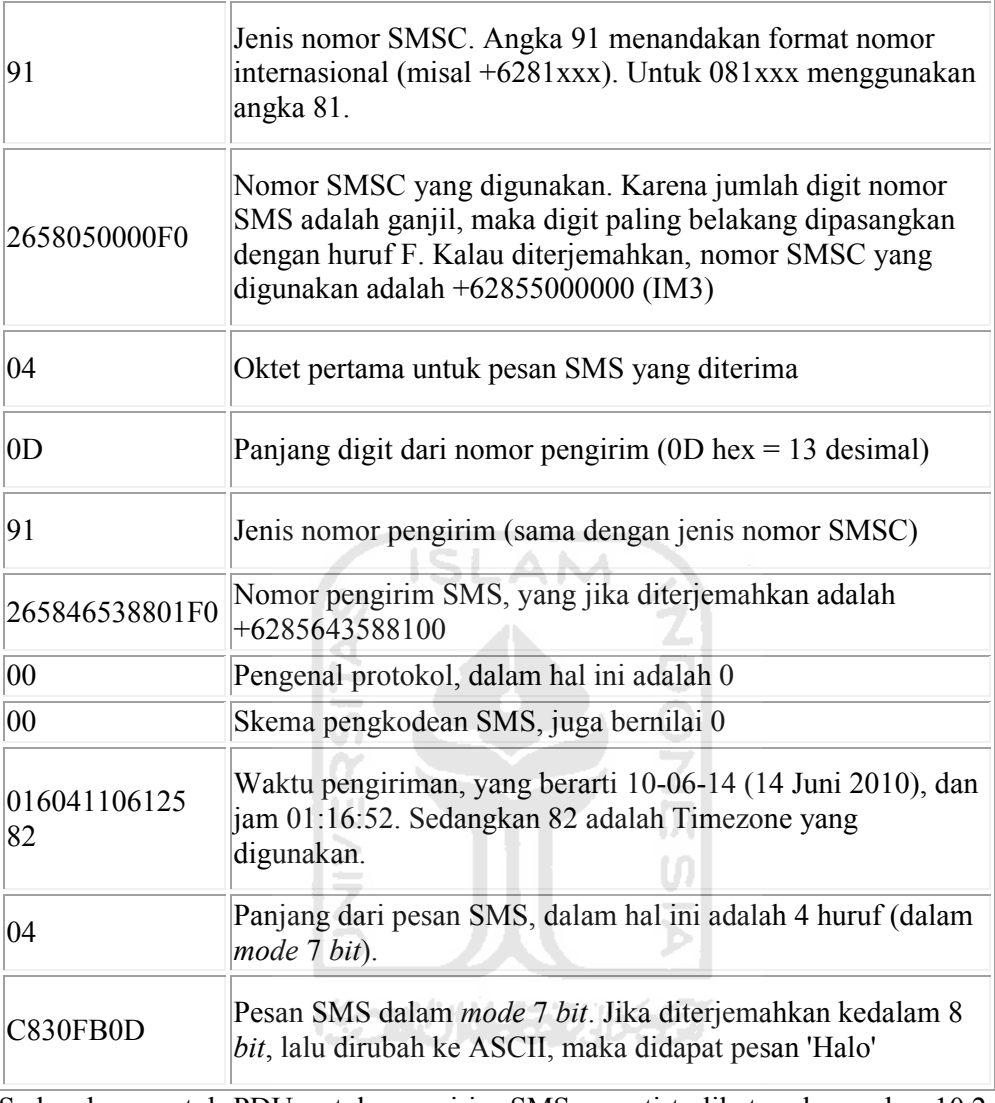

Sedangkan contoh PDU untuk mengirim SMS seperti terlihat pada gambar 10.2. berikut.

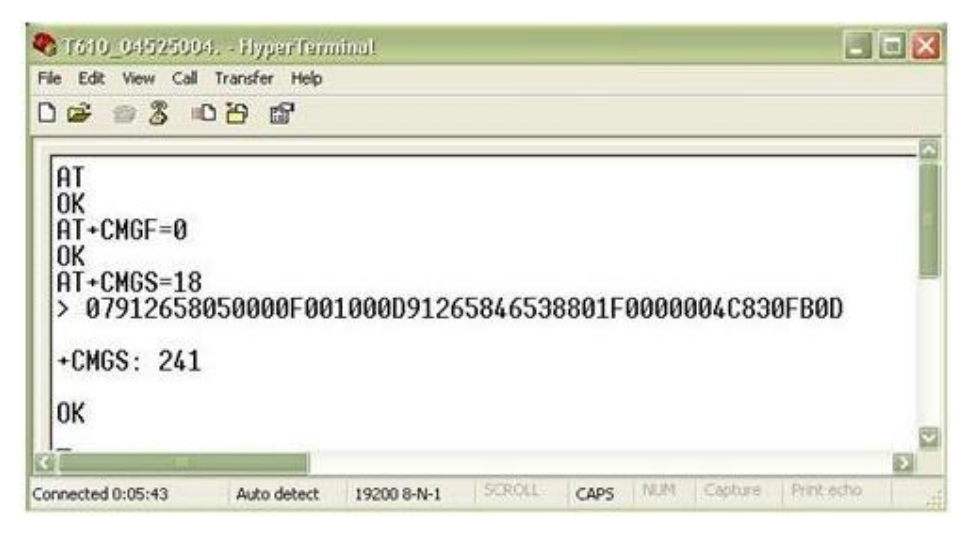

**Gambar 10.2.** Mengirim SMS dengan *mode* PDU

AM

### **07 91 2658050000F0 01 00 0D 91 265846538801F0 00 00 04 C830FB0D**

Dengan keterangan terlihat pada table 10.2. sebagai berikut.

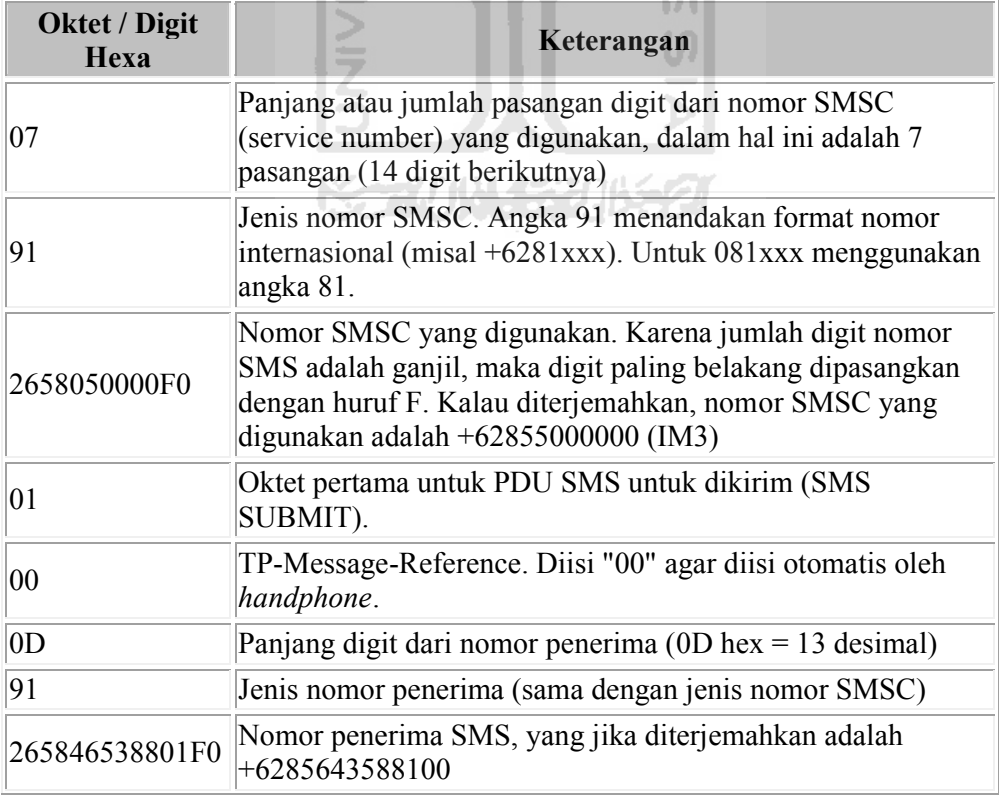

**Tabel 10.2.** Penjelasan pengiriman SMS dengan format PDU

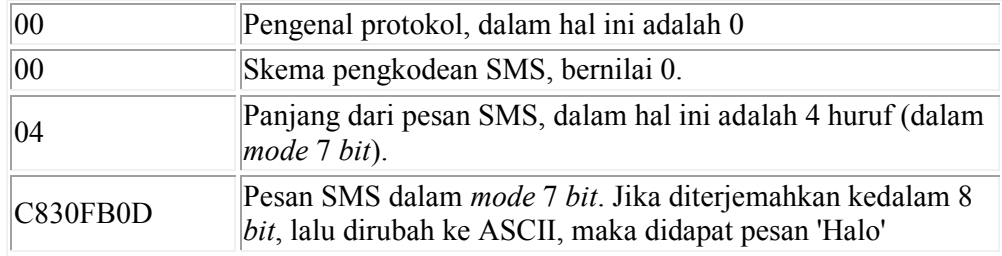

Untuk *handphone* tertentu, dapat dihilangkan pemberian nomor SMSC pada PDU, kemudian akan diisi oleh *handphone* sesuai dengan *simcard* yang digunakan. Untuk lebih amannya, lebih baik nomor SMSC tetap dimasukkan ke dalam format PDU. Ketika PDU SMS selesai dibentuk, langkah selanjutnya adalah melakukan pengiriman PDU tersebut melalui *port* serial yang digunakan. Perintah yang pertama kali digunakan adalah AT+CMGS, dengan aturan sebagai berikut:

### AT+CMGS=<jumlah oktet PDU>

<jumlah oktet PDU> diisi dengan jumlah pasangan dalam PDU yang terbentuk, dengan dikurangi SMSC. Penghitungan jumlah oktet dimulai dari kode SMS SUBMIT (11). Untuk contoh pada gambar 2.9, berarti jumlah digit dalam PDU adalah 36, yang berarti terdiri dari 18 oktet. Sehingga perintah yang digunakan adalah:

#### AT+CMGS=18

Setelah itu, kontroler akan menunggu respon dari *handphone*. Apabila gagal, dengan berbagai alasan, maka yang dikembalikan adalah *ERROR*. Sedangkan jika perintah tersebut diijinkan, maka yang dikembalikan adalah karakter ">" (lebih besar). Selanjutnya diteruskan dengan menuliskan semua PDU yang terbentuk dan diakhiri dengan penulisan karakter ASCII 26 (CTRL+Z). Jika berhasil, maka yang dikembalikan adalah "OK" dan SMS terkirim.

- AT *Command* dengan format *Textmode*

Berbeda dengan PDU, penggunaan format *textmode* lebih mudah karena tidak perlu mengkonversi data-data yang ada ke sistem unit protokol. Walaupun sebenarnya dari *handphone* ke SMSC provider tetap menggunakan format PDU. Tidak semua *handphone* mendukung format *textmode,* tetapi setiap *handphone* bisa dipastikan mendukung PDU *mode*. Untuk format *textmode* bahasa yang digunakan lebih manusiawi dan mudah dipahami. Sebagai contoh cara pembacaan SMS dengan *mode textmode* terlihat seperti pada gambar 10.3. berikut.

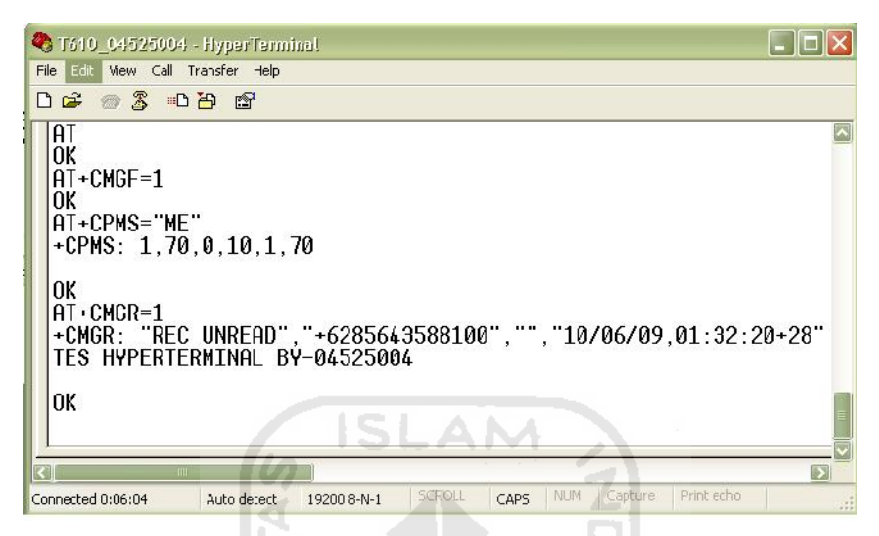

**Gambar 10.3.** Membaca SMS dengan *mode Textmode*

Sedangkan untuk mengirimkan SMS terlihat seperti gambar 10.4.

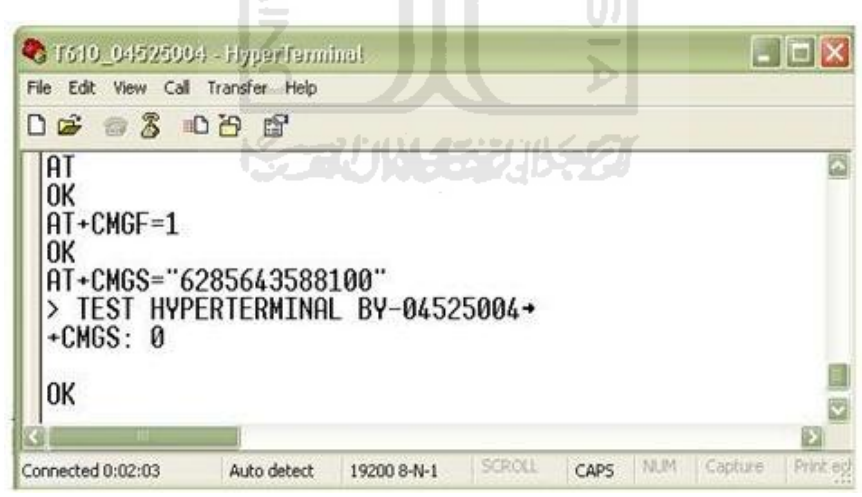

**Gambar 10.4**. Mengirim SMS dengan *mode Textmode*

Untuk format *textmode* baik untuk mengirim ataupun membaca SMS, hasilnya dapat langsung terbaca tanpa membutuhkan konversi seperti pada PDU. Penggunaan perintah AT *Command* untuk SMS secara umum terlihat pada tabel 10.3. berikut.

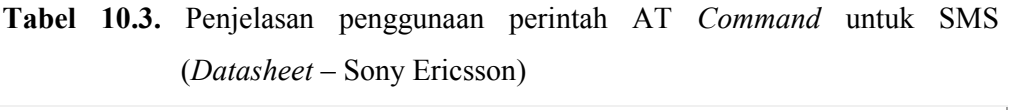

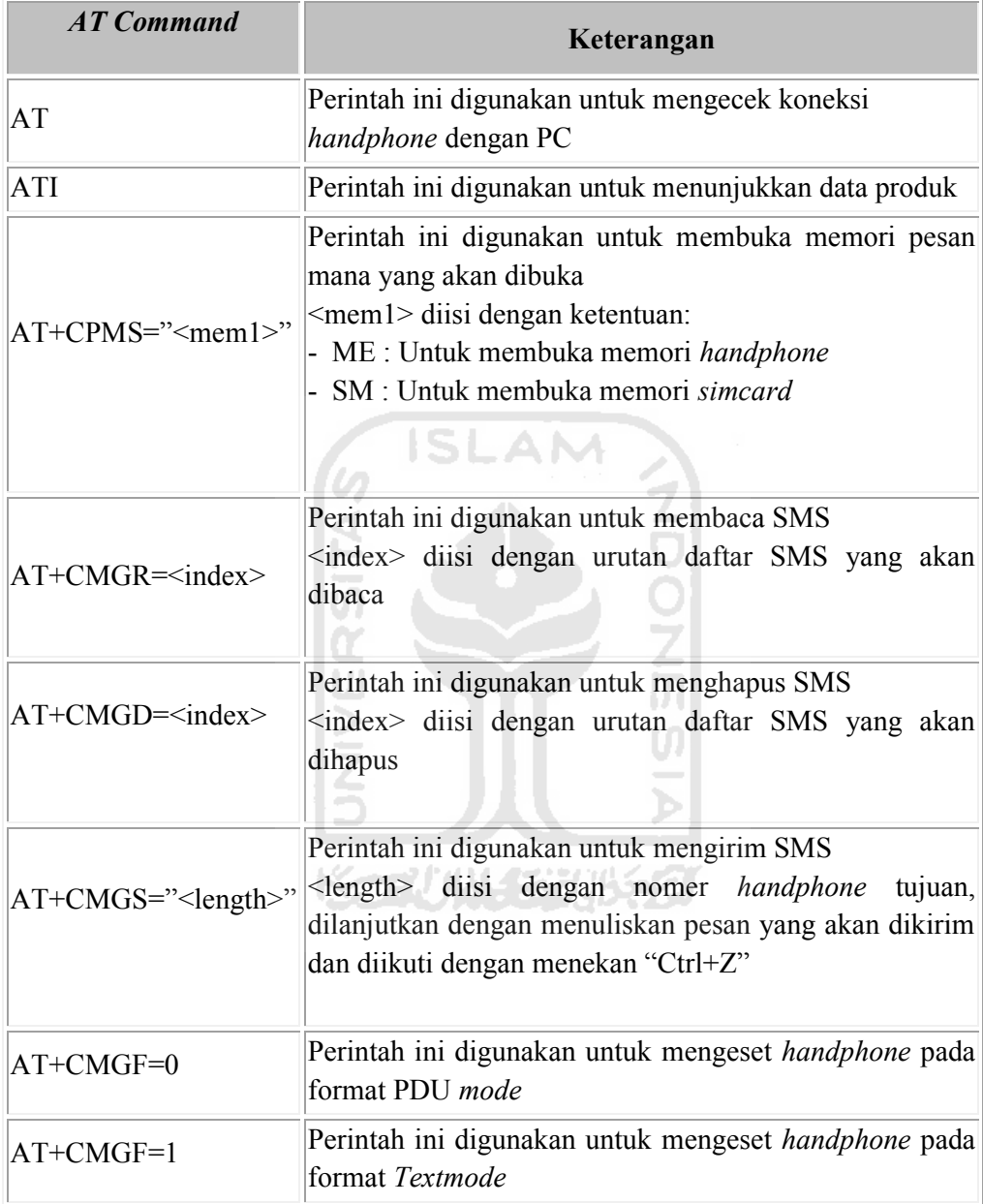

### **10.4 Pengiriman dan Penerimaan Data Dari PC ke** *Handphone*

### *Rangkaian*

Untuk mengetest komunikasi antara *handphone* dengan PC deperlukan modul max 232 untuk merubah level tegangan dari *handphone* (TTL) menjadi (RS232) gambar 10.5.

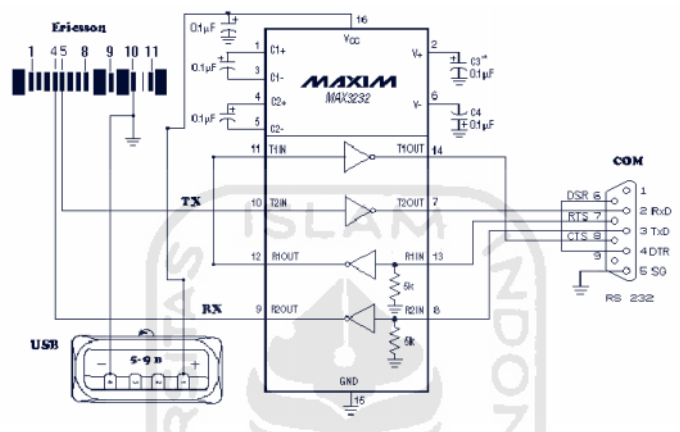

Gambar 10.5 Rangkaian Max 232 (*Datasheet*)

### *Petunjuk kerja*

- 1. Sambungkan kabel data *handphone* ke PC (Max 232)
- 2. Buka *hyperterminal* yang ada pada computer dengan cara mengklik *Start-All Programs-Accessories-Comunications-Hyperterminal.*
- 3. Buatlah nama profil, seting COM, dan *baudrate*

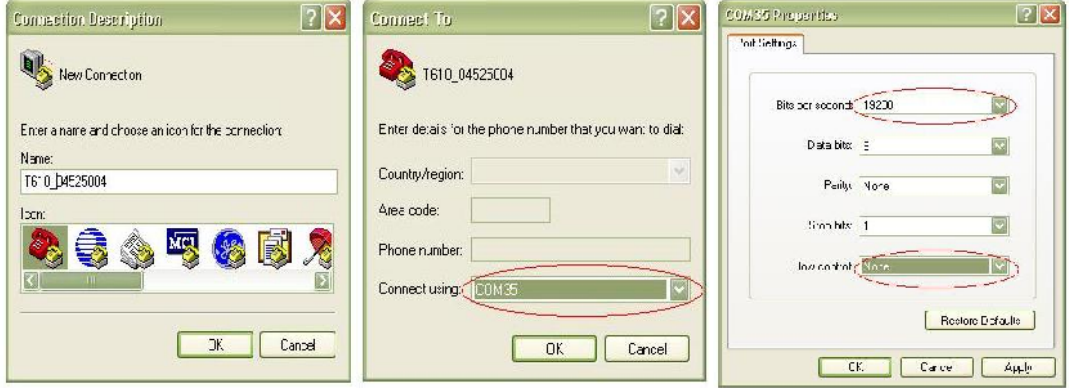

4. Cek koneksi dengan cara mengetikkan "ATI" pada jendela *hyperterminal*

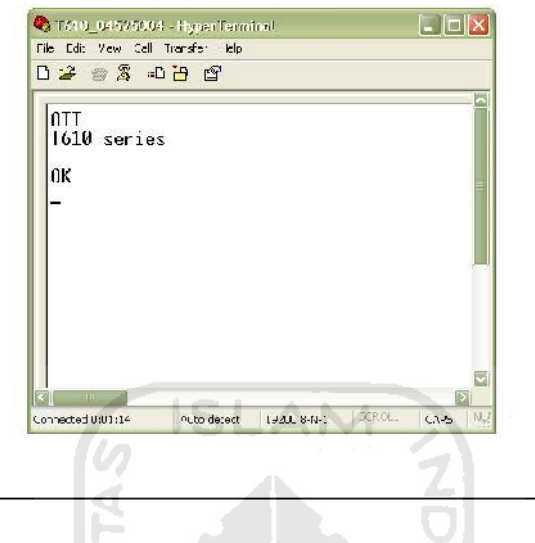

## Tugas 10-1

- 1. Buatlah sebuah SMS dengan tulisan " TEST SMS 1 " dan kirimkan ke nomer *handphone* anda masing-masing .
- 2. Kirim SMS ke nomer *handphone* server dengan tulisan " TES SMS 2 ", setelah terkirim, bukalah SMS tersebut pada *hyperterminal*.

# **10.5 Membuat Program Kendali Mikrokontroler Berbasis SMS**

### *Petunjuk kerja*

- 1. Sambungkanlah kabel ISP, kabel data *handphone* (*rx, tx*), dan catu daya.
- 2. Hubungkan PORTB dengan LCD
- 3. Buka program BASCOM-AVR *file – new*.

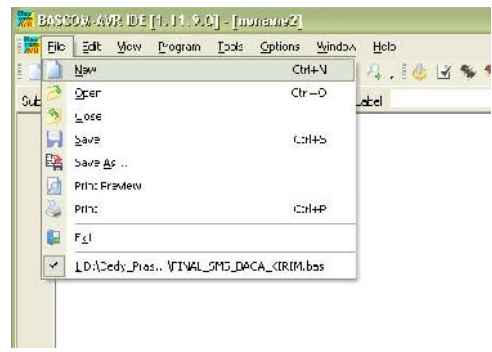

4. Ketikkan program berikut:

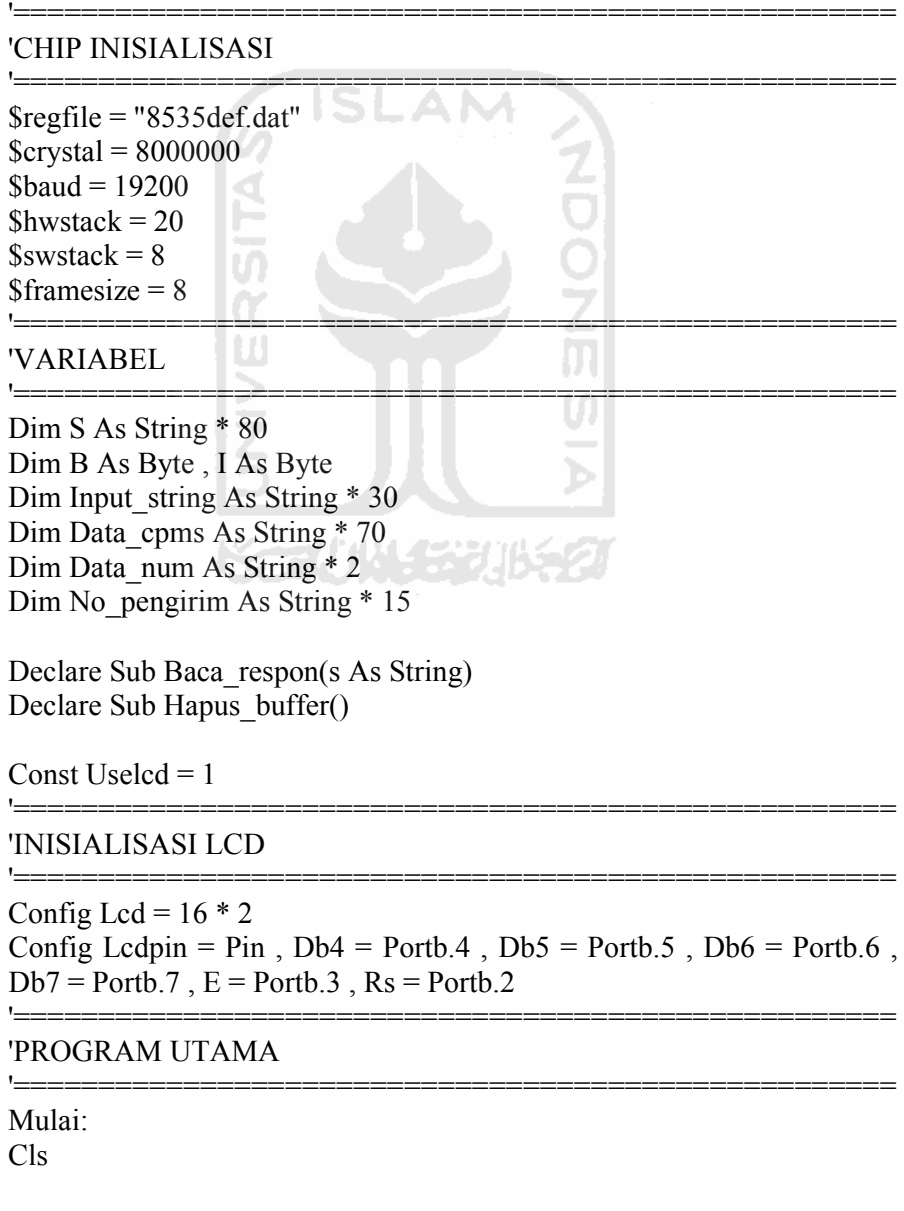

Waitms 500 Print "ATI" Input Input\_string Noecho Baca respon Input string Cls : Upperline : Lcd Input\_string Wait 2 Hapus buffer Print "AT" Cls : Upperline : Lcd "AT" Wait 2 Hapus buffer Print "AT+CMGF=1" Cls : Upperline : Lcd "AT+CMGF" Wait 1 Hapus buffer AM Print "AT+CPMS=" ; Chr(34) ; "ME" ; Chr(34) Input Input\_string Noecho Baca respon Input string Data num = Mid(input\_string ,  $8$  , 1)  $\blacksquare$  'AMBIL DATA NO SMS Cls : Upperline : Lcd Data\_num If Data  $num = "0"$  Then Hapus buffer Goto Mulai End If Wait 2 Hapus buffer Print "AT+CMGR="; Data\_num Input Input\_string Noecho Baca respon Input string No pengirim = Mid(input string  $, 23, 13$ ) 'AMBIL NO TELP PENGIRIM Baca respon Input string Cls : Upperline : Lcd Input\_string Select Case Input\_string Case "R01ON" : Gosub Relay\_01\_on Case "R01OFF" : Gosub Relay\_01\_off Case "R02ON" : Gosub Relay\_02\_on Case "R02OFF" : Gosub Relay\_02\_off Case Else Gosub Bales\_sms\_gagal Locate 2 , 1 Lcd "INVALID" End Select Wait 5

Hapus\_buffer

Print "AT+CMGD="; Data\_num Cls : Upperline : Lcd "AT+CMGD" Wait 2 Hapus buffer Goto Mulai '====================================================

'SUB RUTIN

```
Sub Baca_respon(s As String)
S = "Do
B = Waitkey()ISI
Select Case B
Case 0
Case 13
Case 10 : If S \sim "" Then Exit Do
Case Else
S = S + Chr(b)ž<br>M
End Select
Loop
End Sub
Sub Hapus_buffer()
Waitms 500
Do
B = Inkey()
Loop Until B = 0End Sub
Bales_sms:
Print "AT"
Wait 1
Print "AT+CMGF=1"
Wait 1
Print "AT+CMGS="; Chr(34); No_pengirim ; Chr(34)
Wait 1
Print "OK"
Print Chr(26)
Wait 6
Return
Bales sms gagal:
Print "AT"
```
'====================================================

```
Wait 1
Print "AT+CMGF=1"
Wait 1
Print "AT+CMGS="; Chr(34); No_pengirim; Chr(34)
Wait 1
Print "INVALID"
Print Chr(26)
Wait 6
Return
```
s

Relay 01 on: Gosub Bales\_sms Locate 2 , 1 Lcd "R01NYALA" Return

Relay 01 off: Gosub Bales\_sms Locate 2 , 1 Lcd "R01 MATI" Return

Relay 02 on: Gosub Bales sms Locate 2 , 1 Lcd "R02NYALA Return

Relay 02 off:

Gosub Bales\_sms Locate 2 , 1 Lcd "R02 MATI" Return

5. Kemudian *compile* program (F7)

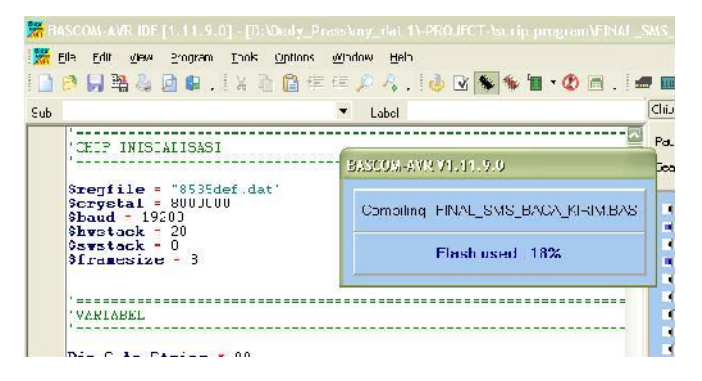

- 6. Buka file .hex yang tadi di compile dan downloadkan ke mikrokontroler
- 7. Kirim SMS ke *handphone* server masing masing dengan format SMS "R01ON" tunggu sampai ada balasan SMS, kemudian seterusnya dengan format "R02ON", "R01OFF",dan "R02OFF".

### Tugas 10-2

- 1. Buatlah sebuah program untuk menyalakan dan mematikan LED dengan SMS dengan output pada PORTA0 dan PORTA1.
- 2. Seperti no.1 tambahkan *feedback* / balasan SMS yang berbeda sesuai dengan perintah.

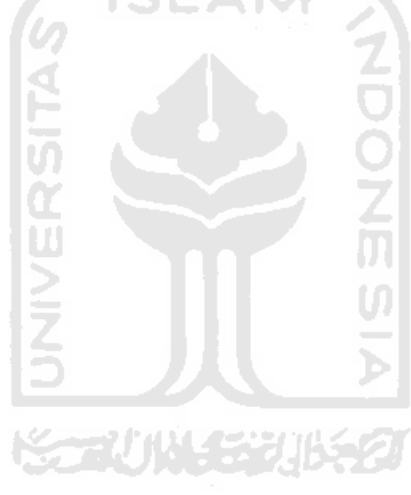

# *Datasheet* **ATMEGA 8535**

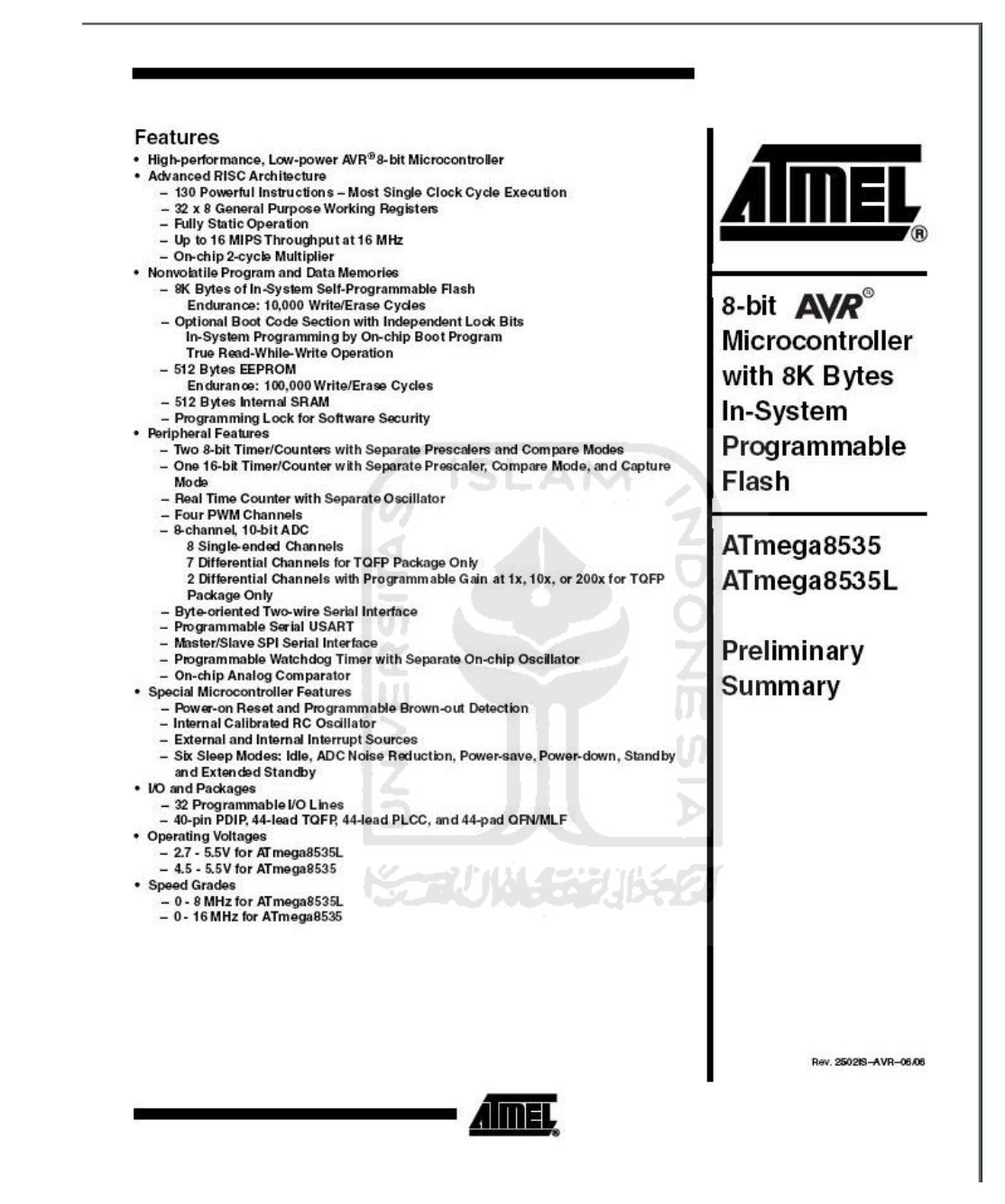

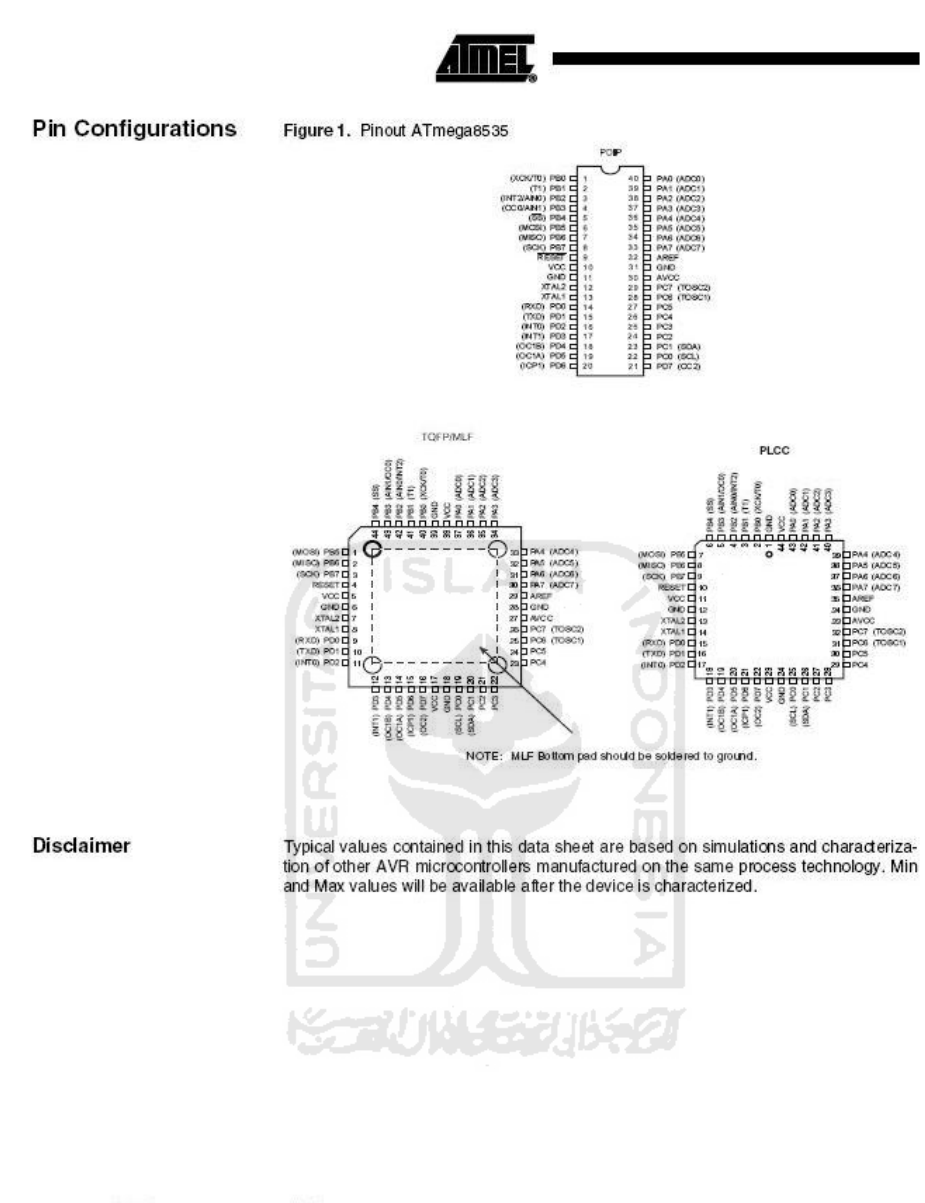

ATmega8535(L)

 $\overline{a}$ 

250218-AVR-06/06

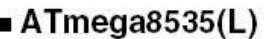

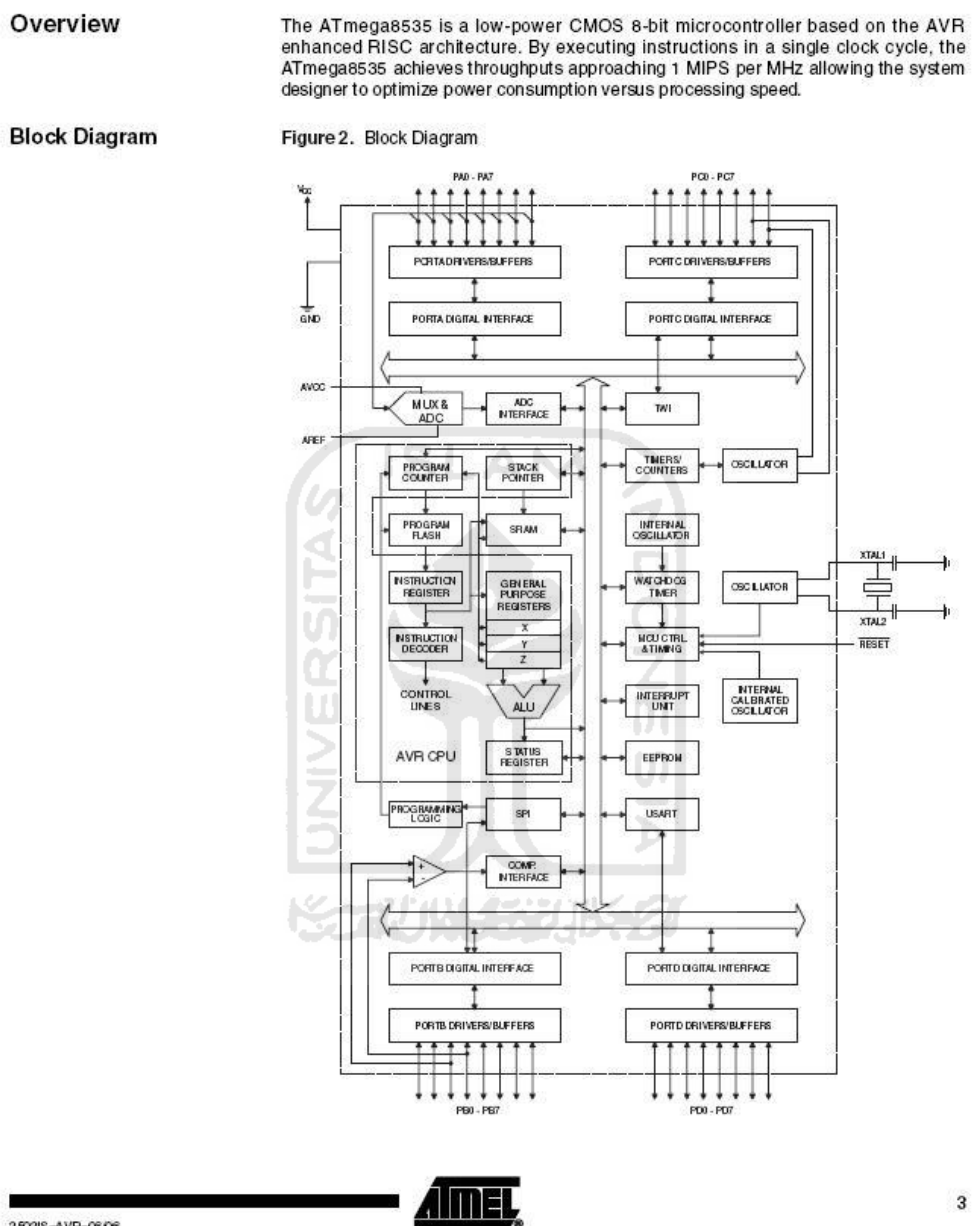

2502IS-AVR-0606

 $\mathbf 3$
ATmega8535(L)

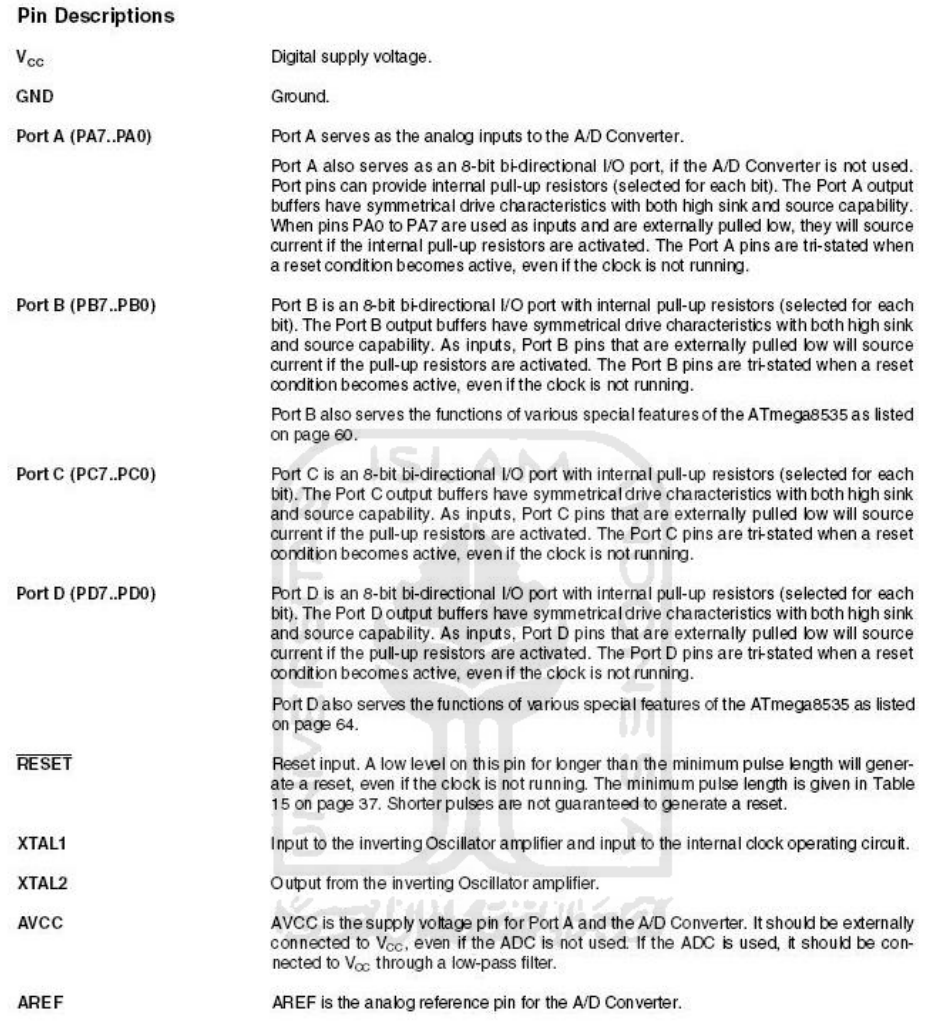

250219-AVR-0606

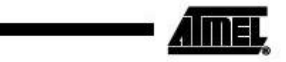

 ${\bf 5}$ 

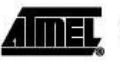

**Resources** 

A comprehensive set of development tools, application notes and datasheets are available for download on http://www.atmel.com/avr.

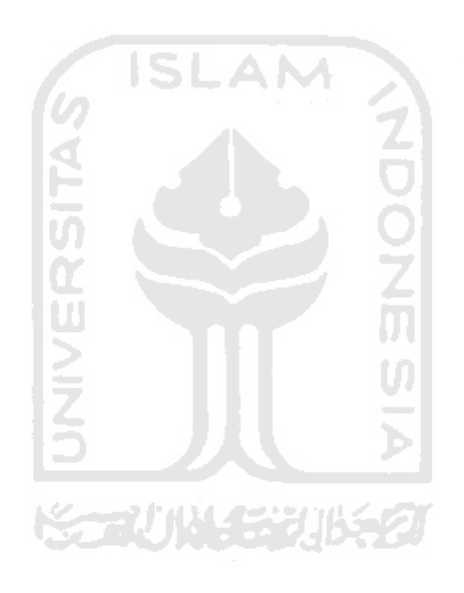

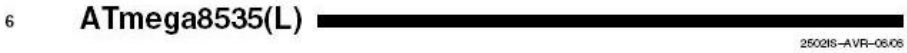

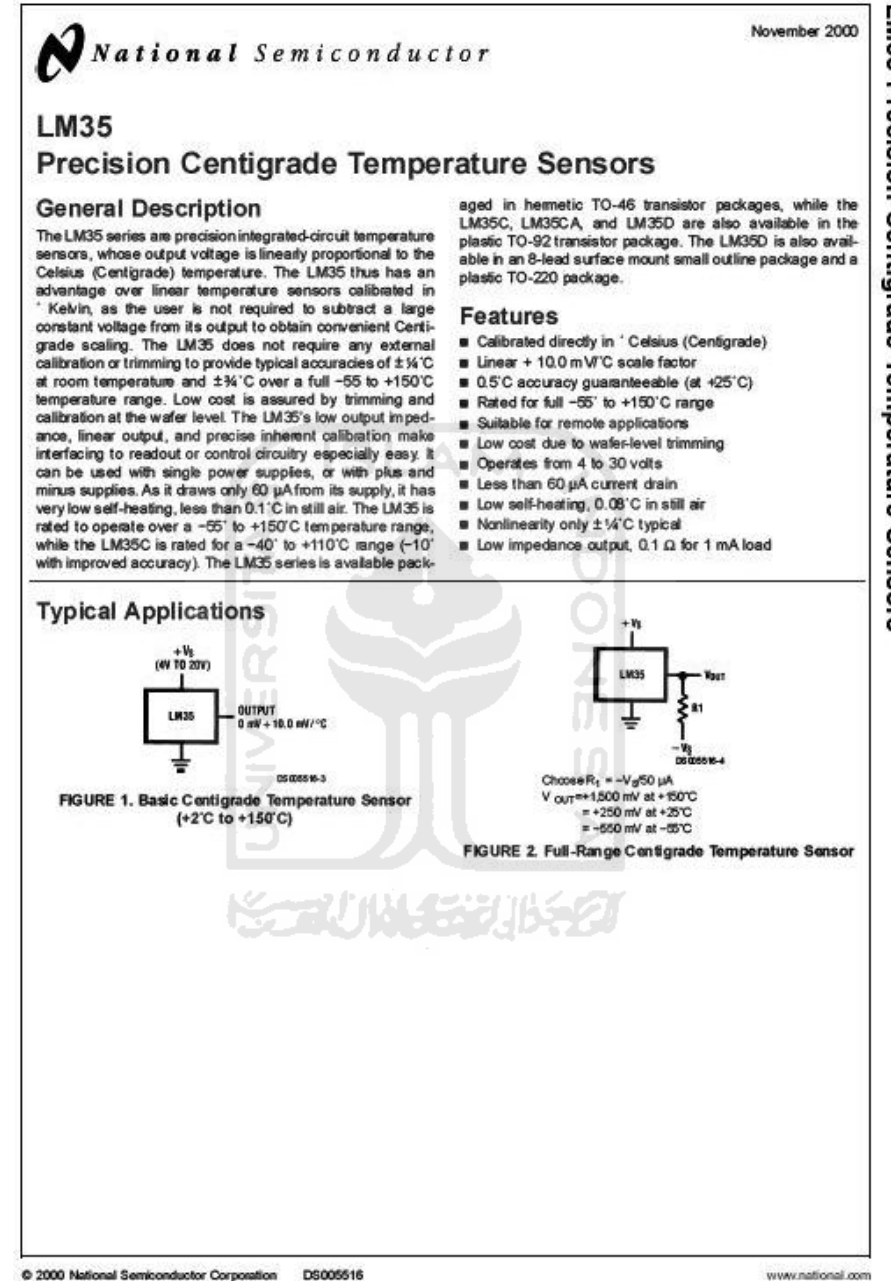

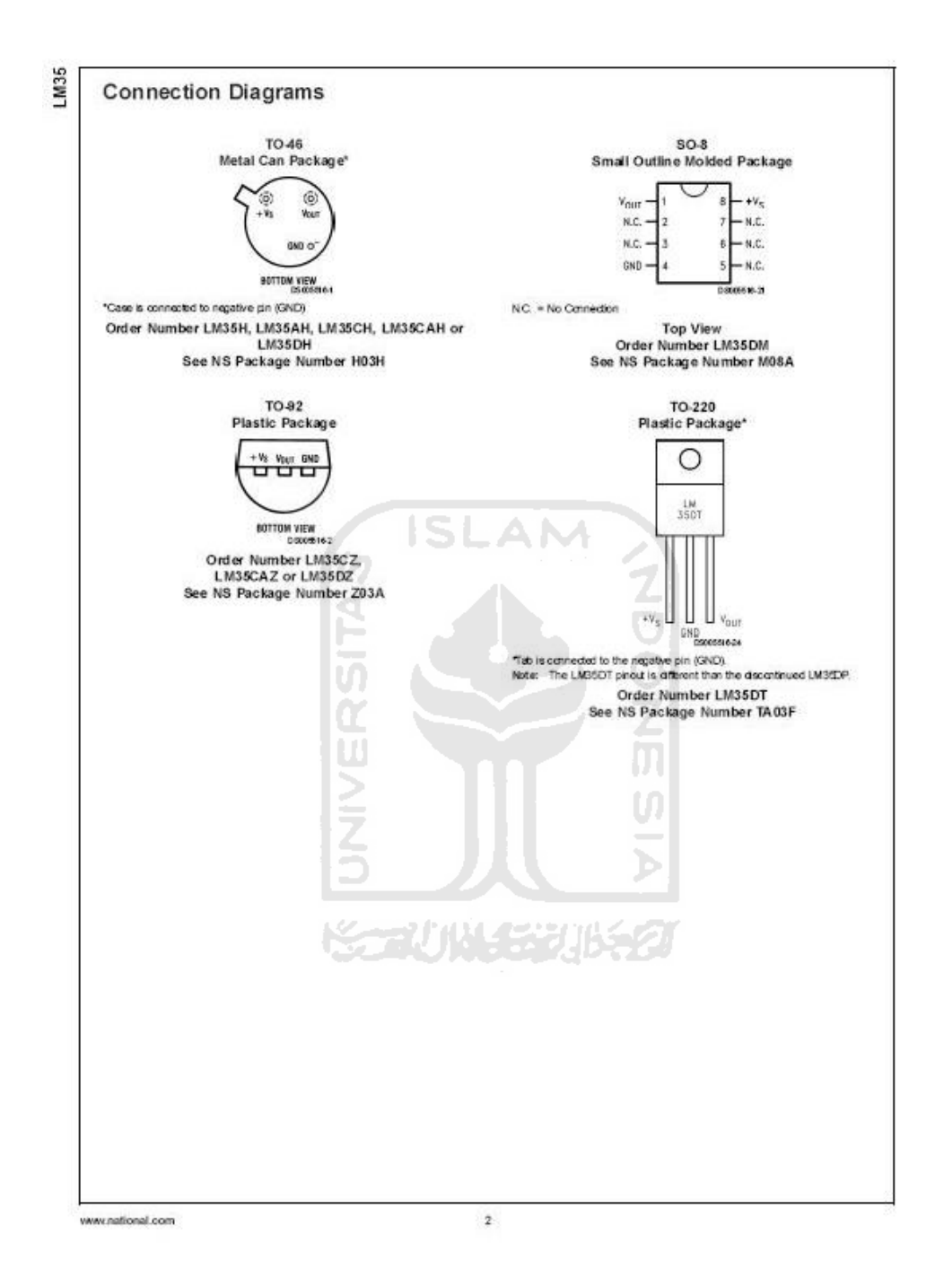

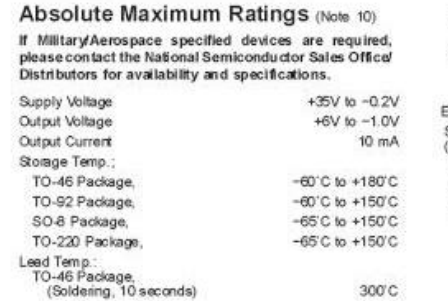

 $(Notes 1, 6)$ 

Accuracy<br>(Note 7)

Nonlinearity  $(Note 8)$ Sensor Gain (Average Slope)<br>Load Regulation

(Note 3)<br>Quiescent Current  $(Note 9)$ 

Change of Quiescent Current  $(Note 3)$ Temperature Coefficient of

Parameter

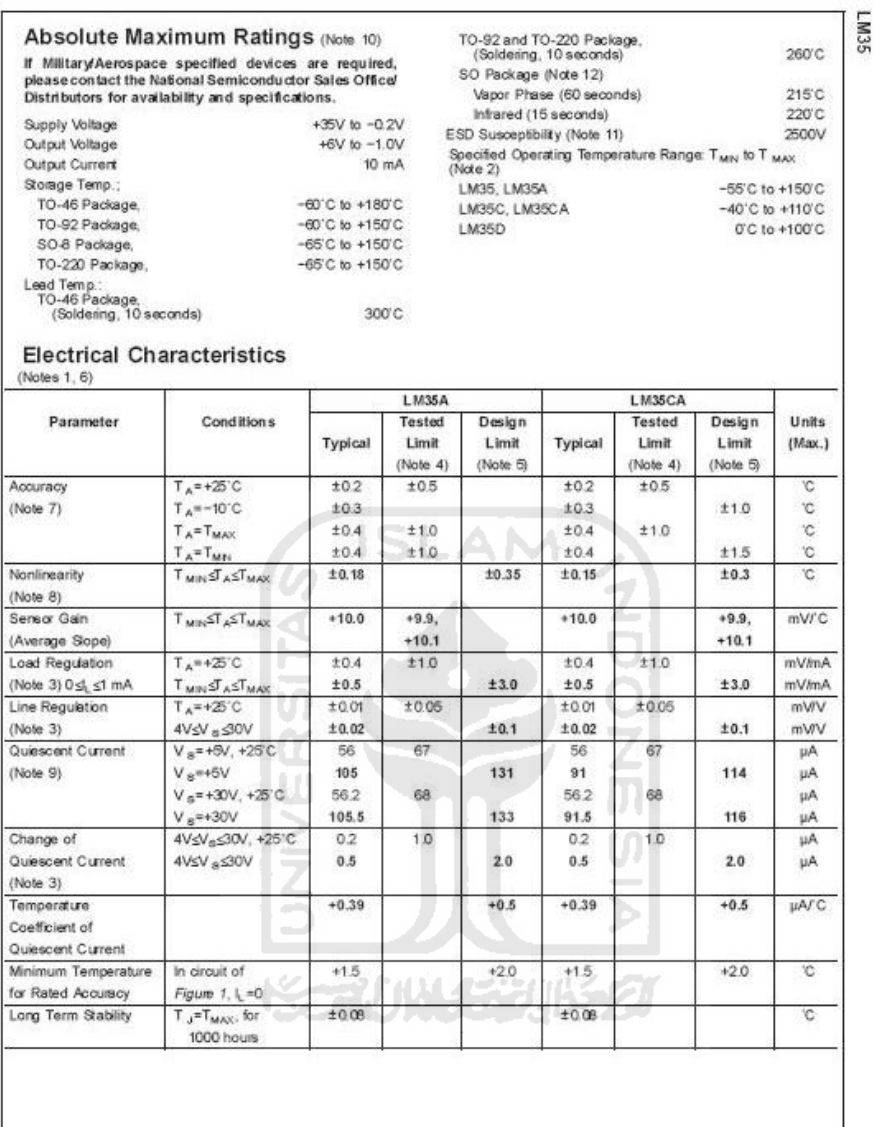

www.national.com

 $\mathfrak z$ 

# Electrical Characteristics

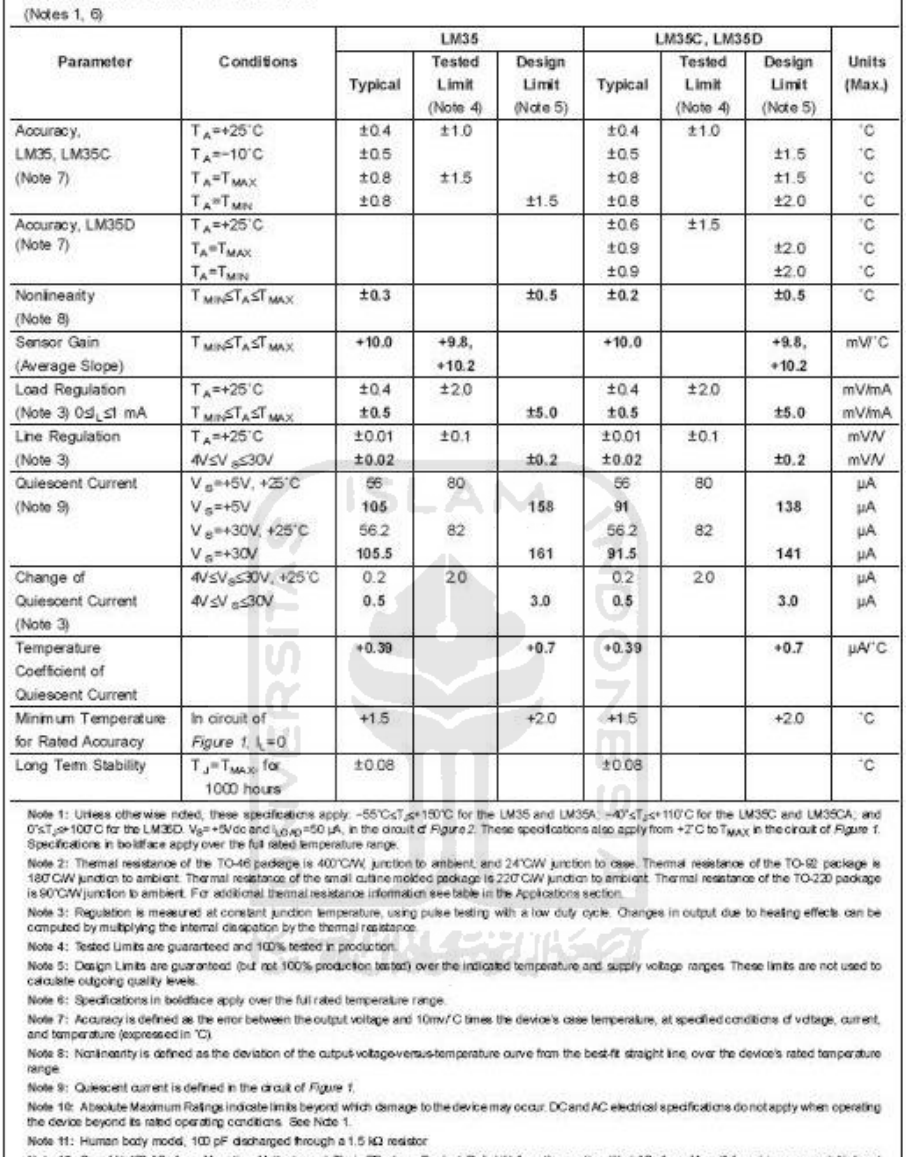

Note 12: See AN-410 "Sufface Mounting Methods and Their Effect on Product Relability" or the section titled "Sufface Mount" found in a current National<br>Semiconductor Linear Data Bock for other methods of soldering sufface

www.national.com

 $\ddot{\phantom{1}}$ 

## *Datasheet* **LCD LMB162A**

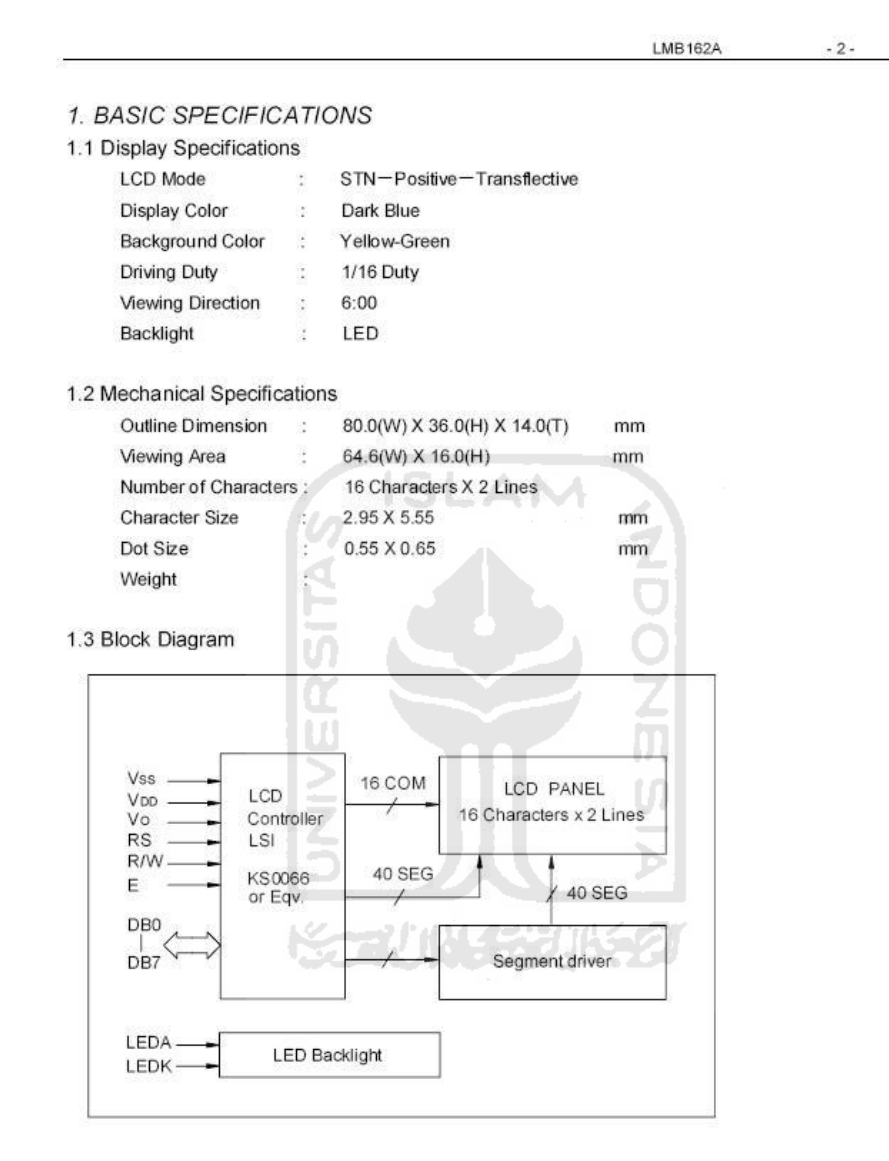

LMB162A

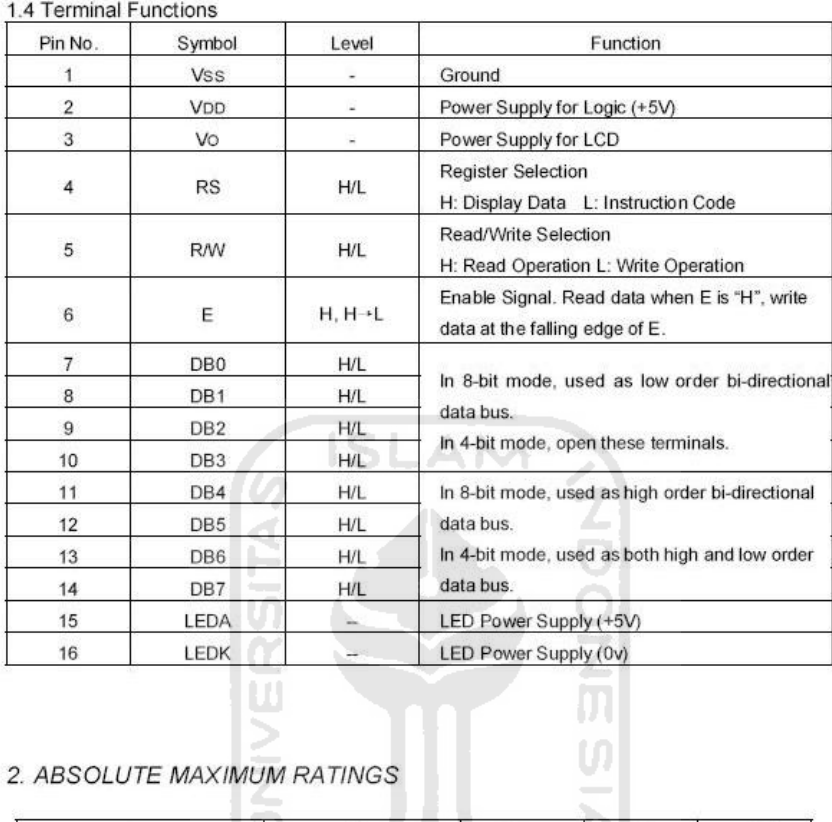

# 2. ABSOLUTE MAXIMUM RATINGS

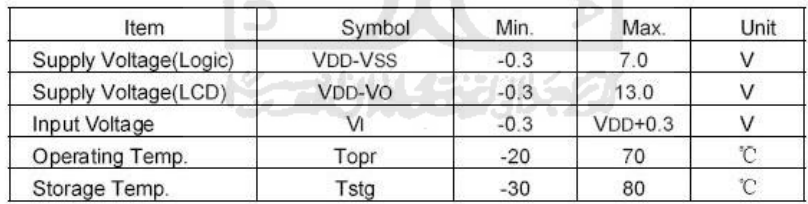

 $-3-$ 

**LMB162A** 

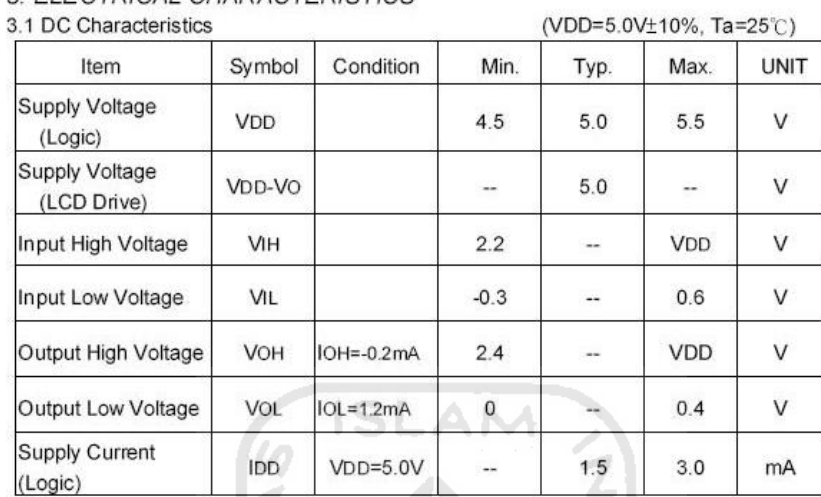

#### 3. ELECTRICAL CHARACTERISTICS

 $22$  lntorfor

 $0V+10\%$  Ta=25°C)

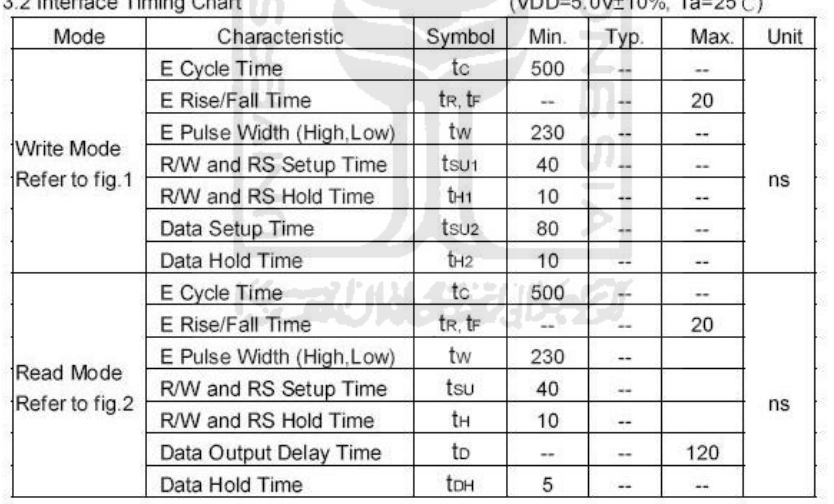

 $-4-$ 

# Pin Sonny Ericsson T610

Sony Ericsson R520, R310, R320, T28, T39, T68, T68i, R600, T610, ...

http://pinouts.ru/CellularPhones-P-W/eries\_t28\_pinout.shtml

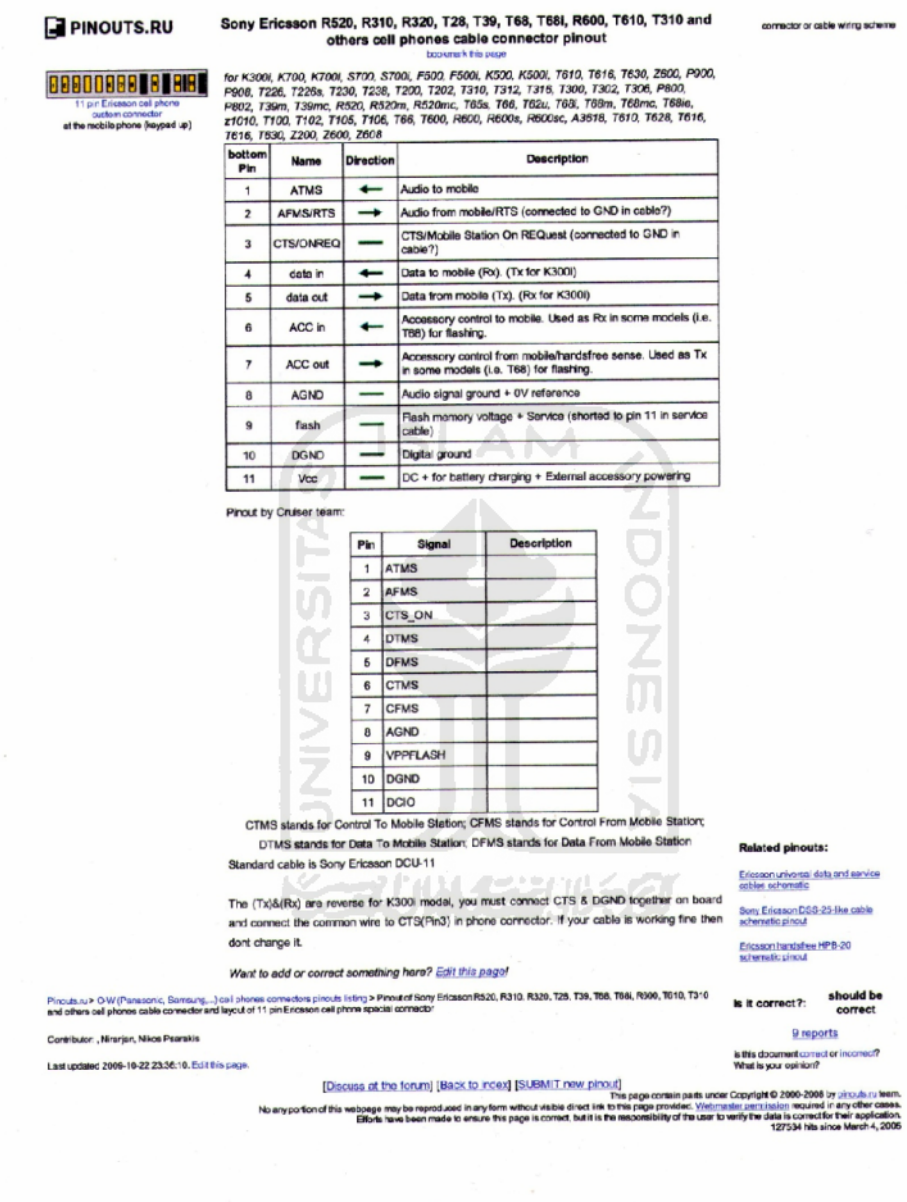

## **Datasheet AT Command Sony Ericsson**

Developers guidelines | AT commands

# AT commands

## Ensemble C2: Control and identification

### Commands

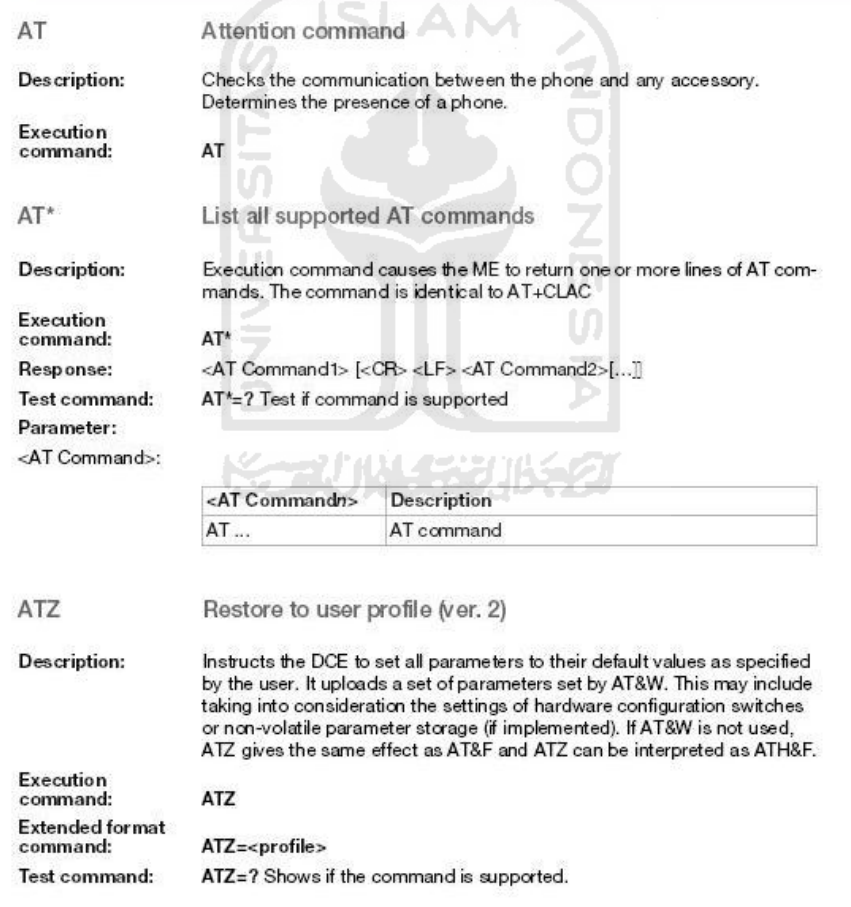

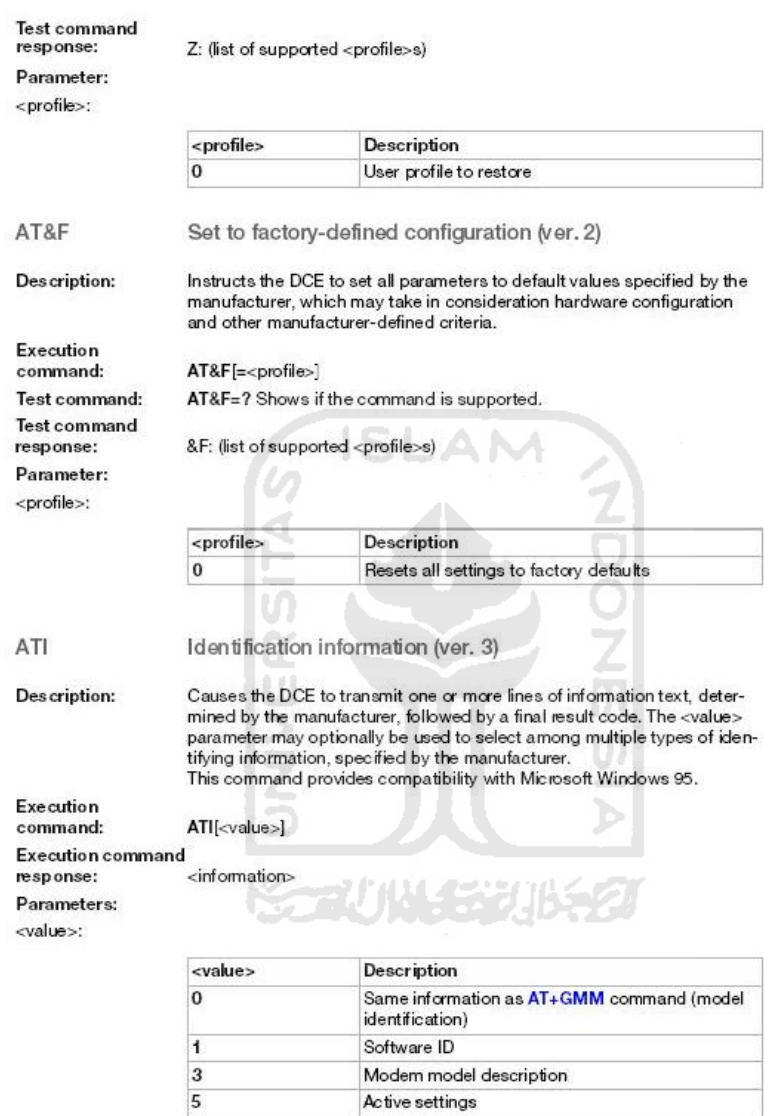

August 2009

 $\sqrt{27}$ 

Active settings

Modem model description

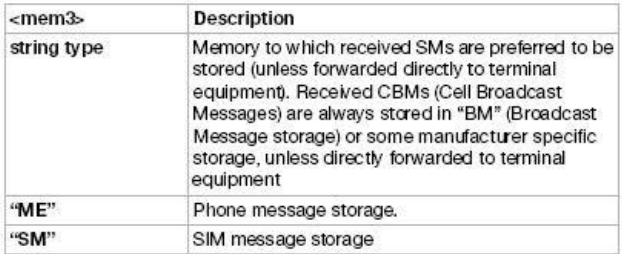

<used1>,<used2>,<used3>:

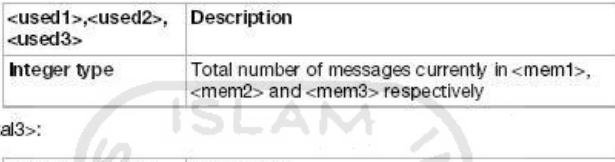

<total1>,<total2>,<total3>:

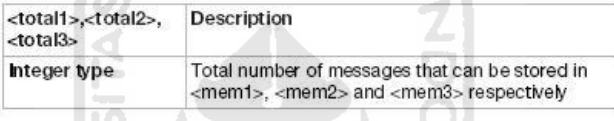

### Message format (ver. 1)  $\mathsf{AT}\text{+}\mathsf{CMGF}$

 $\overline{\mathbf{o}}$ 

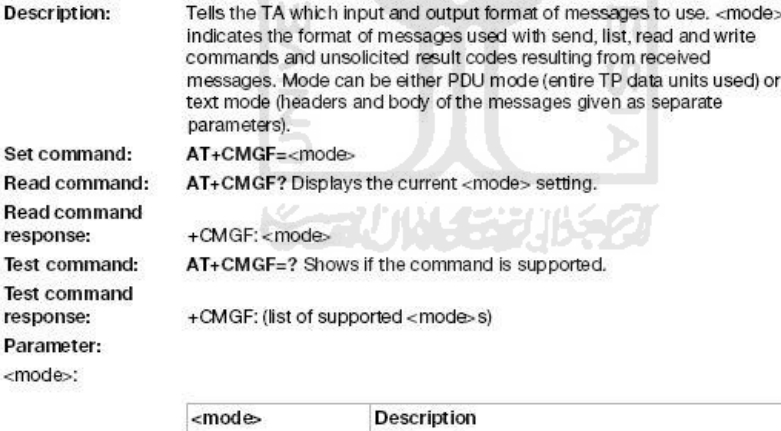

PDU mode

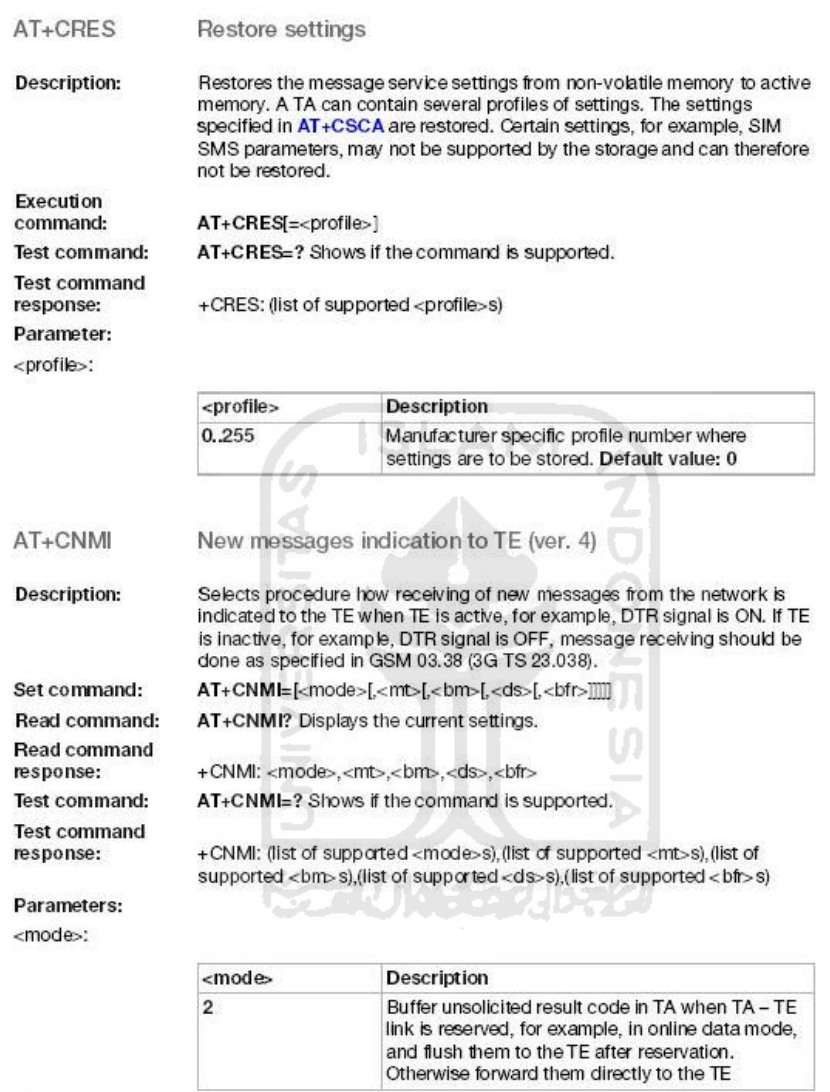

 $<sub>mt</sub>$ :</sub>

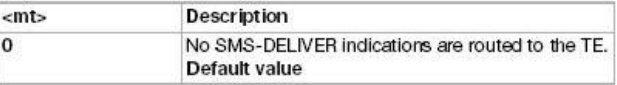

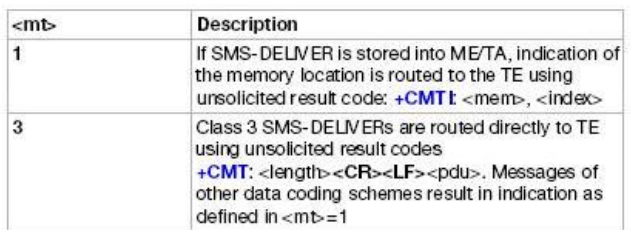

<bm>:

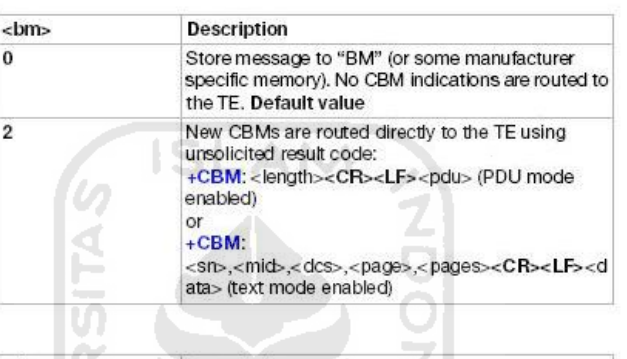

 $<$ ds>:

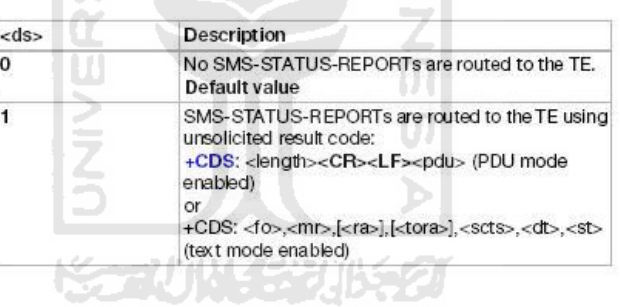

**:** 

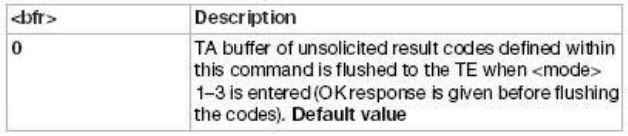

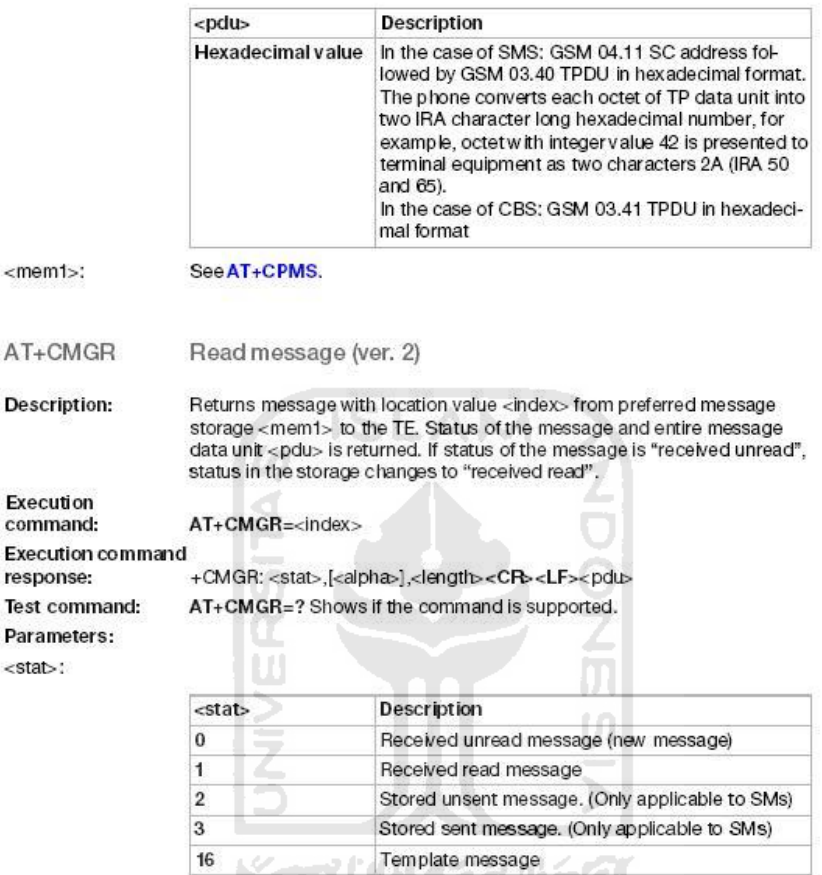

Integer type in PDU mode (default 0), indicates the status of message in memory.  $\langle$ index $\rangle$ :

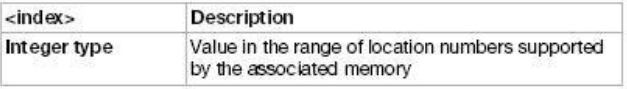

<alpha>:

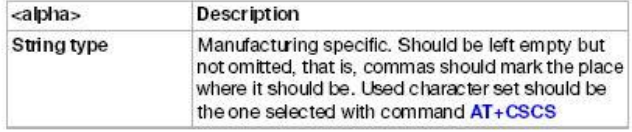

#### <length>:

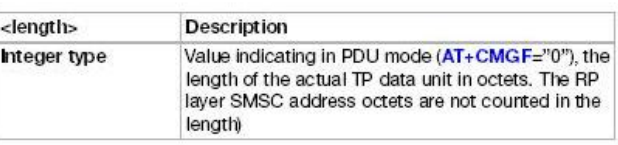

<pdu>:

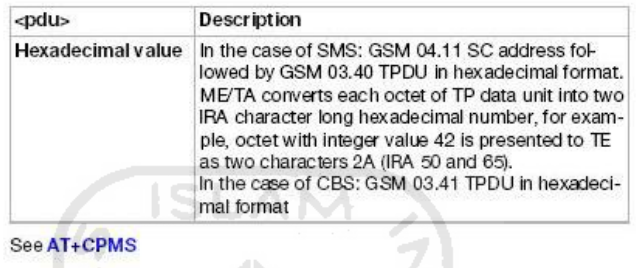

#### AT+CMGS Send message (ver. 2)

**Description:** 

<mem1>:

Sends message from a TE to the network (SMS-SUBMIT). Message reference value <m/><m> is returned to the TE on successful message delivery. Optionally (when AT+CSMS <service> value is 1 and network supports it) <ackpdu> is returned. Values can be used to identify message upon unsolicited delivery status report result code as follows:

- <length> must indicate the number of octets coded in the TP layer data unit to be given (SMSC address octets are excluded).
- . The TA sends a four character sequence <CR><LF><greater\_than><space> (IRA 13, 10, 62, 32) after command line is terminated with <CR>. After that PDU can be given from TE to ME/TA.
- The DCD signal will be in ON state while PDU is given.
- The echoing of given characters back from the TA is controlled by  $\bullet$ V.25ter echo command E.
- The PDU is in hexadecimal format (similarly as specified for <pdu>) and ٠ is given in one line. ME/TA converts this coding into the actual octets of PDU.
- . When the length octet of the SMSC address (given in the <pdu>) equals zero, the SMSC address set with command Service Centre Address +CSCA is used.
- Sending can be cancelled by giving <ESC> character (IRA 27). ٠
- < ctrl-Z> (IRA 26) must be used to indicate the ending of PDU.

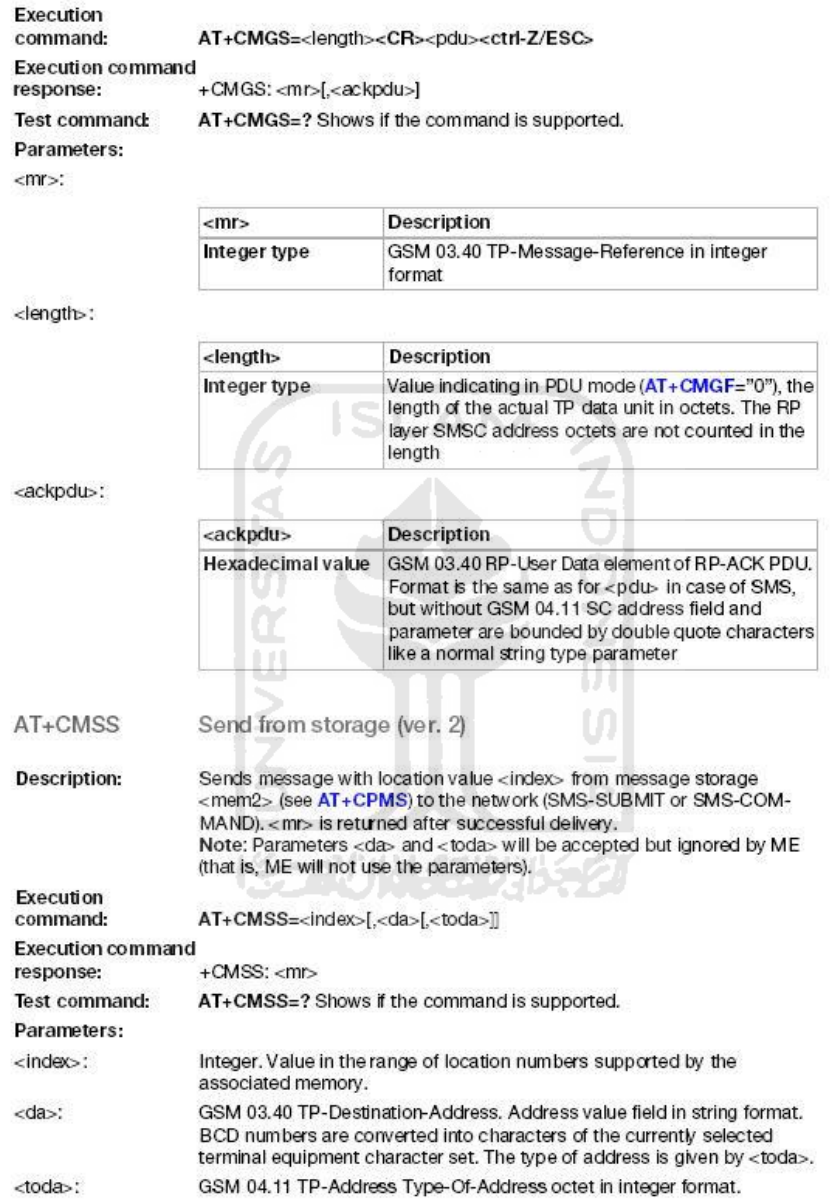

185

## **Kalibrasi Sensor LM35**

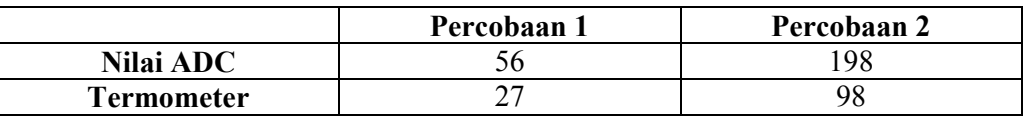

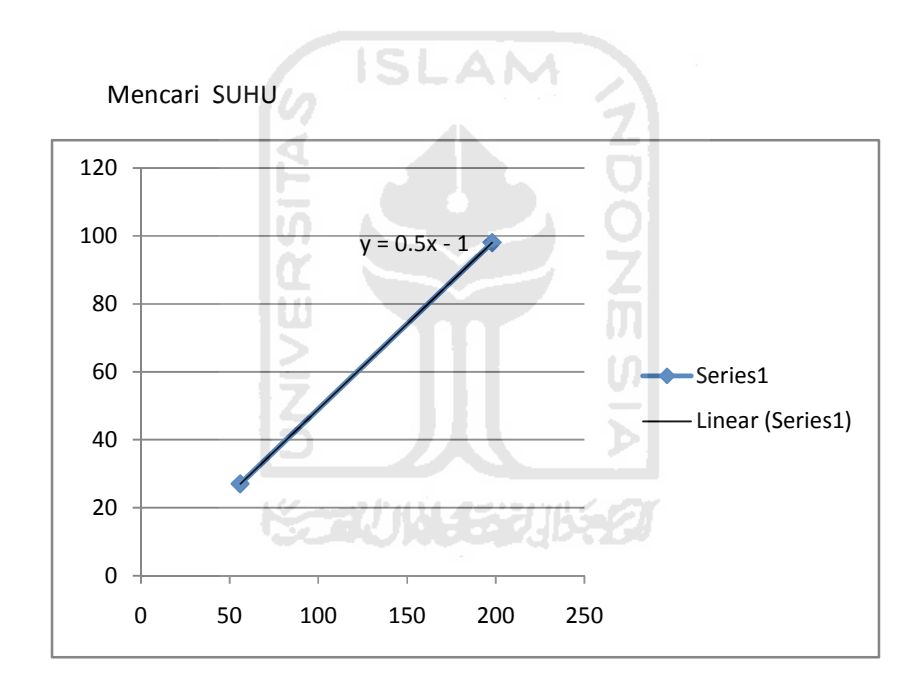

Suhu=0.5\*56-1=27